# **Fresnel Documentation**

Release 0.13.3

The Regents of the University of Michigan

## **EXAMPLES**

| Gallery              | 3                                                                                                    |
|----------------------|----------------------------------------------------------------------------------------------------|
| Research             | 5                                                                                                    |
| Features             | 9                                                                                                    |
| Installing binaries  | 19                                                                                                    |
| Building from source | 21                                                                                                    |
| Change log           | 27                                                                                                    |
| User community       | 33                                                                                                    |
| Introduction         | 35                                                                                                    |
| Primitive properties | 41                                                                                                    |
| Material properties  | 47                                                                                                    |
| Outline materials    | 55                                                                                                    |
| Scene properties     | 61                                                                                                    |
| Lighting setups      | 69                                                                                                    |
| Sphere               | 83                                                                                                    |
| Cylinder             | 87                                                                                                    |
| Convex polyhedron    | 91                                                                                                    |
| Mesh                 | 97                                                                                                    |
| Polygon              | 105                                                                                                    |
| Box                  | 111                                                                                                    |
| Multiple geometries  | 117                                                                                                    |
| Devices              | 121                                                                                                    |
| Tracer methods       | 125                                                                                                    |
|                      | Features Installing binaries Building from source Change log User community Introduction Primitive properties Material properties Outline materials Scene properties Lighting setups Sphere Cylinder Convex polyhedron Mesh Polygon Box Multiple geometries Devices |

| 23 In        | iteractive scene view         | 135 |
|--------------|-------------------------------|-----|
| 24 R         | endering images in matplotlib | 137 |
| <b>25</b> Vi | isualizing GSD File           | 141 |
| 26 fr        | esnel                         | 145 |
| 27 C         | ontributing                   | 171 |
| 28 C         | ode style                     | 173 |
| 29 Te        | esting                        | 177 |
| 30 Li        | icense                        | 179 |
| <b>31</b> C  | redits                        | 181 |
| 32 In        | ndex                          | 193 |
| Pytho        | on Module Index               | 195 |
| Index        |                               | 197 |

**fresnel** is a python library for path tracing publication quality images of soft matter simulations in real time. The fastest render performance is possible on NVIDIA GPUs using their OptiX ray tracing engine. **fresnel** also supports multi-core CPUs using Intel's Embree ray tracing kernels. Path tracing enables high quality global illumination and advanced rendering effects. **Fresnel** offers intuitive material parameters (like *roughness*, *specular*, and *metal*) and simple predefined lighting setups (like *cloudy* and *lightbox*).

Here are a few samples of what **fresnel** can do:

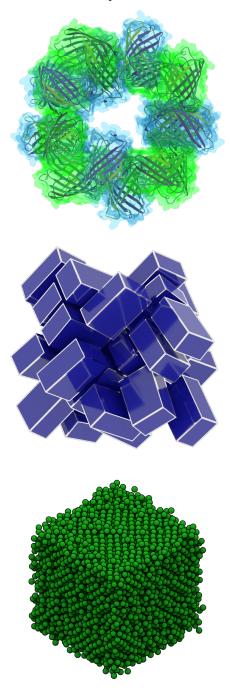

EXAMPLES 1

2 EXAMPLES

## ONE

## **GALLERY**

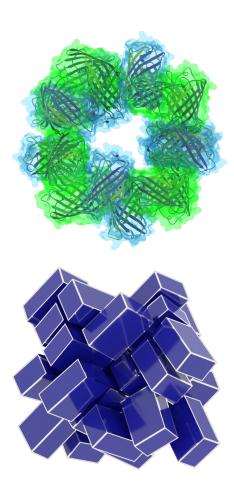

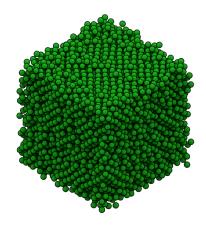

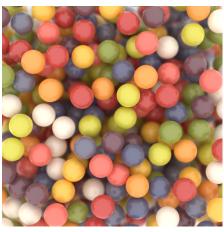

4 Chapter 1. Gallery

**TWO** 

## **RESEARCH**

## 2.1 Protomer

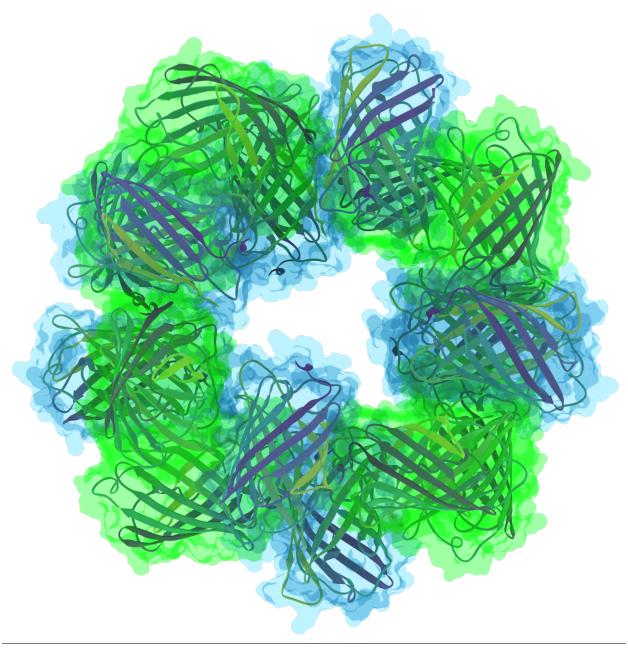

Protomer on the cover of Nature Chemistry volume 11, issue 3:

```
• Ribbon geometry: geometry. Mesh
```

```
- material: roughness = 1.0, specular = 1.0, metal = 0, spec_trans = 0
```

- Generated with: ribbon

• Molecular surface: geometry.Mesh

```
- material: roughness = 2.0, specular = 0.95, metal = 0, spec_trans = 0.95
```

- Generated with MSMS

• Lighting: light.lightbox with background light

• Rendered with: tracer.Path: samples = 64, light\_samples = 32 on the GPU

#### **Author**

Jens Glaser

2.1. Protomer 7

**THREE** 

## **FEATURES**

## 3.1 Cuboids

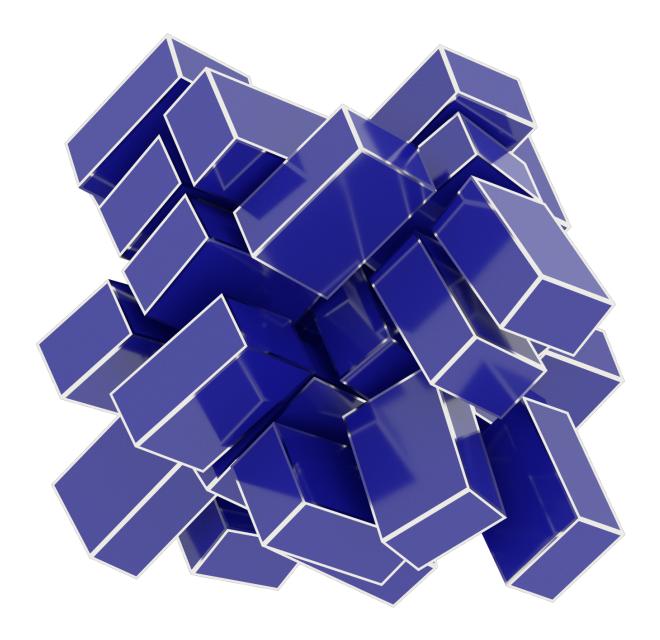

#### Cuboid example script:

```
    Geometry: geometry. ConvexPolyhedron: outline_width = 0.015

            material: roughness = 0.1, specular = 1, metal = 0, spec_trans = 0
            outline_material: roughness = 0.1, metal = 1, spec_trans = 0, color = (0.95,0.93,0.88)
            position, orientation: output of a HOOMD simulation

    Lighting: light.lightbox
    Rendered with: tracer.Path: samples = 256, light_samples = 16
```

#### Source code

```
# Copyright (c) 2016-2021 The Regents of the University of Michigan
# Part of fresnel, released under the BSD 3-Clause License.
"""Cuboid example scene."""
import fresnel
import numpy
import PIL
import sys
import os
data = numpy.load('cuboids.npz')
scene = fresnel.Scene()
scene.lights = fresnel.light.lightbox()
W, H, D = data['width']
poly_info = fresnel.util.convex_polyhedron_from_vertices([
    [-W, -H, -D],
   [-W, -H, D],
   [-W, H, -D],
    [-W, H, D],
    [W, -H, -D],
    [W, -H, D],
    [W, H, -D],
    [W, H, D],
])
geometry = fresnel.geometry.ConvexPolyhedron(scene,
                                              position=data['position'],
                                              orientation=data['orientation'],
                                              outline_width=0.015)
geometry.material = fresnel.material.Material(color=fresnel.color.linear(
    [0.1, 0.1, 0.6]),
                                               roughness=0.1,
                                               specular=1)
geometry.outline_material = fresnel.material.Material(color=(0.95, 0.93, 0.88),
                                                       roughness=0.1,
                                                       metal=1.0)
```

(continues on next page)

3.1. Cuboids 11

(continued from previous page)

#### **Author**

Joshua A. Anderson

## 3.2 Spheres

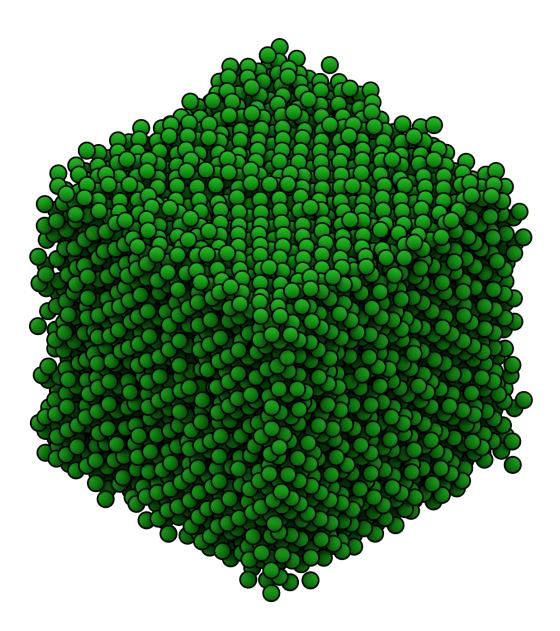

Spheres example script:

- Geometry:  $geometry.Sphere: radius = 0.5, outline\_width = 0.1$ 
  - material: roughness = 0.8, specular = 0.2, metal = 0,  $spec\_trans = 0$
  - outline\_material: solid = 1, color = (0,0,0)
  - positions: output of a HOOMD simulation
- Lighting: light.cloudy
- Rendered with: tracer.Path: samples = 256, light\_samples = 16

3.2. Spheres 13

#### Source code

```
# Copyright (c) 2016-2021 The Regents of the University of Michigan
# Part of fresnel, released under the BSD 3-Clause License.
"""Sphere example scene."""
import fresnel
import numpy
import PIL
import sys
import os
data = numpy.load('spheres.npz')
scene = fresnel.Scene()
scene.lights = fresnel.light.cloudy()
geometry = fresnel.geometry.Sphere(scene,
                                   position=data['position'],
                                   radius=0.5.
                                   outline_width=0.1)
geometry.material = fresnel.material.Material(color=fresnel.color.linear(
    [0.1, 0.8, 0.1]),
                                              roughness=0.8,
                                               specular=0.2)
scene.camera = fresnel.camera.Orthographic.fit(scene)
if 'CI' in os.environ:
   samples = 1
else:
   samples = 64
out = fresnel.pathtrace(scene, samples=samples, light_samples=32, w=580, h=580)
PIL.Image.fromarray(out[:], mode='RGBA').save('sphere.png')
if len(sys.argv) > 1 and sys.argv[1] == 'hires':
   out = fresnel.pathtrace(scene,
                            samples=256,
                            light_samples=16,
                            w = 1380,
                            h=1380)
   PIL.Image.fromarray(out[:], mode='RGBA').save('sphere-hires.png')
```

14 Chapter 3. Features

### **Author**

Joshua A. Anderson

## 3.3 Gumballs

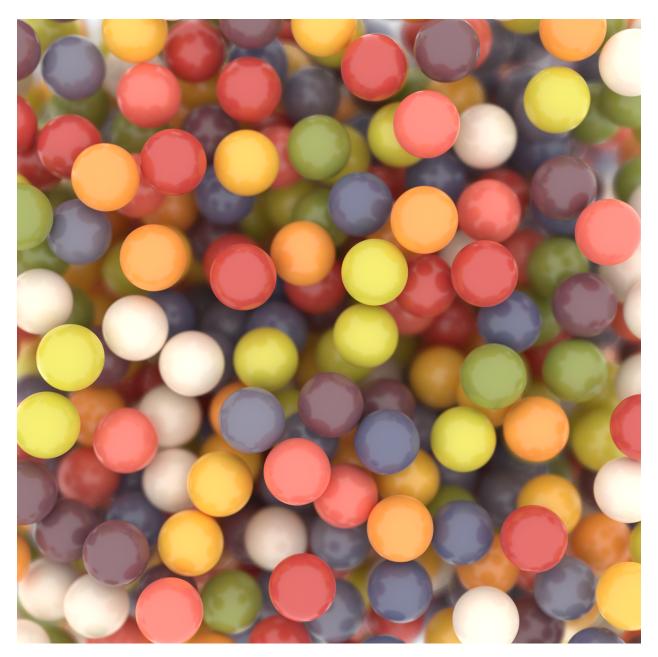

Spheres rendered as gumballs made from a Monte Carlo simulation with HOOMD.

- Geometry: *geometry*. *Sphere*: *radius* = 0.5
  - material:  $primitive\_color\_mix = 1.0$ , roughness = 0.2, specular = 0.8
  - positions: output of a HOOMD simulation

3.3. Gumballs

- colors: randomly assigned from a set of gumball colors
- Lighting: light.lightbox with an additional light
- Rendered with: tracer.Path: samples = 256, light\_samples = 64 on the GPU

#### Source code

```
# Copyright (c) 2016-2021 The Regents of the University of Michigan
# Part of fresnel, released under the BSD 3-Clause License.
"""Gumballs example scene."""
import fresnel
import numpy as np
from matplotlib.colors import LinearSegmentedColormap
import PIL
import sys
import os
# First, we create a color map for gumballs.
colors = [
   '#e56d60',
    '#ee9944'
    '#716e80'.
   '#eadecd',
   '#cec746',
    '#c0443f',
    '#734d56',
    '#5d5f7b'.
    '#ecb642',
    '#8a9441'.
cmap = LinearSegmentedColormap.from_list(name='gumball',
                                          colors=colors,
                                          N=len(colors))
# Next, we gather information needed for the geometry.
position = np.load('gumballs.npz')['position']
np.random.seed(123)
color = fresnel.color.linear(cmap(np.random.rand(len(position))))
material = fresnel.material.Material(
   primitive_color_mix=1.0,
   roughness=0.2,
    specular=0.8,
)
# We create a fresnel scene and its geometry.
scene = fresnel.Scene()
geometry = fresnel.geometry.Sphere(
   scene,
   position=position,
```

(continues on next page)

(continued from previous page)

```
radius=0.5,
   color=color,
   material=material,
)
# Configure camera and lighting.
scene.camera = fresnel.camera.Perspective(position=(0, 0, 25),
                                          look_at=(0, 0, 0),
                                          up=(0, 1, 0),
                                           focal_length=0.5,
                                          f_stop=0.25
scene.camera.focus_on = (0, 0, 5.6)
scene.lights = fresnel.light.lightbox()
scene.lights.append(
    fresnel.light.Light(direction=(0.3, -0.3, 1),
                        color=(0.5, 0.5, 0.5),
                        theta=np.pi))
if 'CI' in os.environ:
   samples = 1
else:
   samples = 128
# Execute rendering.
out = fresnel.pathtrace(scene, w=600, h=600, samples=samples, light_samples=64)
PIL.Image.fromarray(out[:], mode='RGBA').save('gumballs.png')
if len(sys.argv) > 1 and sys.argv[1] == 'hires':
   out = fresnel.pathtrace(scene,
                            w=1500,
                            h=1500,
                            samples=256,
                            light_samples=64)
   PIL.Image.fromarray(out[:], mode='RGBA').save('gumballs-hires.png')
```

#### **Author**

Bradley Dice

3.3. Gumballs 17

18 Chapter 3. Features

**FOUR** 

## **INSTALLING BINARIES**

fresnel binaries are available in the glotzerlab-software Docker/Singularity images and in packages on conda-forge

## 4.1 Singularity / Docker images

See the glotzerlab-software documentation for instructions to install and use the containers on supported HPC clusters.

## 4.2 Conda package

**fresnel** is available on conda-forge on the *linux-64*, *osx-64*, and *osx-arm64* platforms. Install the fresnel package from the conda-forge channel into a conda environment:

\$ conda install -c conda-forge fresnel

The fresnel builds on conda-forge support CPU rendering.

**Tip:** Use miniforge or miniconda instead of the full Anaconda distribution to avoid package conflicts with conda-forge packages.

**FIVE** 

## **BUILDING FROM SOURCE**

To build the **fresnel** Python package from source:

1. Install prerequisites:

```
$ <package-manager> install cmake git python numpy pybind11 qhull embree3
$ <package-manager> install pillow pytest
```

2. Obtain the source:

```
$ git clone --recursive https://github.com/glotzerlab/fresnel
```

3. Configure:

```
$ cmake -B build/fresnel -S fresnel
```

4. Build the package:

```
$ cmake --build build/fresnel
```

5. *Install the package* (optional):

```
$ cmake --install build/fresnel
```

To build the documentation from source (optional):

1. Install prerequisites:

```
$ <package-manager> install sphinx sphinx_rtd_theme nbsphinx ipython
```

2. Build the documentation:

```
$ sphinx-build -b html fresnel/doc build/fresnel-documentation
```

The sections below provide details on each of these steps.

## 5.1 Install prerequisites

**fresnel** requires a number of tools and libraries to build. The options ENABLE\_EMBREE and ENABLE\_OPTIX each require additional libraries when enabled.

**Note:** This documentation is generic. Replace <package-manager> with your package or module manager. You may need to adjust package names and/or install additional packages, such as -dev packages that provide headers needed to build **fresnel**.

**Tip:** Create a virtual environment, one place where you can install dependencies and **fresnel**:

\$ python3 -m venv fresnel-venv

You will need to activate your environment before configuring **fresnel**:

\$ source fresnel-venv/bin/activate

#### **General requirements:**

- C++14 capable compiler (tested with GCC 7-10, Clang 6-11, Visual Studio 2019)
- CMake >= 3.8
- pybind11 >= 2.2
- Python >= 3.6
- numpy
- Qhull >= 2015.2
- For CPU execution (required when ENABLE\_EMBREE=ON):
  - Intel TBB >= 4.3.20150611
  - Intel Embree  $\geq$  3.0.0
- For GPU execution (required when ENABLE\_OPTIX=ON):
  - OptiX >= 6.0, < 7.0
  - CUDA >= 10

#### **Optional runtime dependencies:**

• pyside2

#### To run tests:

- pillow
- pytest

### To build the documentation:

- sphinx
- sphinx\_rtd\_theme
- nbsphinx
- · ipython

## 5.2 Obtain the source

Clone using Git:

\$ git clone --recursive https://github.com/glotzerlab/fresnel

Release tarballs are also available on the downloads page.

#### See also:

See the git book to learn how to work with Git repositories.

Warning: fresnel uses Git submodules. Clone with the --recursive to clone the submodules.

Execute git submodule update --init to fetch the submodules each time you switch branches and the submodules show as modified.

## 5.3 Configure

Use CMake to configure a **fresnel** build in the given directory. Pass -D<option-name>=<value> to cmake to set options on the command line. When modifying code, you only need to repeat the build step to update your build - it will automatically reconfigure as needed.

**Tip:** Use Ninja to perform incremental builds in less time:

\$ cmake -B build/fresnel -S fresnel -GNinja

**Tip:** Place your build directory in /tmp or /scratch for faster builds. CMake performs out-of-source builds, so the build directory can be anywhere on the filesystem.

**Tip:** Pass the following options to CMake to optimize the build for your processor: -DCMAKE\_CXX\_FLAGS=-march=native -DCMAKE\_C\_FLAGS=-march=native

**Important:** When using a virtual environment, activate the environment and set the cmake prefix path before running CMake: \$\prec\$ export CMAKE\_PREFIX\_PATH=<path-to-environment>

fresnel's cmake configuration accepts a number of options.

Options that find libraries and executables only take effect on a clean invocation of CMake. To set these options, first remove CMakeCache.txt from the build directory and then run cmake with these options on the command line.

- PYTHON\_EXECUTABLE Specify which python to build against. Example: /usr/bin/python3.
  - Default: python3.X detected on \$PATH.
- <package-name>\_DIR Specify the location of a package.
  - Default: Found on the CMake search path.

5.2. Obtain the source 23

Other option changes take effect at any time:

- ENABLE\_EMBREE When enabled, build the CPU backend using Embree (default: on).
- BUILD\_OPTIX When enabled, build the GPU backend using OpTiX (default: off).
- CMAKE\_BUILD\_TYPE Sets the build type (case sensitive) Options:
  - Debug Compiles debug information into the library and executables. Enables asserts to check for programming mistakes. fresnel will run slow when compiled in Debug mode, but problems are easier to identify.
  - RelWithDebInfo Compiles with optimizations and debug symbols.
  - Release (default) All compiler optimizations are enabled and asserts are removed. Recommended for production builds.
- CMAKE\_INSTALL\_PREFIX Directory to install fresnel. Defaults to the root path of the found Python executable.
- PYTHON\_SITE\_INSTALL\_DIR Directory to install fresnel to relative to CMAKE\_INSTALL\_PREFIX. Defaults
  to the site-packages directory used by the found Python executable.

## 5.4 Build the package

The command cmake --build build/fresnel will build the **fresnel** Python package in the given build directory. After the build completes, the build directory will contain a functioning Python package.

**Note:** Pass --config <CONFIG> to build a specific configuration when using a multi-configuration generator such as Visual Studio:

cmake --build build/fresnel --config Release

Note: When using a multi-configuration generator, the Python package is built in build/fresnel/<CONFIG>.

## 5.5 Install the package

The command cmake --install build/fresnel installs the given **fresnel** build to \${CMAKE\_INSTALL\_PREFIX}/\${PYTHON\_SITE\_INSTALL\_DIR}. CMake autodetects these paths, but you can set them manually in CMake.

**Note:** Pass --config <CONFIG> to install a specific configuration when using a multi-configuration generator such as Visual Studio.

## 5.6 Build the documentation

Run Sphinx to build the documentation with the command sphinx-build -b html fresnel/sphinx-doc build/fresnel-documentation. Open the file build/fresnel-documentation/index.html in your web browser to view the documentation.

**Tip:** When iteratively modifying the documentation, the sphinx options -a - n - W - T - -keep-going are helpful to produce docs with consistent links in the side panel and to see more useful error messages:

 $\$  sphinx-build -a -n -W -T --keep-going -b html  $\$  fresnel/sphinx-doc build/fresnel-documentation

## SIX

## **CHANGE LOG**

fresnel releases follow semantic versioning.

## 6.1 v0.x

## 6.1.1 v0.13.3 (2021-06-07)

#### Added

• Support Windows.

## 6.1.2 v0.13.2 (2021-05-11)

#### Added

• Support macos-arm64.

## 6.1.3 v0.13.1 (2021-03-11)

#### **Fixed**

• Add missing version module

### 6.1.4 v0.13.0 (2021-03-11)

#### Added

- Perspective camera.
- Depth of field effect.

## Changed

- Reduce latency in interact. SceneView while rotating the view.
- Improve user experience with mouse rotations in interact. SceneView.
- [breaking] Moved camera.orthographic to camera.Orthographic.
- [breaking] Moved camera.fit to camera.Orthographic.fit.

#### Removed

• [breaking] - Removed "auto" camera in Scene. Use camera.Orthographic.fit

### 6.1.5 v0.12.0 (2020-02-27)

#### Added

• preview and tracer. Preview accept a boolean flag anti\_alias to enable or disable anti-aliasing.

#### Changed

- preview and tracer. Preview enable anti-alisasing by default.
- Python, Cython, and C code must follow strict style guidelines.
- Renamed util.array to util.Array
- Renamed util.image\_array to util.ImageArray
- Converted interact. SceneView.setScene to a property: scene

#### Removed

• preview and tracer. Preview no longer accept the aa\_level argument - use anti\_alias.

### 6.1.6 v0.11.0 (2019-10-30)

#### Added

• Added box geometry convenience class Box.

#### Removed

• Support for **Python** 3.5.

#### **Fixed**

- $\bullet$  Compile on systems where <code>libqhullcpp.a</code> is missing or broken.
- Find **Embree** headers when they are not in the same path as **TBB**.

### 6.1.7 v0.10.1 (2019-09-05)

#### **Fixed**

• Restore missing examples on readthedocs.

## 6.1.8 v0.10.0 (2019-08-19)

### Changed

- **CMake** >= 3.8 is required at build time.
- **pybind11** >= 2.2 is required at build time.
- **qhull** >= 2015 is required.
- install to the **Python** site-packages directory by default.
- CI tests execute on Microsoft Azure Pipelines.

#### Fixed

• Improved installation documentation.

### 6.1.9 v0.9.0 (2019-04-30)

- Added support for linearizing colors of shape (4,).
- · Improve examples.

### 6.1.10 v0.8.0 (2019-03-05)

- Documentation improvements.
- Add geometry. Polygon: Simple and/or rounded polygons in the z=0 plane.
- API breaking changes:
  - Remove: geometry.Prism

### 6.1.11 v0.7.1 (2019-02-05)

• Fix conda-forge build on mac

### 6.1.12 v0.7.0 (2019-02-05)

- Add util.convex\_polyhedron\_from\_vertices: compute convex polyhedron plane origins and normals given a set of vertices
- · Improve documentation
- Add interact. SceneView: pyside2 widget for interactively rendering scenes with path tracing
- · Add geometry. Mesh: Arbitrary triangular mesh geometry, instanced with N positions and orientations
- fresnel development is now hosted on github: https://github.com/glotzerlab/fresnel/
- Improve light.lightbox lighting setup
- API breaking changes:
  - geometry.ConvexPolyhedron arguments changed. It now accepts polyhedron information as a dictionary.

### 6.1.13 v0.6.0 (2018-07-06)

- Implement tracer.Path on the GPU.
- Implement ConvexPolyhedron geometry on the GPU.
- Improve path tracer performance with Russian roulette termination.
- Compile warning-free.
- Fix sphere intersection test bugs on the GPU.
- tracer.Path now correctly starts sampling over when resized.
- Wrap C++ code with **pybind** 2.2
- Make documentation available on readthedocs: http://fresnel.readthedocs.io

6.1. v0.x 29

- Fresnel is now available on **conda-forge**: https://anaconda.org/conda-forge/fresnel
- embree >= 3.0 is now required for CPU support
- Improve documentation

### 6.1.14 v0.5.0 (2017-07-27)

- Add new lighting setups
  - lightbox
  - cloudy
  - ring
- Adjust brightness of lights in existing setups
- Remove clearcoat material parameter
- Add spec\_trans material parameter
- Add Path tracer to render scenes with indirect lighting, reflections, and transparency (CPU-only)
- Add ConvexPolyhedron geometry (CPU-only, beta API, subject to change)
- · Add fresnel.preview function to easily generate Preview traced renders with one line
- Add fresnel.pathtrace function to easily generate Path traced renders with one line
- Add anti-aliasing (always on for the Path tracer, set aa\_level > 0 to enable for Preview)
- API breaking changes:
  - render no longer exists. Use preview or pathtrace.
  - tracer.Direct is now tracer.Preview.

CPU-only features will be implemented on the GPU in a future release.

### 6.1.15 v0.4.0 (2017-04-03)

- Enforce requirement: Embree >= 2.10.0
- Enforce requirement Pybind =1.8.1
- Enforce requirement TBB >= 4.3
- · Rewrite camera API, add camera.fit to fit the scene
- · scenes default to an automatic fit camera
- Implement area lights, add default lighting setups
- Scene now supports up to 4 lights, specified in camera space
- Implement Disney's principled BRDF
- Tracer.histogram computes a histogram of the rendered image
- Tracer.enable\_highlight\_warning highlights overexposed pixels with a given warning color
- Device.available\_modes lists the available execution modes
- Device.available\_gpus lists the available GPUs
- Device can now be limited to *n* GPUs

- API breaking changes:
  - camera.Orthographic is now camera.orthographic
  - Device now takes the argument n instead of limit
  - Scene no longer has a light\_direction member

## 6.1.16 v0.3.0 (2017-03-09)

- Suppress "cannot import name" messages
- Support Nx3 and Nx4 inputs to color.linear

## 6.1.17 v0.2.0 (2017-03-03)

- Parallel rendering on the CPU
- Fix PTX file installation
- Fix python 2.7 support
- Unit tests
- Fix bug in sphere rendering on GPU

## 6.1.18 v0.1.0 (2017-02-02)

- Prototype API
- · Sphere geometry
- Prism geometry
- outline materials
- · diffuse materials
- · Direct tracer

6.1. v0.x 31

**CHAPTER** 

**SEVEN** 

### **USER COMMUNITY**

## 7.1 fresnel-users mailing list

Subscribe to the fresnel-users mailing list to receive release announcements, post questions for advice on using the software, and discuss potential new features.

#### 7.2 Issue tracker

File bug reports on fresnel's issue tracker.

#### 7.3 Contribute

**fresnel** is an open source project. Contributions are accepted via pull request to fresnel's github repository. Please review CONTRIBUTING.MD in the repository before starting development. You are encouraged to discuss your proposed contribution with the **fresnel** user and developer community who can help you design your contribution to fit smoothly into the existing ecosystem.

**CHAPTER** 

**EIGHT** 

#### INTRODUCTION

Fresnel is a python library that can ray trace publication quality images in real time. It provides a simple python API to define a **scene** consisting of any number of **geometry** primitives and **render** it to an output image.

To start, import the fresnel python module.

```
[1]: import fresnel
```

#### 8.1 Define a scene

A **Scene** defines a coordinate system, the **camera** view, the **light sources**, and contains a number of **geometry** primitives. Create a new **Scene** class instance. Scenes come with a default automatic camera that fits the geometry and a default set of lights.

```
[2]: scene = fresnel.Scene()
```

## 8.2 Add geometry to the scene

A **Scene** may consist of any number of **geometry** objects. Each **geometry** object consists of *N* primitives of the same type, and a **material** that describes how the primitives interact with light sources. Create 8 spheres with radius 1.0.

```
[3]: geometry = fresnel.geometry.Sphere(scene, N=8, radius=1.0)
```

Geometry objects have a number of per-primitive attributes. These are exposed with an interface compatible with **numpy** arrays, and can copy data from **numpy** arrays efficiently. Set the positions of the spheres:

Set the material of the geometry object to a rough blue surface:

```
[5]: geometry.material = fresnel.material.Material(color=fresnel.color.linear([0.25,0.5,0.9]), roughness=0.8)
```

### 8.3 Set the camera

The camera defines the view of the scene. fresnel can auto-fit a camera to the scene's geometry:

[6]: scene.camera = fresnel.camera.Orthographic.fit(scene)

### 8.4 Render the scene

**preview** quickly renders the scene from the view point of the camera. Anti-aliasing is on by default to smooth edges in the image.

[7]: fresnel.preview(scene)

[7]:

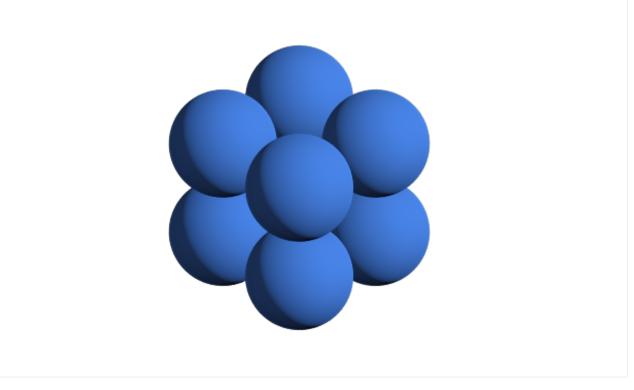

Disable anti-aliasing if you desire a quicker render.

[8]: fresnel.preview(scene, anti\_alias=False)

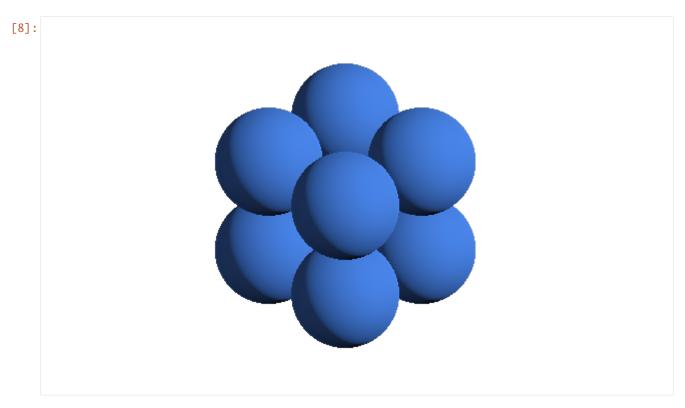

**preview** only applies direct lighting. Use **pathtrace** to account for indirect lighting. (anti-aliasing is always enabled when path tracing).

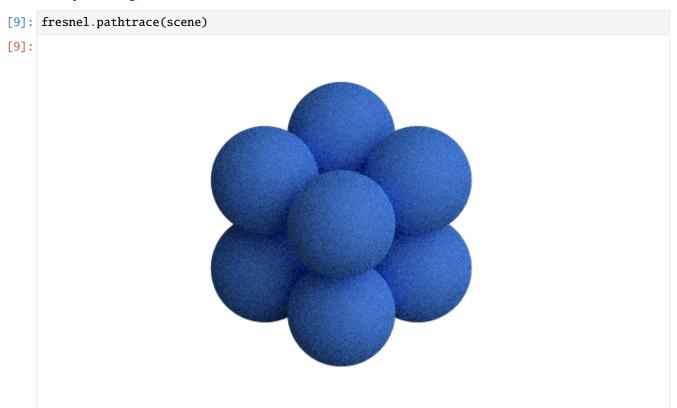

The resulting image is noisy. Increase the number of *light samples* to obtain a clean image.

8.4. Render the scene 37

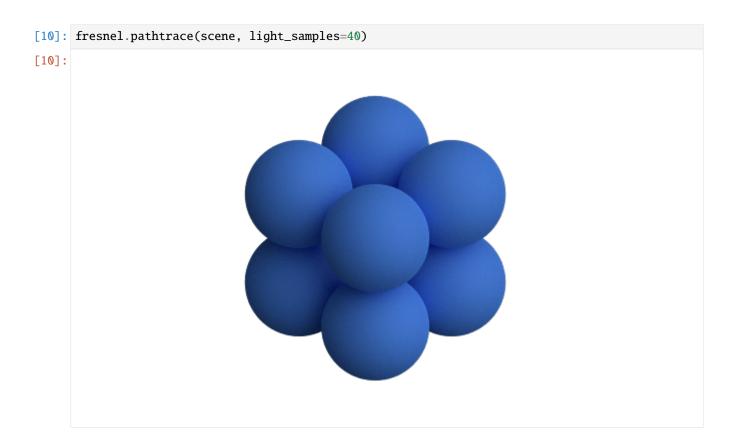

## 8.5 Save output

preview and pathtrace return output buffers that can be used like HxWx4 RGBA numpy arrays. You can pass this standard format on to other python libraries that work images (e.g. matplotlib).

```
[11]: out = fresnel.preview(scene)
print(out[:].shape)
print(out[:].dtype)

(370, 600, 4)
uint8
```

Use Pillow to save the rendered output to a png file with transparency.

```
[12]: import PIL

[13]: image = PIL.Image.fromarray(out[:], mode='RGBA')
    image.save('output.png')
```

To save a JPEG, create an RGB image. This ignores the alpha channel, so the scene background color will show.

```
[14]: image = PIL.Image.fromarray(out[:,:,0:3], mode='RGB')
image.save('output.jpeg')
```

This is what output.jpeg looks like (the default background color is black):

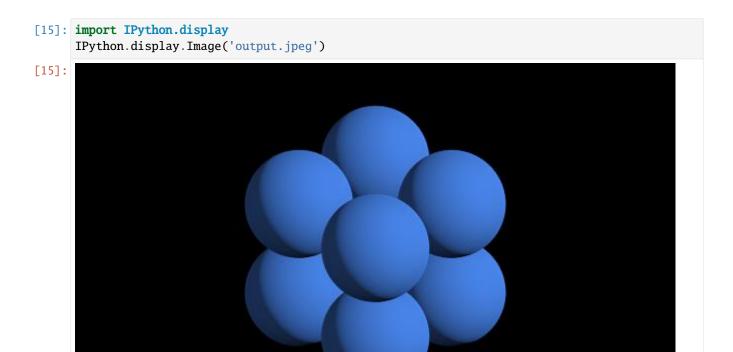

This page was generated from a jupyter notebook. You can download and run the notebook locally from the fresnel-examples repository.

8.5. Save output 39

**CHAPTER** 

**NINE** 

### **PRIMITIVE PROPERTIES**

Each **geometry** type specifies a number of per-primitive properties. For example, the **Sphere** geometry has per-primitive *position*, *radius*, and *color*.

```
[1]: import fresnel
scene = fresnel.Scene()
```

## 9.1 Setting properties when creating the geometry

Any of the properties may be set when the **geometry** is created, or they may be left as default values.

[3]: fresnel.preview(scene)

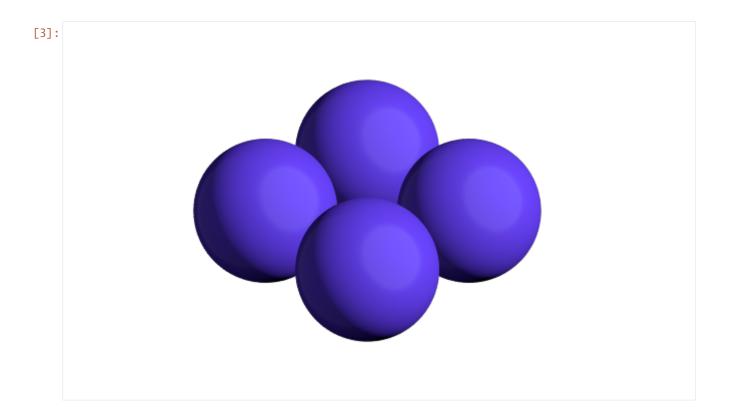

# 9.2 Changing properties after creation

Access the per-primitive properties as if they were **numpy** arrays. The *radius* property for the **Sphere geometry** sets the radius of each primitive.

```
[4]: geometry.radius[:] = [0.5, 0.6, 0.8, 1.0]
```

[5]: fresnel.preview(scene)

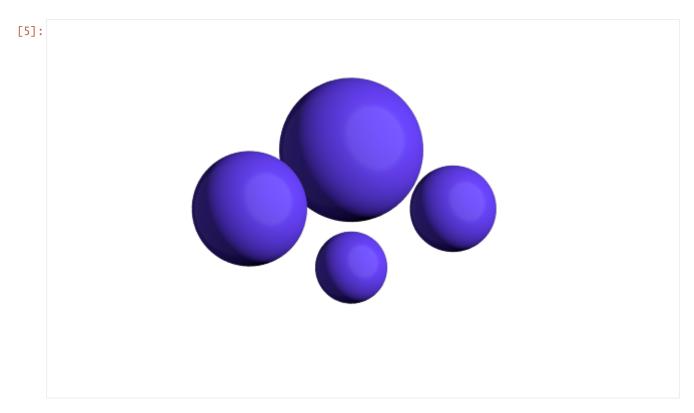

The position property sets the position of each sphere in the scene's coordinate system.

[7]: fresnel.preview(scene)

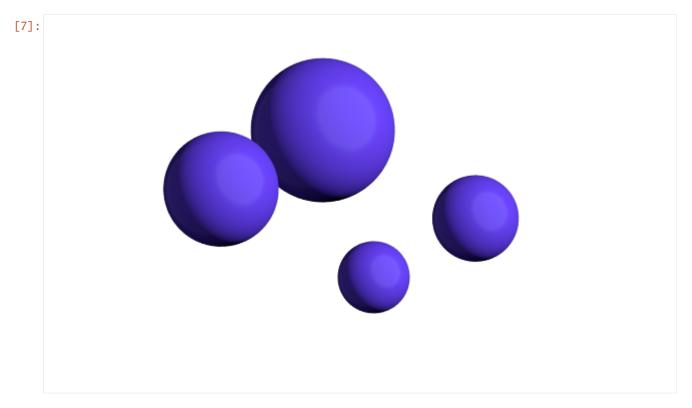

The *color* property sets a per primitive color. The geometry **material color** and the **primitive color** are mixed with fraction **primitive\_color\_mix**. A value of 1.0 selects the primitive color, 0.0 selects the *material* color and values in between mix the colors.

```
[8]: geometry.material.primitive_color_mix = 1.0 geometry.color[:] = fresnel.color.linear([[1,1,1], [0,0,1], [0,1,0], [1,0,0]])
```

[9]: fresnel.preview(scene)

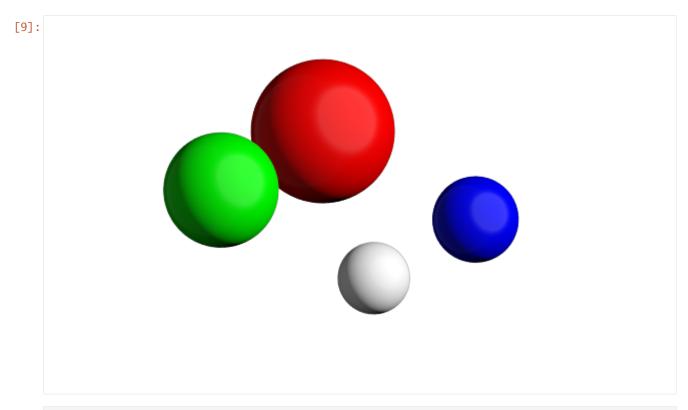

[10]: geometry.material.primitive\_color\_mix = 0.5

[11]: fresnel.preview(scene)

[11]:

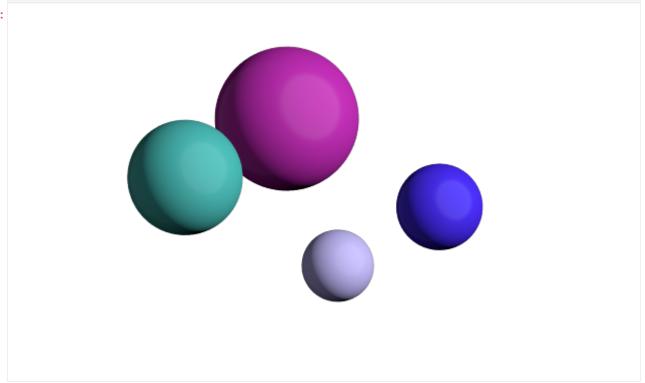

## 9.3 Reading primitive properties

Primitive properties may be read as well as written.

#### 9.4 Common errors

Primitive properties may be accessed like **numpy** arrays, but they may not be assigned directly.

This page was generated from a jupyter notebook. You can download and run the notebook locally from the fresnel-examples repository.

**CHAPTER** 

TEN

### **MATERIAL PROPERTIES**

Each **geometry** has an associated **material**. The **material** is a set of parameters that defines how light interacts with the **geometry**. Here is a test scene to demonstrate these properties.

```
import fresnel
import math
device = fresnel.Device()
scene = fresnel.Scene(device)
position = []
for k in range(5):
    for i in range(5):
        for j in range(5):
            position.append([2*i, 2*j, 2*k])
geometry = fresnel.geometry.Sphere(scene, position = position, radius=1.0)
scene.camera = fresnel.camera.Orthographic.fit(scene)
```

#### 10.1 Material color

The **color** of a material sets its base color. Default material parameters set a primarily diffuse material with light specular highlights.

```
[2]: geometry.material = fresnel.material.Material(color=fresnel.color.linear([0.9,0.714,0.\rightarrow169]))
```

```
[3]: fresnel.pathtrace(scene, w=300, h=300, light_samples=40)
```

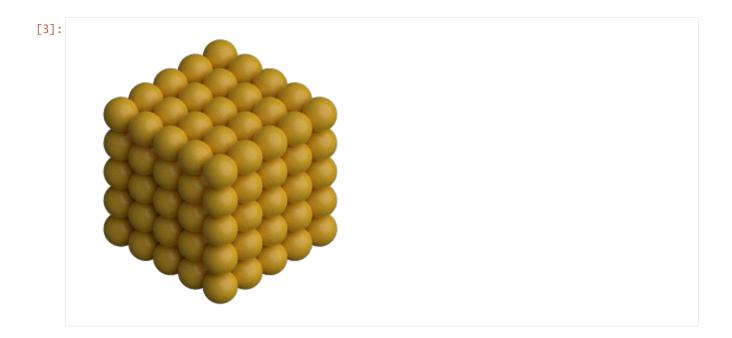

### 10.2 Solid color materials

Set the **solid** parameter to 1.0 to disable material interaction with light. A **solid** material has no shading applied and always displays as **color**.

[4]: geometry.material.solid = 1.0

[5]: fresnel.preview(scene, w=300, h=300)

## 10.3 Geometry / primitive color mixing

Set **primitive\_color\_mix** to any value in the range 0.0 to 1.0 to control the amount that the per-primitive colors mix with the geometry color.

```
[6]: geometry.material.primitive_color_mix = 0.5
geometry.color[::2] = fresnel.color.linear([0,0,0])
geometry.color[1::2] = fresnel.color.linear([1,1,1])
```

[7]: fresnel.preview(scene, w=300, h=300)

[7]:

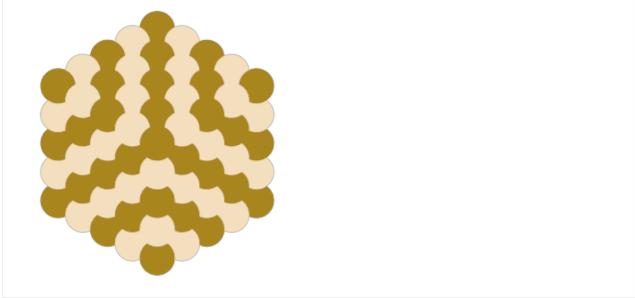

Typical use cases utilize values of either 0.0 (force a single color defined by the material) or 1.0 (force the per primitive color.)

```
[8]: geometry.material.primitive_color_mix = 1.0

geometry.color[::4] = fresnel.color.linear([0.25,0.5,1])
geometry.color[1::4] = fresnel.color.linear([1,0.714,0.169])
geometry.color[2::4] = fresnel.color.linear([0.42,0.267,1])
geometry.color[3::4] = fresnel.color.linear([1,0.874,0.169])
```

[9]: fresnel.preview(scene, w=300, h=300)

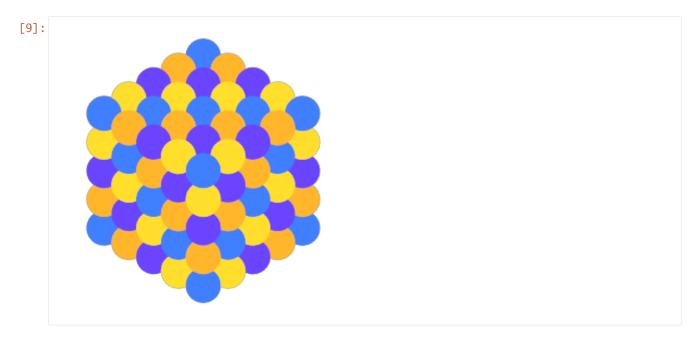

To use a **matplotlib** color map, pass the output of the color map to fresnel.color.linear so the output colors appear as intended.

[11]: fresnel.pathtrace(scene, w=300, h=300, light\_samples=40)

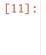

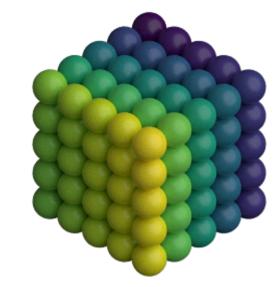

### 10.4 All properties

Materials have a number of intuitive properties. All are defined in a nominal range from 0 to 1, though some values can be pushed past 1 for extremely strong effects.

- roughness Set the roughness of the material. Recommend values  $\geq 0.1$ .
- specular Control the strength of the specular highlights
- metal 0: dielectric materials (plastic, glass, etc...). 1: pure metals.
- spec\_trans Set the fraction of light that passes through the material.

Here are some examples of different material parameters.

#### 10.4.1 Examples

These examples are front lit from the lower left and back lit from the upper right.

Vary roughness in a specular material from 0.1 to 1.1

Vary specular from 0 to 1 with constant roughness.

```
for i in range(11):
    spheres[i].material.specular = i/10
    spheres[i].material.roughness = 0.1
    spheres[i].material.color=(.7,.1,.1)

tracer.sample(scene2, samples=64, light_samples=40)

[14]:
```

10.4. All properties 51

The following examples use cloudy lighting which places a bright hemisphere of light above the scene and a dim hemisphere of light below the scene.

Vary metal from 0 to 1 with a rough material. (metal materials look best when there is other geometry to reflect from the surface)

Vary spec\_trans from 0 to 1 with all other quantities constant.

Execute this notebook with **ipywidgets** installed and use the panel below to explore the material parameters and how they react to different lighting angles.

```
[17]: import ipywidgets
     tracer.resize(450,450)
     @ipywidgets.interact(color=ipywidgets.ColorPicker(value='#1c1c7f'),
                          primitive_color_mix=ipywidgets.FloatSlider(value=0.0, min=0.0,

→max=1.0, step=0.1, continuous_update=False),
                          roughness=ipywidgets.FloatSlider(value=0.3, min=0.1, max=1.0,_
      ⇒step=0.1, continuous_update=False),
                          specular=ipywidgets.FloatSlider(value=0.5, min=0.0, max=1.0, step=0.
      →1, continuous_update=False),
                          spec_trans=ipywidgets.FloatSlider(value=0.0, min=0.0, max=1.0,

step=0.1, continuous_update=False),
                          metal=ipywidgets.FloatSlider(value=0, min=0.0, max=1.0, step=1.0, ___
      light_theta=ipywidgets.FloatSlider(value=5.5, min=0.0, max=2*math.
      →pi, step=0.1, continuous_update=False),
                          light_phi=ipywidgets.FloatSlider(value=0.8, min=0.0, max=math.pi,__
      →step=0.1, continuous_update=False))
     def test(color, primitive_color_mix, roughness, specular, spec_trans, metal, light_theta,
      → light_phi):
                                                                               (continues on next page)
```

(continued from previous page)

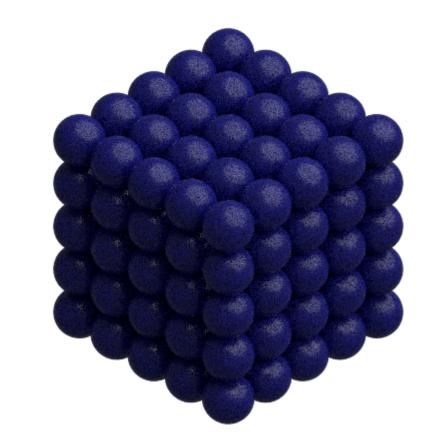

This page was generated from a jupyter notebook. You can download and run the notebook locally from the fresnel-examples repository.

10.4. All properties 53

**CHAPTER** 

#### **ELEVEN**

#### **OUTLINE MATERIALS**

Each **geometry** has an associated **outline material** and an **outline width**. The **outline material** has all the same attributes as a normal material, but it is only applied in a thin line around each geometry primitive. The width of that line is the **outline width**.

```
[1]: import fresnel
    import math
     scene = fresnel.Scene()
    position = []
    for k in range(5):
         for i in range(5):
             for j in range(5):
                 position.append([2*i, 2*j, 2*k])
    geometry = fresnel.geometry.Sphere(scene, position = position, radius=1.0)
    geometry.color[::4] = fresnel.color.linear([0.25,0.5,1])
    geometry.color[1::4] = fresnel.color.linear([1,0.714,0.169])
    geometry.color[2::4] = fresnel.color.linear([0.42,0.267,1])
    geometry.color[3::4] = fresnel.color.linear([1,0.874,0.169])
    geometry.material = fresnel.material.Material(solid=0.0, primitive_color_mix=1.0,_
     \rightarrowcolor=fresnel.color.linear([0,0,0]))
    fresnel.light.cloudy();
    scene.camera = fresnel.camera.Orthographic.fit(scene)
```

## 11.1 Enabling outlines

The default **outline width** is 0. Set a non-zero outline width to enable the outlines.

```
[2]: geometry.outline_width
[2]: 0.0
```

The **outline width** is in distance units in the same coordinate system as scene. The is *width* units wide perpendicular to the view direction. Outlines enhance the separation between primitives visually. They work well with diffuse and solid colored primitives.

```
[3]: geometry.outline_width = 0.12
[4]: fresnel.pathtrace(scene, w=300, h=300,light_samples=40)
```

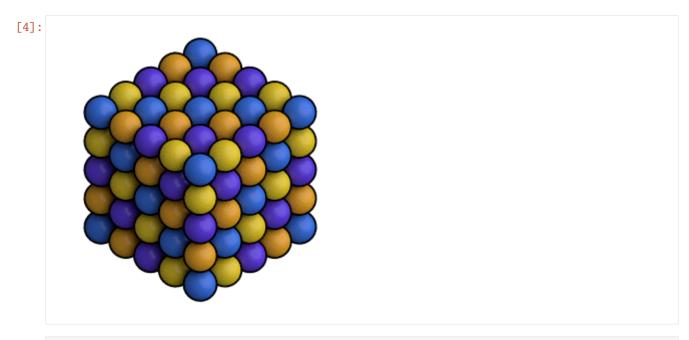

[5]: geometry.material.solid = 1.0

[6]: fresnel.preview(scene, w=300, h=300)

[6]:

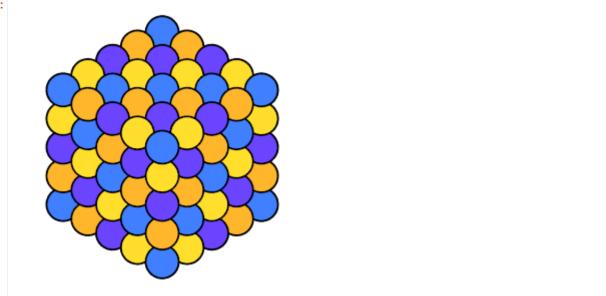

## 11.2 Outline material properties

The default outline material is a solid black.

```
[7]: geometry.outline_material.color
```

```
[7]: (0.0, 0.0, 0.0)
```

```
[8]: geometry.outline_material.solid
```

[8]: 1.0

```
[9]: geometry.outline_material.primitive_color_mix
```

[9]: 0.0

The **outline material** has all the same properties as a normal material.

```
[11]: fresnel.preview(scene, w=300, h=300)
```

[11]:

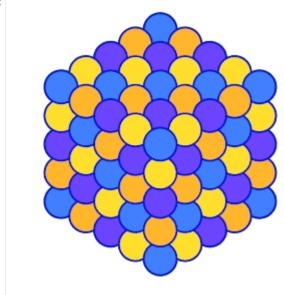

Outlines may be colored by the primitives:

```
[12]: geometry.material.primitive_color_mix = 0.0
geometry.outline_material.primitive_color_mix = 1.0
geometry.outline_width = 0.4
```

```
[13]: fresnel.preview(scene, w=300, h=300)
```

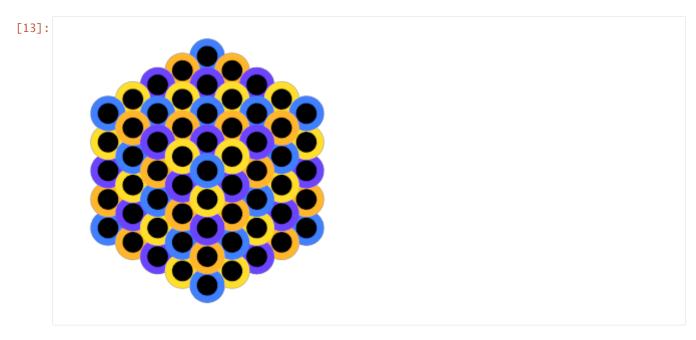

Outlines may have diffuse shading:

```
[14]: geometry.material.color = fresnel.color.linear([1,1,1])
    geometry.material.solid = 0
    geometry.outline_material.solid = 0
```

[15]: fresnel.pathtrace(scene, w=300, h=300,light\_samples=40)

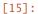

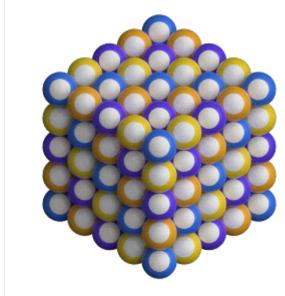

Or be metallic:

```
[16]: geometry.material.color = fresnel.color.linear([0.08,0.341,0.9])

geometry.outline_material.solid = 0
geometry.outline_material.color = [0.95,0.95,0.95]

(continues on next page)
```

(continued from previous page)

```
geometry.outline_material.roughness = 0.1
geometry.outline_material.metal = 1
geometry.outline_material.primitive_color_mix = 0.0
geometry.outline_width = 0.2
```

[17]: fresnel.pathtrace(scene, w=300, h=300,light\_samples=40)

[17]:

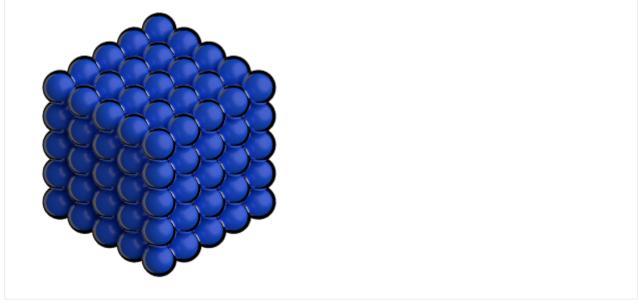

This page was generated from a jupyter notebook. You can download and run the notebook locally from the fresnel-examples repository.

**CHAPTER** 

#### **TWELVE**

#### **SCENE PROPERTIES**

Each Scene has a background color and alpha, lights, and a camera.

## 12.1 Background color and alpha

The default **background color** is black (0,0,0) and the **background alpha** is 0 (transparent).

```
[2]: scene.background_color
[2]: array([0., 0., 0.], dtype=float32)

[3]: scene.background_alpha
[3]: 0.0
```

The background color is applied to any pixel in the output image where no object is present. Change the **background alpha** to only partially transparent:

```
[4]: scene.background_alpha = 0.5
```

```
[5]: fresnel.preview(scene)
```

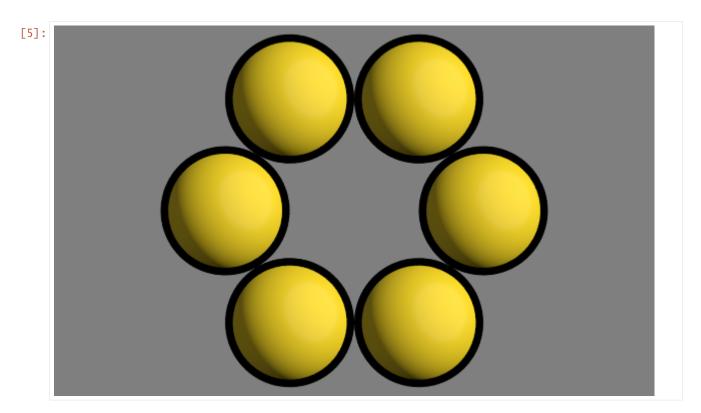

Set a solid background color:

```
[6]: scene.background_alpha = 1.0
scene.background_color = fresnel.color.linear([0.592, 0.722, 0.98])
```

[7]: fresnel.preview(scene)

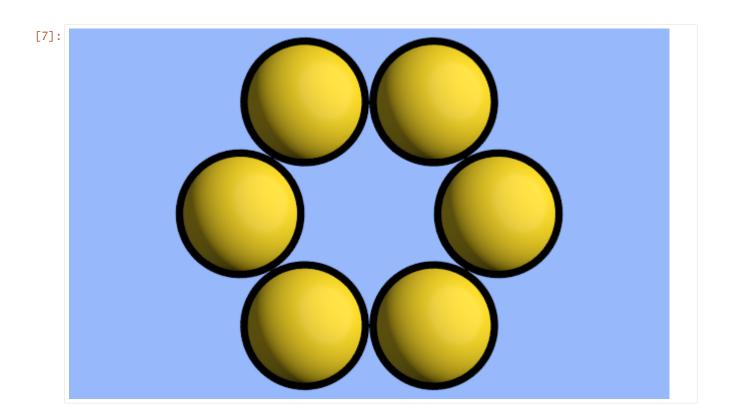

# 12.2 Light sources

Light sources light the objects in the scene. Without lights, all objects are black.

[8]: scene.lights.clear()

[9]: fresnel.preview(scene)

12.2. Light sources 63

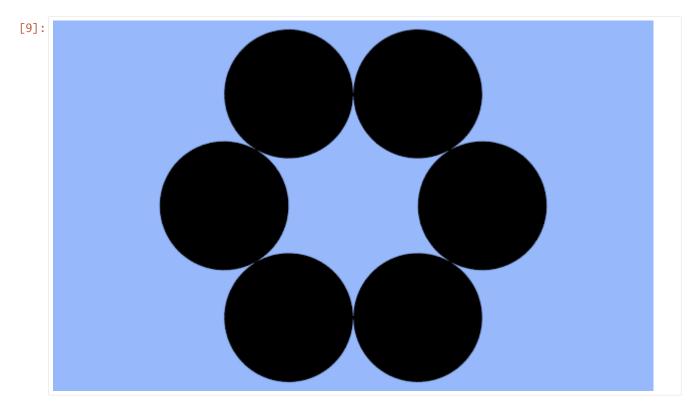

Fresnel defines several standard lighting setups that may be easily applied.

[10]: scene.lights = fresnel.light.butterfly()

[11]: fresnel.preview(scene)

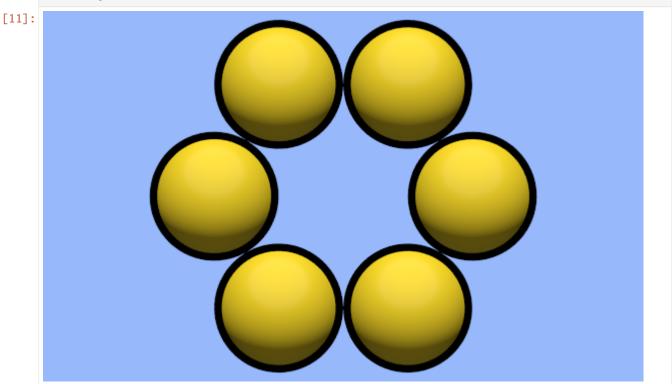

You can modify individual lights.

[12]: scene.lights[0].direction = (-1, 0, 1)

[13]: fresnel.preview(scene)

[13]:

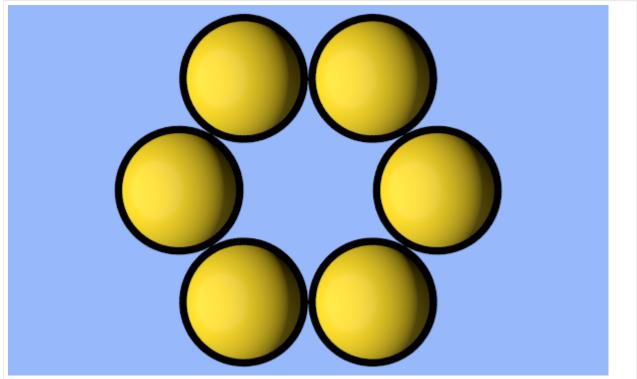

### 12.3 Camera

The camera defines the view to render into the scene. The default camera is an orthographic camera at (0,0,100), look at (0,0,0), and has a height of 100:

You can automatically fit an orthographic camera to the scene with camera.Orthographic.fit. Call it after defining all of the geometry in your scene.

```
[15]: scene.camera = fresnel.camera.Orthographic.fit(scene)
```

A **camera** is defined by its *position*, *look-at point*, *up vector* and *height* of the view into the scene. All of these quantities are in scene coordinates.

```
[16]: scene.camera = fresnel.camera.Orthographic(position=(0,0,2), look_at=(0,0,0), up=(0,1,0), \rightarrow height=6) fresnel.preview(scene)
```

12.3. Camera 65

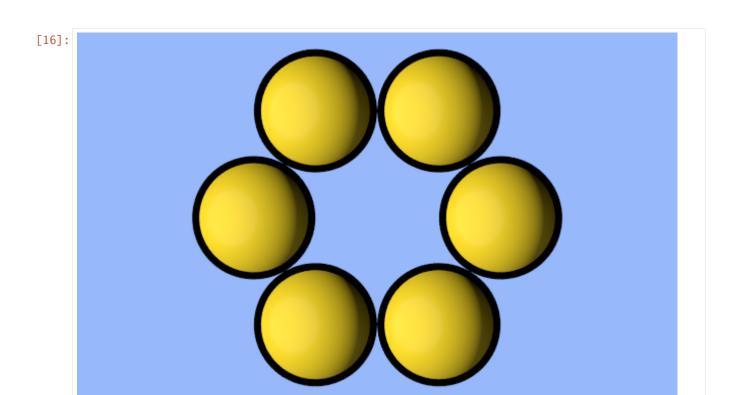

You can modify these parameters individually.

```
[17]: scene.camera.position = (3, 0, 10)
scene.camera.look_at=(3,0,0)
```

[18]: fresnel.preview(scene)

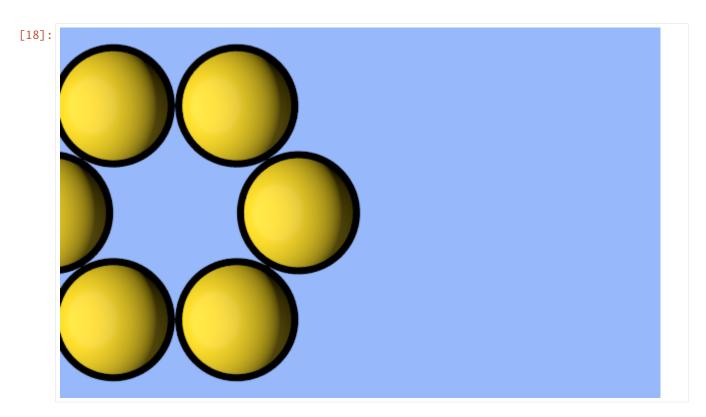

Print the full representation of the camera.

```
[19]: print(repr(scene.camera))

fresnel.camera.Orthographic(position=(3.0, 0.0, 10.0), look_at=(3.0, 0.0, 0.0), up=(0.0, 0.0), 0.0), height=6.0)
```

You can copy and paste this text to reproduce the same camera elsewhere.

This page was generated from a jupyter notebook. You can download and run the notebook locally from the fresnel-examples repository.

12.3. Camera 67

**CHAPTER** 

#### **THIRTEEN**

#### LIGHTING SETUPS

Each **Scene** has associated **lights**. The lights control how the objects in a scene is lit.

```
[1]: import fresnel
    import math
    import matplotlib, matplotlib.cm
    from matplotlib import pyplot
    %matplotlib inline
    import numpy
    device = fresnel.Device()
    scene = fresnel.Scene(device)
    position = []
    for k in range(5):
         for i in range(5):
             for j in range(5):
                position.append([2*i, 2*j, 2*k])
    geometry = fresnel.geometry.Sphere(scene, position = position, radius=1.0)
    geometry.material = fresnel.material.Material(primitive_color_mix=1.0, color=(1,1,1))
    mapper = matplotlib.cm.ScalarMappable(norm = matplotlib.colors.Normalize(vmin=0, vmax=1, ____
     →clip=True),
                                           cmap = matplotlib.cm.get_cmap(name='viridis'))
    v = numpy.linspace(0,1,len(position))
    geometry.color[:] = fresnel.color.linear(mapper.to_rgba(v))
    scene.camera = fresnel.camera.Orthographic.fit(scene, view='isometric')
    tracer = fresnel.tracer.Path(device, w=450, h=450)
```

### 13.1 Lighting presets

Fresnel defines many lighting presets that use classic photography techniques to light the scene. Create a setup and assign it to the Scene's lights.

The images in these examples are noisy because of the small number of samples. Increase the number of samples to obtain less noisy images.

### 13.1.1 Light box

A light box lights the scene equally from all sides. This type of lighting is commonly used product photography.

```
[2]: scene.lights = fresnel.light.lightbox()
tracer.sample(scene, samples=64, light_samples=10)
```

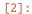

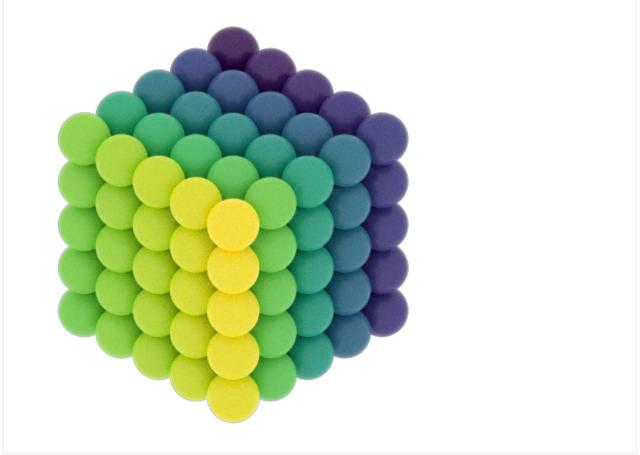

### 13.1.2 Cloudy

Cloudy lighting mimics a cloudy day. Strong light comes from all directions above, while weak light comes from below.

```
[3]: scene.lights = fresnel.light.cloudy()
tracer.sample(scene, samples=64, light_samples=10)
```

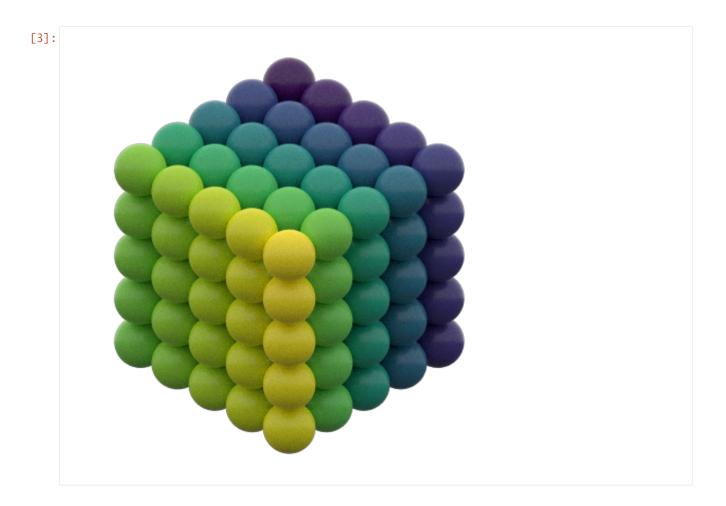

#### 13.1.3 Rembrandt

Rembrandt lighting places the key light 45 degrees to one side and slightly up.

```
[4]: scene.lights = fresnel.light.rembrandt()
tracer.sample(scene, samples=64, light_samples=10)
```

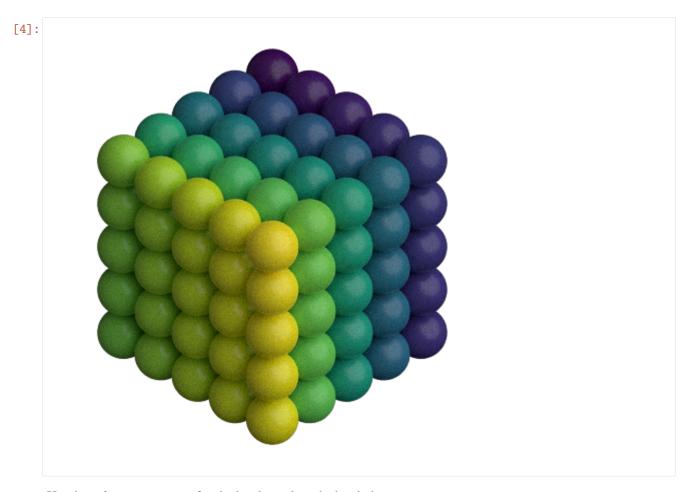

Use the *side* argument specify which side to place the key light on.

```
[5]: scene.lights = fresnel.light.rembrandt(side='left')
tracer.sample(scene, samples=64, light_samples=10)
```

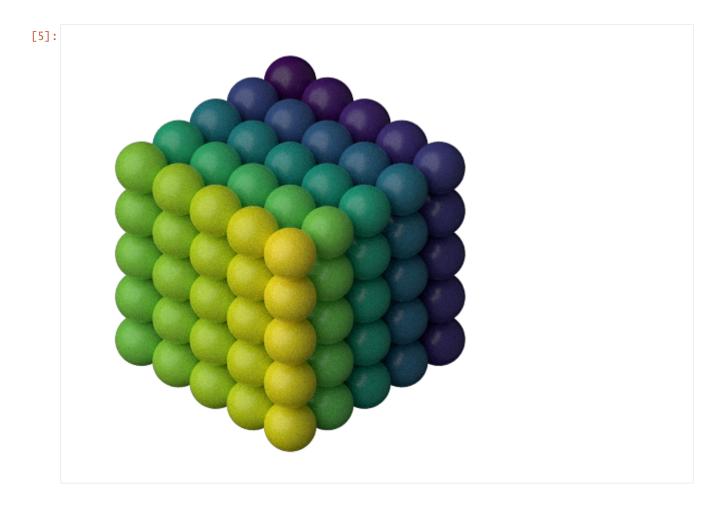

# 13.1.4 Loop lighting

Loop lighting places the key light slightly to one side and slightly up.

```
[6]: scene.lights = fresnel.light.loop()
tracer.sample(scene, samples=64, light_samples=10)
```

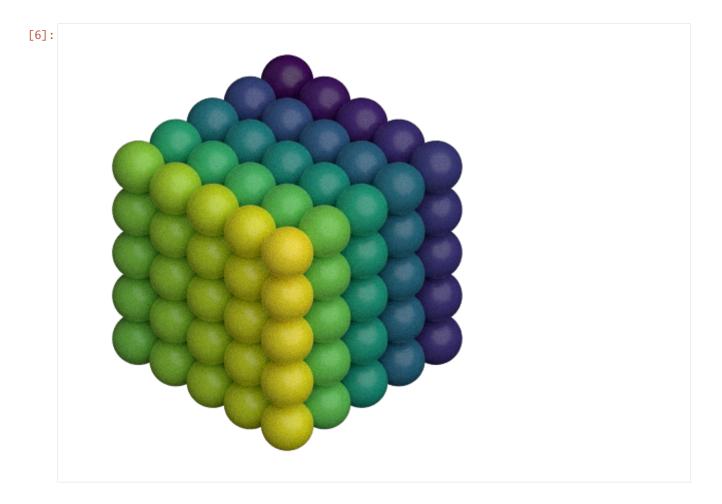

## 13.1.5 Butterfly lighting

Butterfly lighting places the key light high above the camera.

```
[7]: scene.lights = fresnel.light.butterfly()
tracer.sample(scene, samples=64, light_samples=10)
```

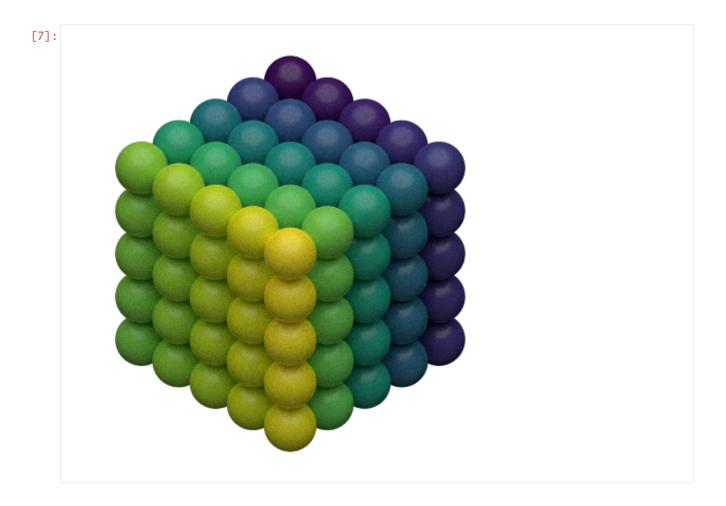

# 13.1.6 Ring lighting

The ring lighting setup provides a strong front area light. This type of lighting is common in fashion photography.

```
[8]: scene.lights = fresnel.light.ring()
tracer.sample(scene, samples=64, light_samples=10)
```

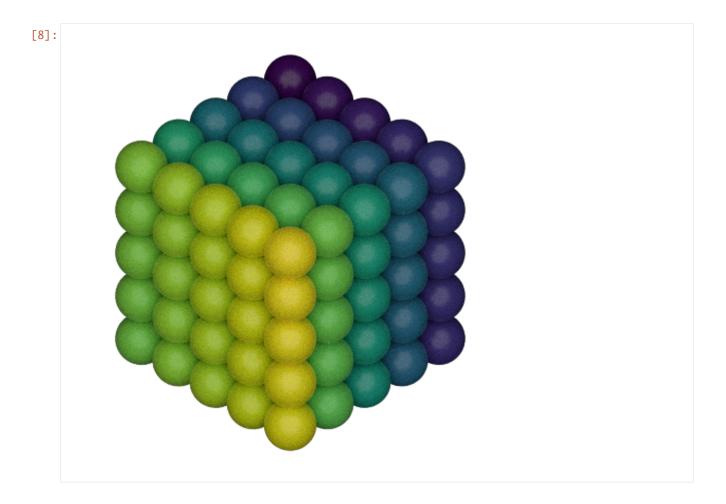

# 13.2 Custom lights

You can define your own custom lights. Provide a *direction* vector pointing to the light in the coordinate system of the camera (+x points to the right, +y points up, and +z points out of the screen). The light color defines both the color (RGB) and the intensity of the light in a linear sRGB color space.

```
[9]: my_lights = [fresnel.light.Light(direction=(1,-1,1), color=(1,1,1))]
scene.lights = my_lights
```

[10]: tracer.sample(scene, samples=64, light\_samples=10)

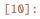

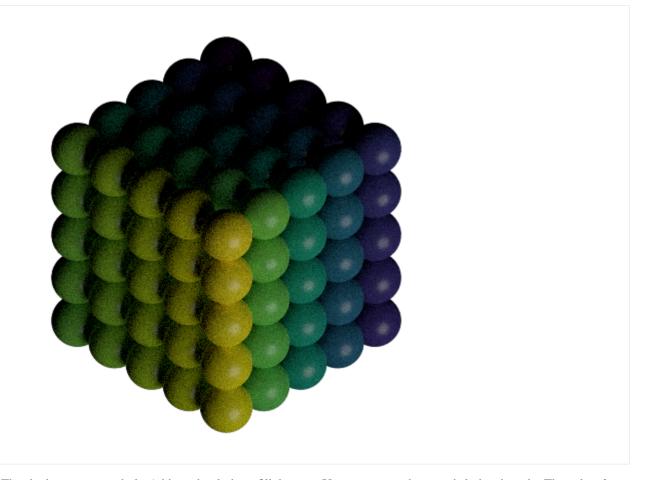

The shadows are very dark. Add another light to fill them in. You can access the scene's lights directly. The value *theta* defines the half angle width of the light source. Large lights provide soft shadows.

[11]: scene.lights.append(fresnel.light.Light(direction=(0,0,1), color=(1,1,1), theta=3.14)) tracer.sample(scene, samples=64, light\_samples=10)

13.2. Custom lights 77

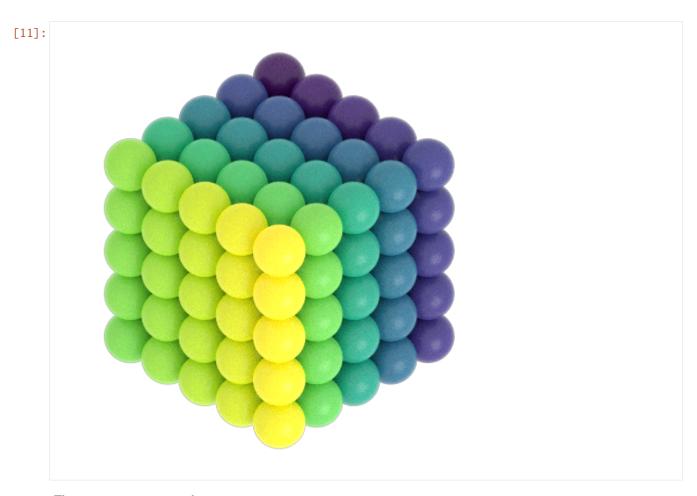

This image is overexposed.

Highlight warnings show overexposed areas of the image as a special color (default: magenta).

[12]: tracer.enable\_highlight\_warning()
 tracer.render(scene)

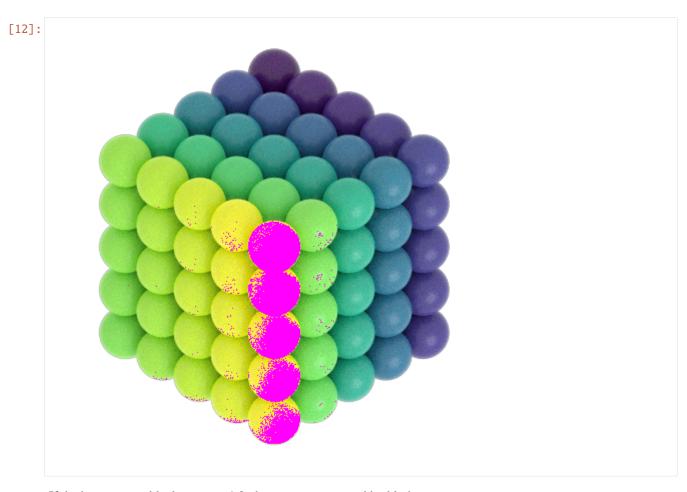

If the histogram is blocking up at 1.0, there are overexposed highlights.

```
[13]: L, bins = tracer.histogram()
       pyplot.fill_between(bins, L[:,3], color='blue');
       pyplot.fill_between(bins, L[:,2], color='green');
pyplot.fill_between(bins, L[:,1], color='red');
       pyplot.fill_between(bins, L[:,0], color='gray');
         800
         700
         600
         500
         400
         300
         200
         100
           0
                          0.2
                                     0.4
               0.0
                                                 0.6
                                                            0.8
                                                                       1.0
```

13.2. Custom lights

Reduce the intensity of the light to correctly expose the image.

```
[14]: scene.lights[1].color=(0.45,0.45,0.45)
     tracer.sample(scene, samples=64, light_samples=10)
```

[14]:

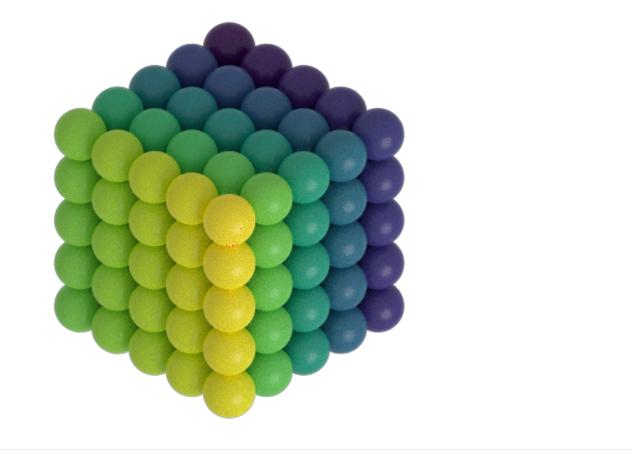

Now there are no clipping warnings and the histogram shows a perfectly exposed image.

```
[15]: L, bins = tracer.histogram()
     pyplot.fill_between(bins, L[:,3], color='blue');
     pyplot.fill_between(bins, L[:,2], color='green');
     pyplot.fill_between(bins, L[:,1], color='red');
     pyplot.fill_between(bins, L[:,0], color='gray');
```

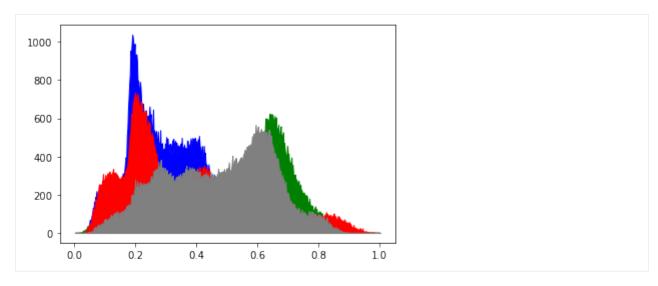

scene.lights has typical sequence like behavior. You can assign a sequence of Light objects to it, append lights to it, and loop over the lights in it. For example, reverse the direction of every light:

```
[16]: for l in scene.lights:
    d = l.direction;
    l.direction = (-d[0], -d[1], -d[2])
```

```
[17]: scene.lights[1].color=(0.05,0.05,0.05)
    tracer.disable_highlight_warning()
    tracer.sample(scene, samples=64, light_samples=10)
```

[17]:

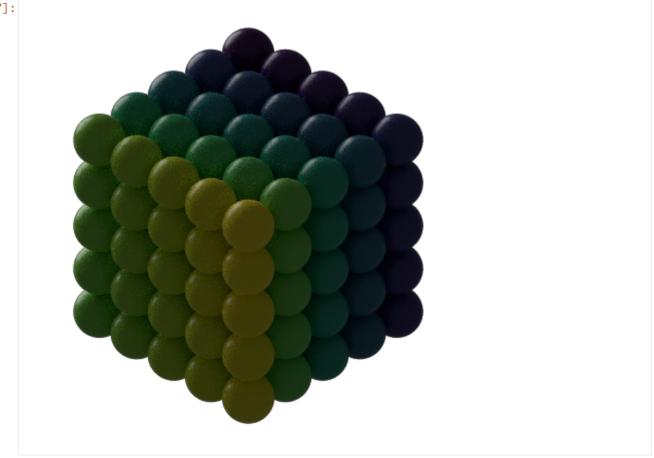

This page was generated from a jupyter notebook. You can download and run the notebook locally from the fresnel-examples repository.

**CHAPTER** 

#### **FOURTEEN**

### **SPHERE**

```
[]: import fresnel
scene = fresnel.Scene()
```

The **sphere geometry** defines a set of *N* spheres. Each sphere has its own *position*, *radius*, and *color*.

# 14.1 Geometric properties

position defines the position of each sphere.

```
[]: geometry.position[:] = [[-2,0,0], [0,0,0], [3,0,0]]
```

radius sets the radius of each sphere.

```
[]: geometry.radius[:] = [0.5, 1.0, 1.5]
```

```
[5]: scene.camera = fresnel.camera.Orthographic.fit(scene, view='front', margin=0.5)
fresnel.preview(scene)
```

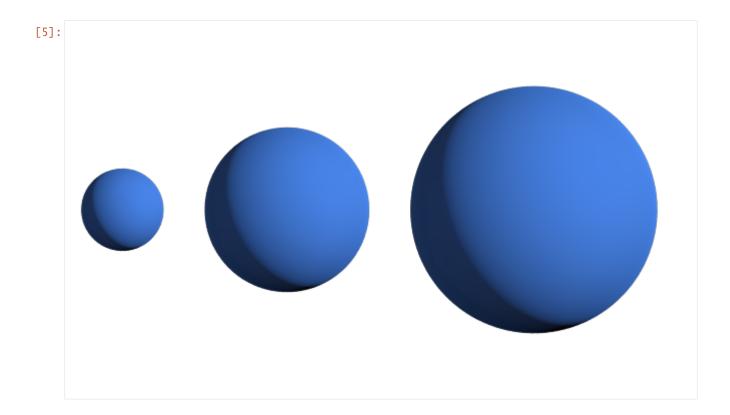

## 14.2 Color

**color** sets the color of each sphere (when when  $primitive\_color\_mix > 0$ )

```
[6]: geometry.color[:] = fresnel.color.linear([[0.9,0,0], [0, 0.9, 0], [0, 0, 0.9]]) geometry.material.primitive_color_mix = 1.0
```

[7]: fresnel.preview(scene)

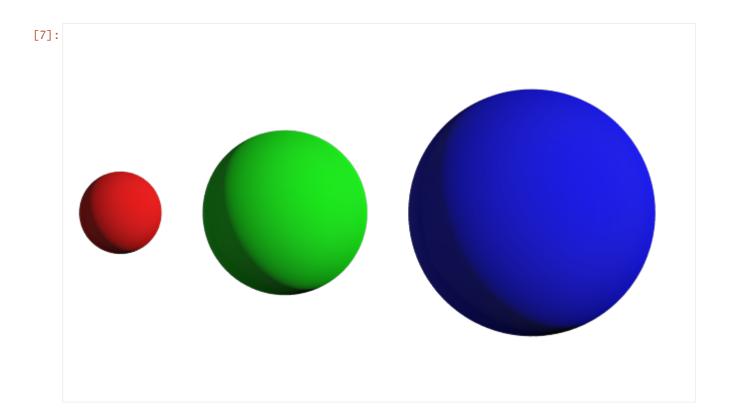

## 14.3 Outlines

Outlines are applied on the outer edge of the sphere in the view plane.

[8]: geometry.outline\_width = 0.05

[9]: fresnel.preview(scene)

14.3. Outlines 85

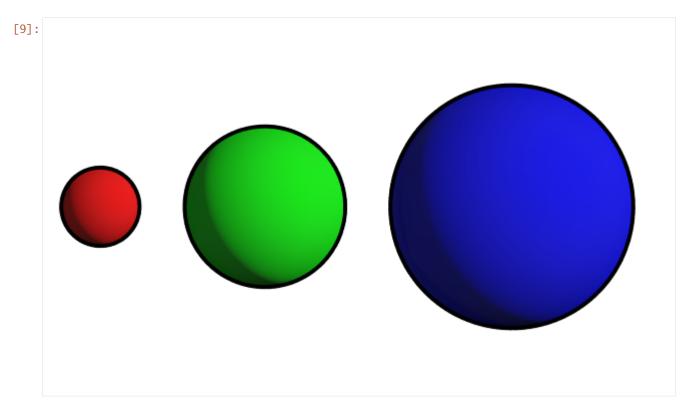

This page was generated from a jupyter notebook. You can download and run the notebook locally from the fresnel-examples repository.

**CHAPTER** 

#### **FIFTEEN**

#### **CYLINDER**

```
[1]: import fresnel
scene = fresnel.Scene()
```

The **cylinder geometry** defines a set of *N* spherocylinders. Each spherocylinder is defined by two end points and has its own *radius*, and end point *colors*.

### 15.1 Geometric properties

points defines the end points of each cylinder.

radius sets the radius of each spherocylinder.

```
[4]: geometry.radius[:] = [0.5, 1.0, 1.5]
```

```
[5]: scene.camera = fresnel.camera.Orthographic.fit(scene, view='front', margin=0.5)
fresnel.preview(scene)
```

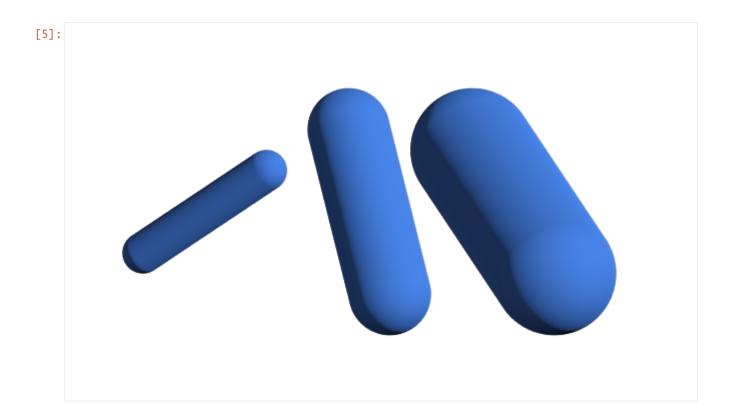

### **15.2 Color**

**color** sets the color of the end points of each cylinder (when  $primitive\_color\_mix > 0$ ). The color transitions at the midpoint.

[7]: fresnel.preview(scene)

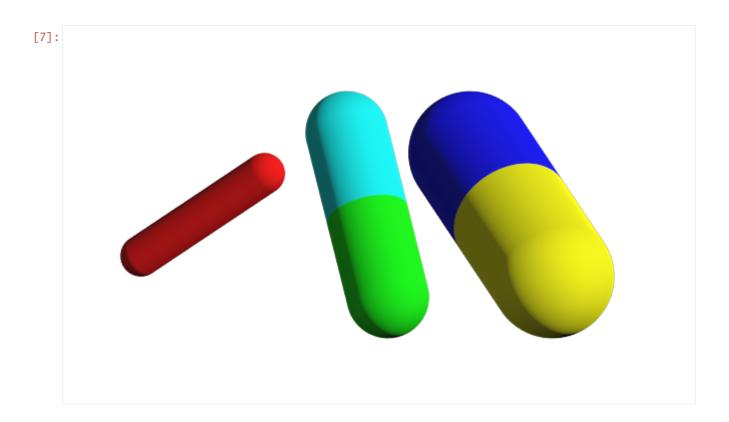

## 15.3 Outlines

Outlines are applied on the outer edge of the cylinder in the view plane.

[8]: geometry.outline\_width = 0.05

[9]: fresnel.preview(scene)

15.3. Outlines 89

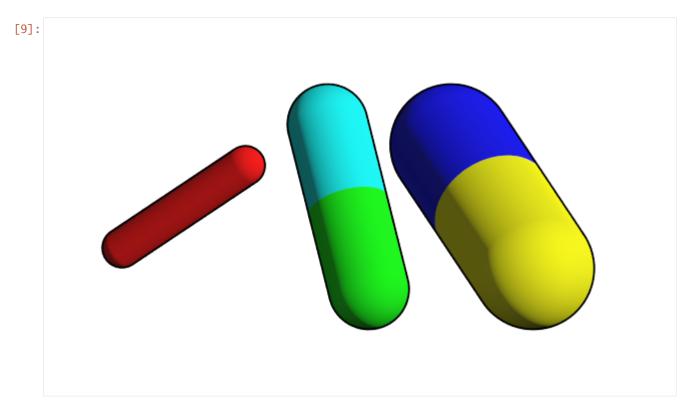

This page was generated from a jupyter notebook. You can download and run the notebook locally from the fresnel-examples repository.

**CHAPTER** 

#### SIXTEEN

#### **CONVEX POLYHEDRON**

```
import fresnel
import itertools
import math
import numpy as np
device = fresnel.Device()
scene = fresnel.Scene(device)
```

The **convex polyhedron geometry** defines a set of N convex polyhedra. The shape of all N polyhedra is identical and defined by P planes. Each polyhedron has its own *position*, *orientation*, and *color*. You must also specify the circumsphere radius r. Note that the information used to draw a convex polyhedron is easily obtained from it's vertices via the util.convex\_polyhedron\_from\_vertices() utility function.

To construct a truncated cube:

```
[2]: # first get cube verts
pm = [-1, 1]
cube_verts = list(itertools.product(pm, repeat=3))
trunc_cube_verts = []
# truncate by removing corners and adding vertices to edges
for p1, p2 in itertools.combinations(cube_verts, 2):
    # don't add points along any diagonals
    match = (p1[0]==p2[0], p1[1]==p2[1], p1[2]==p2[2])
    if match.count(False) == 1: # only 1 coordinate changes, not a diagonal
        p1, p2 = np.array(p1), np.array(p2)
        vec = p2 - p1
        trunc_cube_verts.append(p1 + vec/3)
        trunc_cube_verts.append(p1 + 2*vec/3)
```

## 16.1 Geometric properties

**position** defines the position of the center of each convex polyhedron.

```
[4]: geometry.position[:] = [[-3,0,0], [0, 0, 0], [3, 0, 0]]
```

orientation sets the orientation of each convex polyhedron as a quaternion

[6]: scene.camera = fresnel.camera.Orthographic.fit(scene, view='front', margin=0.8)
fresnel.preview(scene)

[6]:

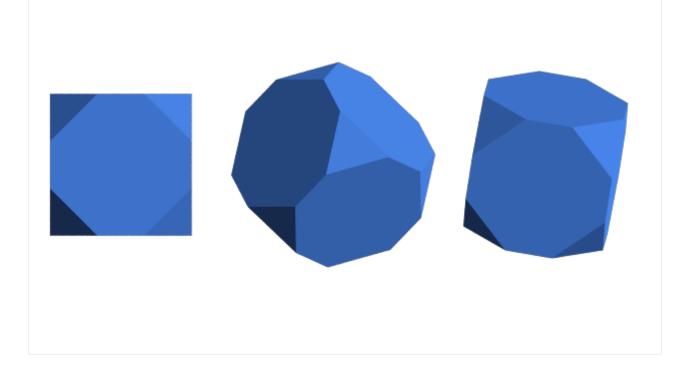

#### 16.2 Color

**color** sets the color of each individual convex polyhedron (when  $primitive\_color\_mix > 0$  and  $color\_by\_face < 1$ )

```
[7]: geometry.color[:] = fresnel.color.linear([[0.9,0,0], [0, 0.9, 0], [0, 0, 0.9]])
   geometry.material.primitive_color_mix = 1.0
   fresnel.preview(scene)
```

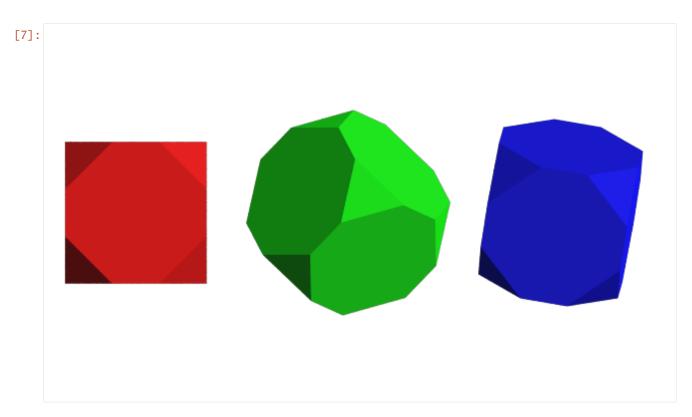

Set **color\_by\_face** > 0 to color the faces of the polyhedra independently. poly\_info['face\_colors'] (i.e., the output of convex\_polyhedron\_from\_vertices, which we modified above) sets the color of each face. Above, we set the color of the each face based on number of sides it has.

```
[8]: geometry.color_by_face = 1.0
fresnel.preview(scene)
```

16.2. Color 93

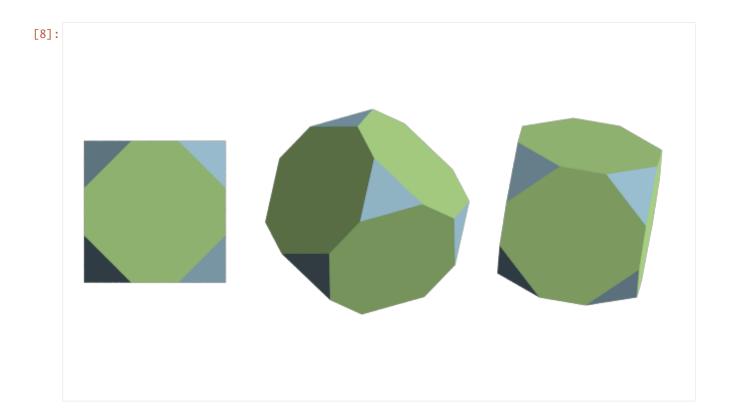

## 16.3 Outlines

Outlines are applied at the outer edge of each face.

```
[9]: geometry.outline_width = 0.02
fresnel.preview(scene)
```

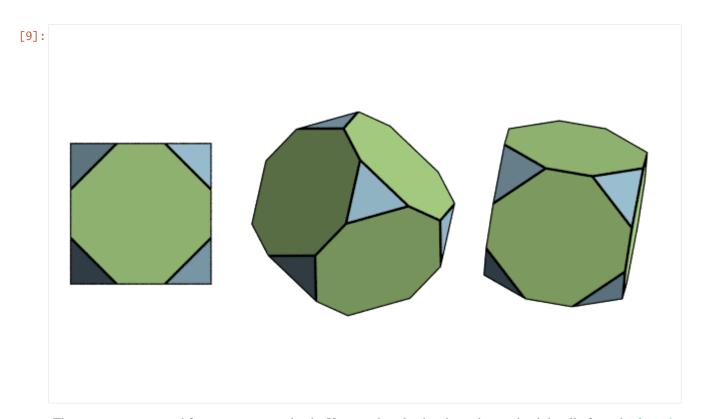

This page was generated from a jupyter notebook. You can download and run the notebook locally from the fresnel-examples repository.

```
[1]: import fresnel
import numpy
import matplotlib, matplotlib.cm
```

16.3. Outlines 95

**CHAPTER** 

### **SEVENTEEN**

#### **MESH**

The **mesh geometry** defines a generic triangle mesh. Define a mesh with an 3Tx3 array where T is the number of triangles. Triangles must be specified with a counter clockwise winding. Here is the Standford bunny as an example:

```
[2]: # https://graphics.stanford.edu/~mdfisher/Data/Meshes/bunny.obj
verts = numpy.load('bunny.npy')
```

## 17.1 Geometric properties

Pass the vertices to the mesh geometry.

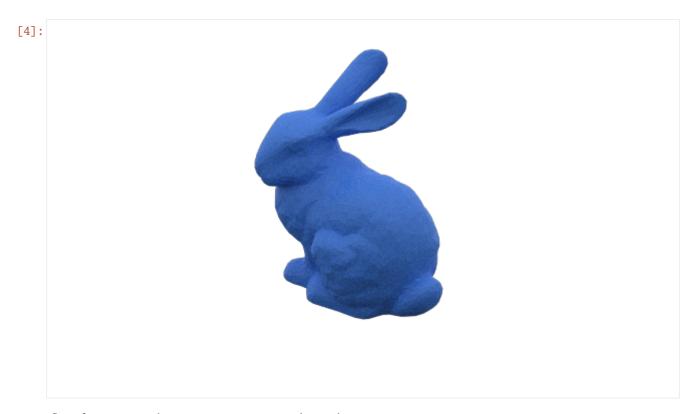

Specify position and orientation to instantiate the mesh many times.

[5]: scene2 = fresnel.Scene()

98 Chapter 17. Mesh

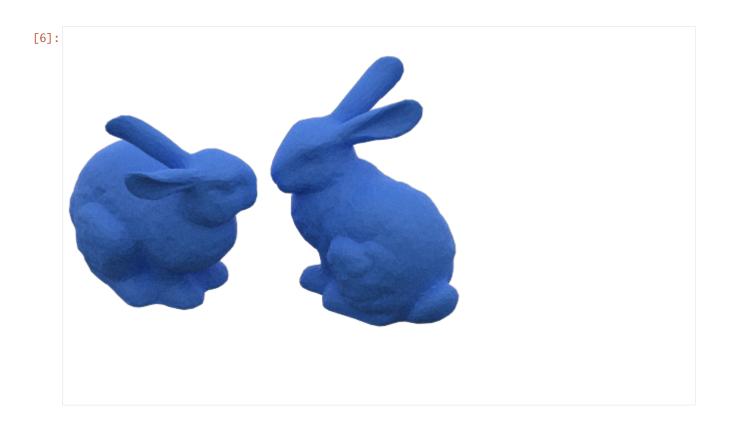

### **17.2 Color**

Specify per vertex colors. These colors are smoothly interpolated across the triangles. Set primitive\_color\_mix=1 to choose the per-vertex colors.

Color the bunny based on the y-coordinate of the mesh:

[8]: fresnel.pathtrace(scene1, samples=200)

17.2. Color 99

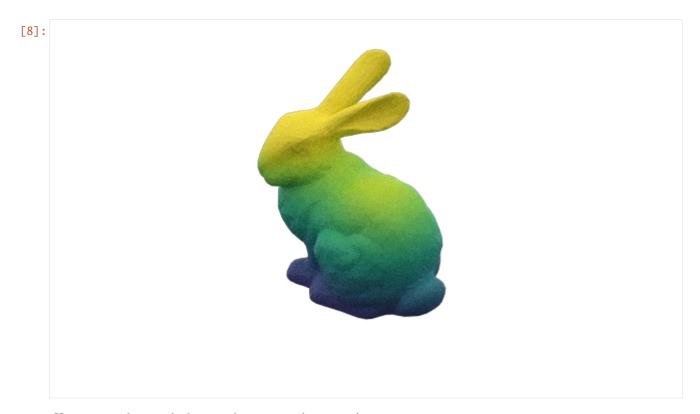

Here is a single triangle demo to demonstrate the interpolation:

```
[9]: scene3 = fresnel.Scene()
triangle = fresnel.geometry.Mesh(scene3,vertices=[[0,0,0],[1,0,0],[0,1,0]],N=1)
triangle.material.solid = 1
triangle.material.primitive_color_mix = 1.0
triangle.color[:] = [[1,0,0], [0,1,0], [0,0,1]]
```

[10]: scene3.camera = fresnel.camera.Orthographic.fit(scene3, view='front')
 fresnel.preview(scene3)

100 Chapter 17. Mesh

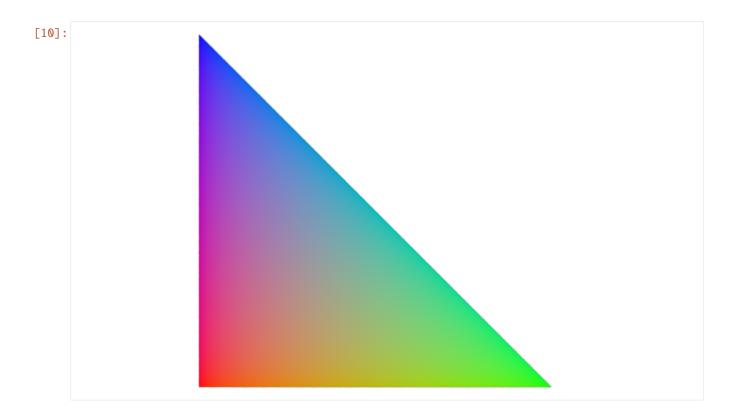

# 17.3 Outlines

Outlines are placed on the outer edge of each triangle in the mesh.

```
[11]: triangle.outline_width=0.01
fresnel.preview(scene3)
```

17.3. Outlines 101

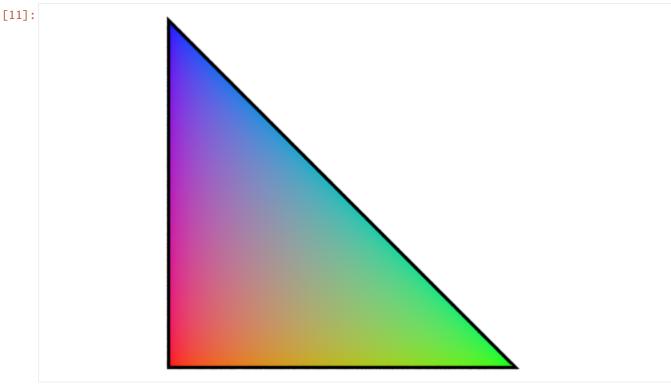

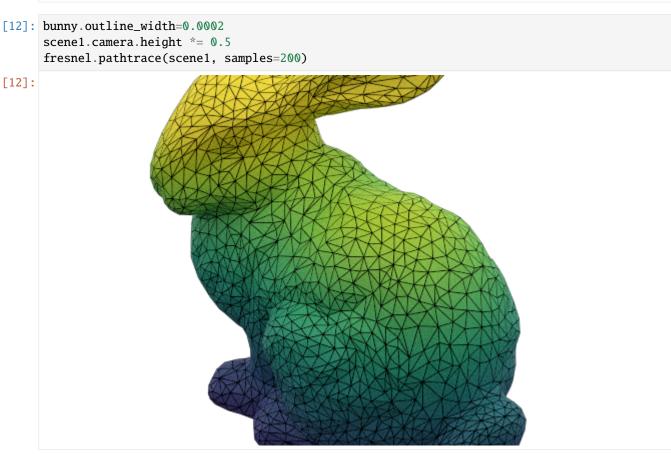

This page was generated from a jupyter notebook. You can download and run the notebook locally from the fresnel-

102 Chapter 17. Mesh

examples repository.

17.3. Outlines 103

104 Chapter 17. Mesh

#### **EIGHTEEN**

#### **POLYGON**

```
[1]: import fresnel
scene = fresnel.Scene()
```

The **polygon geometry** defines a set of N simple polygons in two dimensions. All polygons in the geometry have the same vertices. Each polygon has a separate *position*, orientation *angle*, and *color*.

## 18.1 Geometric properties

**position** defines the position of each polygon in the z=0 plane.

angle defines the rotation angle of each polygon

```
[4]: geometry.angle[:] = [0.1, -1.0]
```

```
[5]: scene.camera = fresnel.camera.Orthographic.fit(scene)
fresnel.preview(scene)
```

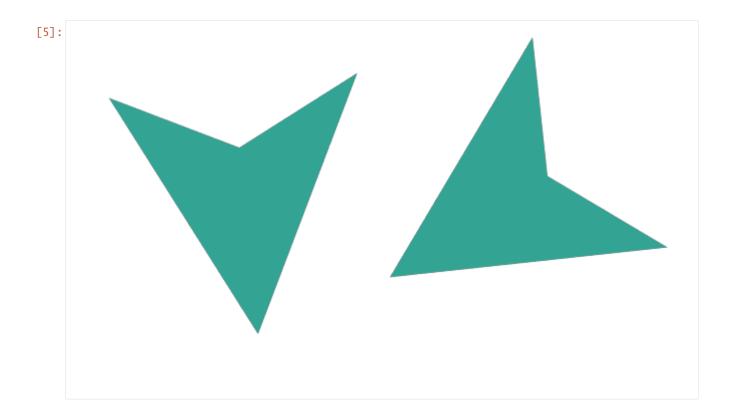

## **18.2 Color**

**color** sets the color of each polygon (when  $primitive\_color\_mix > 0$ ).

[7]: fresnel.preview(scene)

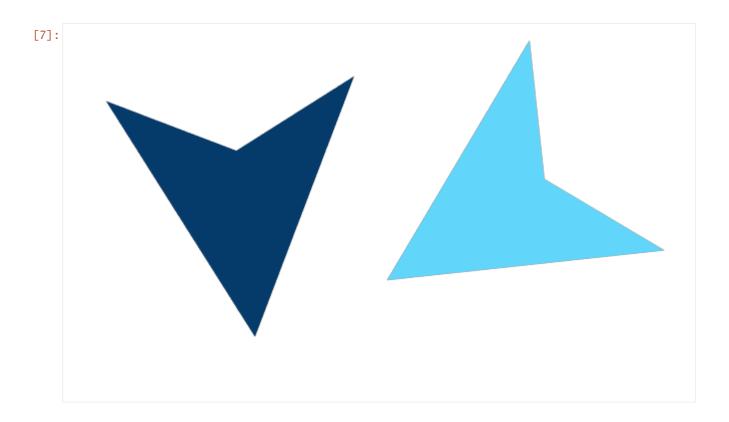

## 18.3 Outlines

Outlines are applied inside the outer edge of the polygon in the z=0 plane.

[8]: geometry.outline\_width = 0.05

[9]: fresnel.preview(scene)

18.3. Outlines 107

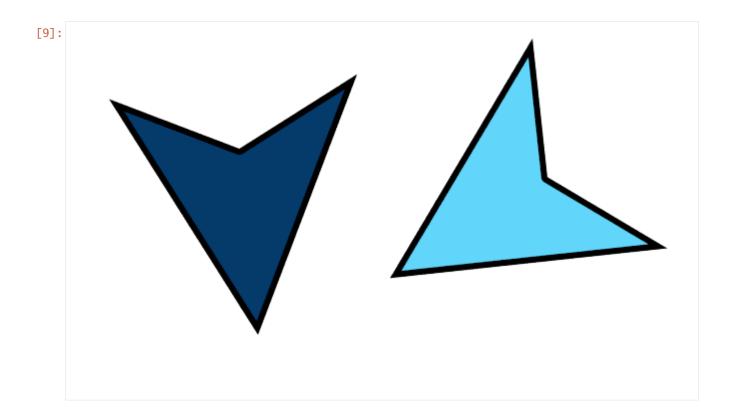

# 18.4 Rounded polygons

Specify *rounding\_radius* to round the edges of the polygon.

[11]: fresnel.preview(scene2)

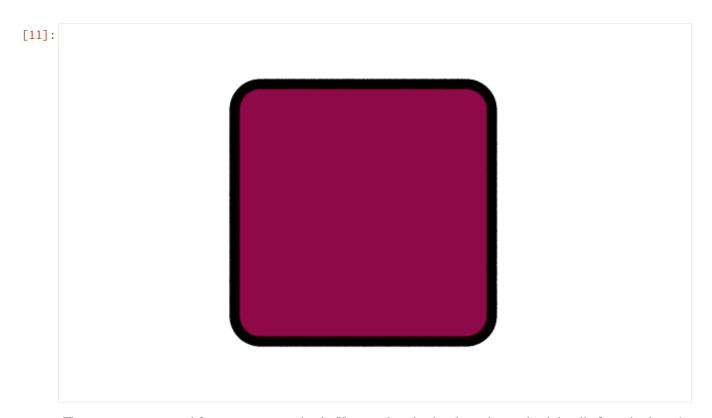

This page was generated from a jupyter notebook. You can download and run the notebook locally from the fresnel-examples repository.

### **NINETEEN**

#### **BOX**

```
[1]: import sys
import fresnel
scene = fresnel.Scene()
```

The Box geometry is a convenience class that uses the Cylinder geometry to draw a box. The Box geometry supports triclinic boxes and follows hoomd-blue box conventions. For cubic boxes, only one length is needed.

```
[2]: my_box = [5]
```

[3]: geometry = fresnel.geometry.Box(scene, my\_box)

[4]: scene.camera = fresnel.camera.Orthographic.fit(scene) fresnel.preview(scene)

[4]:

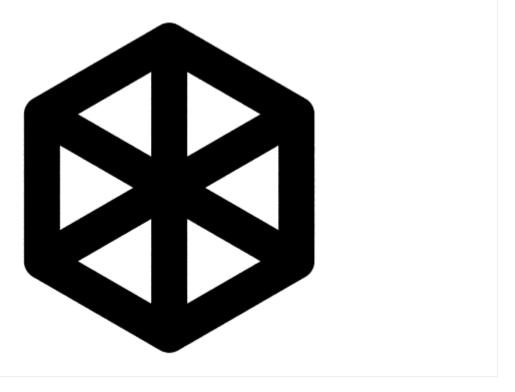

Orthorhombic boxes require an Lx, Ly, and Lz

```
[5]: my_box = [5,6,7]
    scene = fresnel.Scene()
    geometry = fresnel.geometry.Box(scene, my_box)
    scene.camera = fresnel.camera.Orthographic.fit(scene)
    fresnel.preview(scene)
```

[5]:

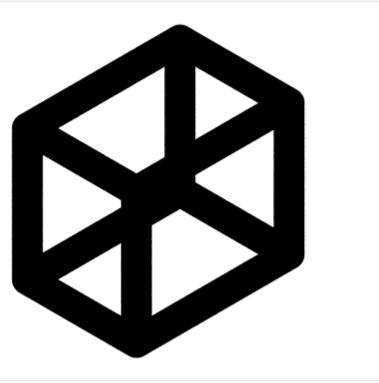

Triclinic boxes are supported by using 6 terms, Lx, Ly, Lz, xy, xz, yz.

```
[6]: my_box = [5,6,7, .2, 0, .9]
scene = fresnel.Scene()
geometry = fresnel.geometry.Box(scene, my_box)
scene.camera = fresnel.camera.Orthographic.fit(scene)
fresnel.preview(scene)
```

112 Chapter 19. Box

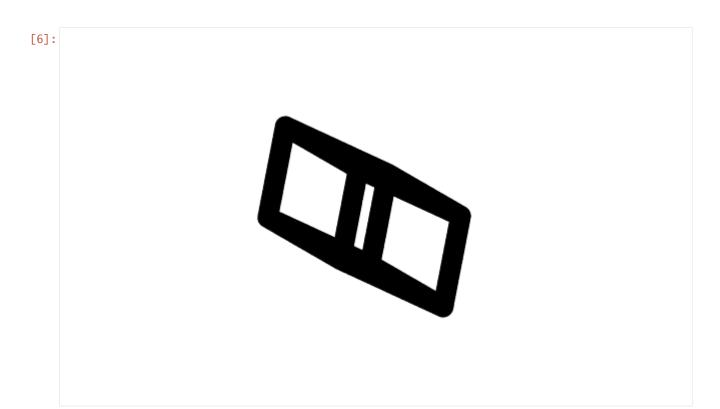

The radius defaults to 0.5 but can be specifed when the box is created

```
[7]: my_box = [5,6,7, .2, 0, .9]
    scene = fresnel.Scene()
    geometry = fresnel.geometry.Box(scene, my_box, box_radius=.1)
    scene.camera = fresnel.camera.Orthographic.fit(scene)
    fresnel.preview(scene)
```

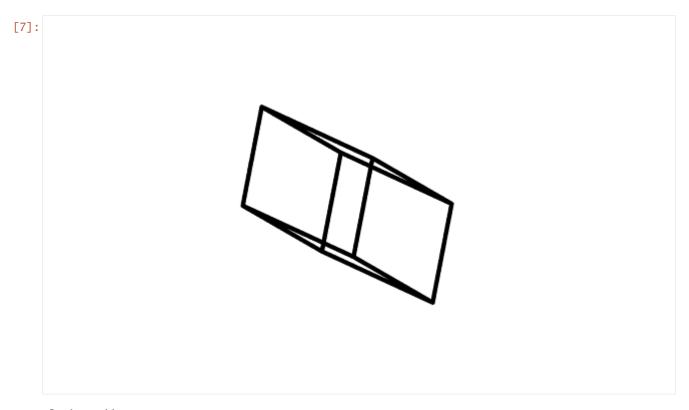

Or changed later

```
[8]: geometry.box_radius = 1
    scene.camera = fresnel.camera.Orthographic.fit(scene)
    fresnel.preview(scene)
[8]:
```

114 Chapter 19. Box

The box color can also be set on initialization.

```
[9]: my_box = [5, 6, 7, 0.2, 0, 0.9]
scene = fresnel.Scene()
geometry = fresnel.geometry.Box(scene, my_box, box_color=[214 / 255, 67 / 255, 9 / 255])
scene.camera = fresnel.camera.Orthographic.fit(scene)
fresnel.preview(scene)
```

[9]:

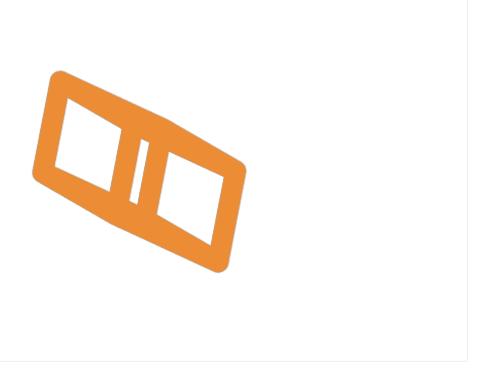

Or changed later.

```
[10]: geometry.box_color = [0, 51 / 255, 160 / 255]
fresnel.preview(scene)
```

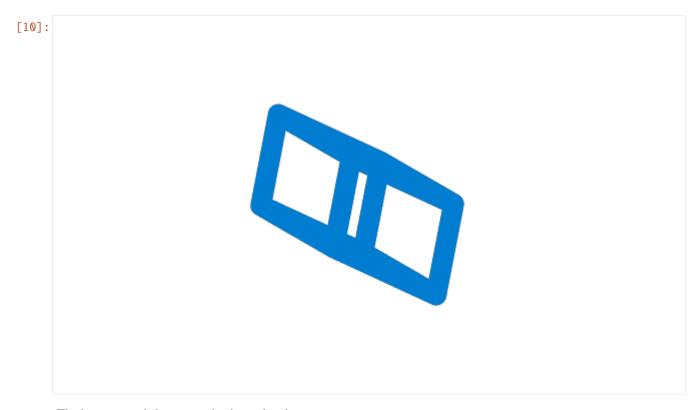

The box size and shape can also be updated.

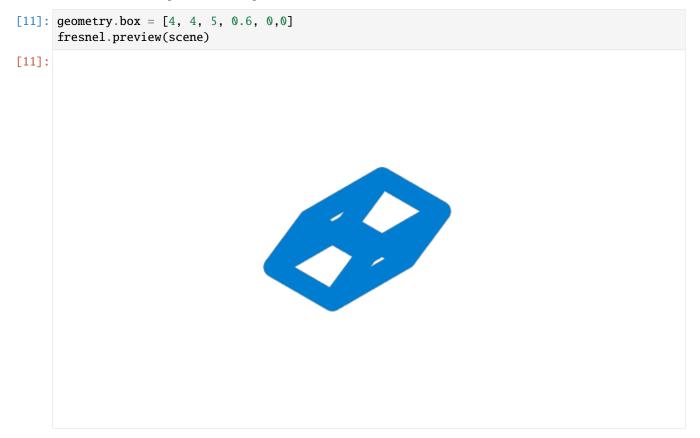

116 Chapter 19. Box

**TWENTY** 

#### **MULTIPLE GEOMETRIES**

A **Scene** may consist of more than one geometry object. For fast performance, try to condense the scene down to as few geometries with as many primitives as possible. Multiple geometries allow for different materials to be applied to the same type of geometry and for different types of geometry in the same scene.

```
[1]: import fresnel
scene = fresnel.Scene()
```

### 20.1 Create multiple geometries

To create multiple geometries, instantiate several instances of the geometry class.

```
[2]: geom1 = fresnel.geometry.Sphere(scene, position = [[-3.2, 1, 0], [-3.2, -1, 0], [-1.2, 1, \rightarrow 0], [-1.2, -1, 0]], radius=1.0) geom1.material = fresnel.material.Material(solid=1.0, color=fresnel.color.linear([0.42,0.\rightarrow267,1])) geom1.outline_width = 0.12
```

```
[3]: geom2 = fresnel.geometry.Sphere(scene, position = [[3.2, 1, 0], [3.2, -1, 0], [1.2, 1, 0]], [1.2, -1, 0]], radius=1.0)
geom2.material = fresnel.material.Material(solid=0.0, color=fresnel.color.linear([1,0. -874,0.169]))
```

```
[4]: scene.camera = fresnel.camera.Orthographic.fit(scene)
fresnel.preview(scene, w=900, h=370)
```

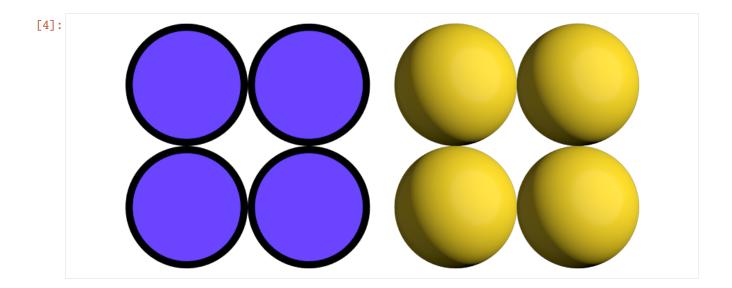

# 20.2 Disable geometries

disable a geometry to prevent it from appearing in the scene.

[5]: geom1.disable()

[6]: fresnel.preview(scene, w=900, h=370)

[6]:

enable the geometry to make it appear again.

[7]: geom1.enable()

[8]: fresnel.preview(scene, w=900, h=370)

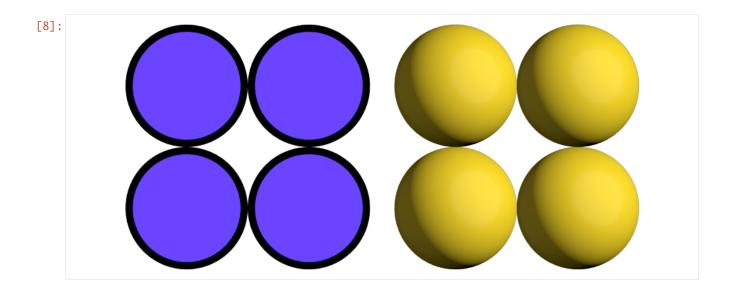

## 20.3 Remove geometry

Call **remove** to completely remove a geometry instance from the scene. It cannot be added back.

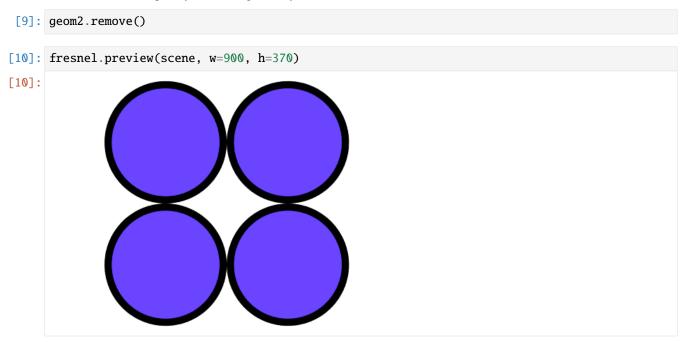

This page was generated from a jupyter notebook. You can download and run the notebook locally from the fresnel-examples repository.

#### **TWENTYONE**

#### **DEVICES**

Each **Scene** is attached to a specific **Device**. The **Device** controls what hardware the ray tracing executes on. **Scene** implicitly creates a default **Device** when you do not specify one.

#### 21.1 The default device

The default device automatically selects **GPU** ray tracing if the *gpu module* is compiled and there is at least one *gpu present in the system* - otherwise it selects **CPU** ray tracing.

```
[1]: import fresnel
device = fresnel.Device()
```

### 21.2 Query available execution modes

The available\_modes static variable lists which execution modes are available. This will vary based on compile time options and whether there is a GPU present in the system.

```
[2]: print(fresnel.Device.available_modes)
['gpu', 'cpu', 'auto']
```

available\_gpus lists the GPUs available for rendering in the system.

```
[3]: for g in fresnel.Device.available_gpus:
    print(g)

[0]: Quadro RTX 5000  48 SM_7.5 @ 1.82 GHz, 8198 MiB DRAM
```

#### 21.3 Choose execution hardware

Explicitly manage a **Device** to control what hardware the ray tracing executes on. Converting the device to a string provides a short summary of the device configuration.

```
[4]: gpu = fresnel.Device(mode='gpu')
print(gpu)
```

```
<fresnel.Device: Enabled OptiX devices:
[0]:    Quadro RTX 5000   48 SM_7.5 @ 1.82 GHz, 8198 MiB DRAM
>
```

```
[5]: cpu = fresnel.Device(mode='cpu')
print(cpu)
<fresnel.Device: All available CPU threads>
```

Set n to specify how many CPU threads or GPUs to use in parallel. By default, a device will use all available CPU cores or GPUs in the system.

```
[6]: cpu_limit = fresnel.Device(mode='cpu', n=6)
    print(cpu_limit)
    <fresnel.Device: 6 CPU threads>
```

#### 21.4 Attach a scene to a device

Each **Scene** must be attached to a device when created.

```
[7]: scene_gpu = fresnel.Scene(device=gpu)
[8]: scene_cpu = fresnel.Scene(device=cpu)
```

These two scenes have the same API, but different implementations.

Rendered output is essentially identical from the two devices.

```
[10]: fresnel.preview(scene_gpu, w=300, h=300)
```

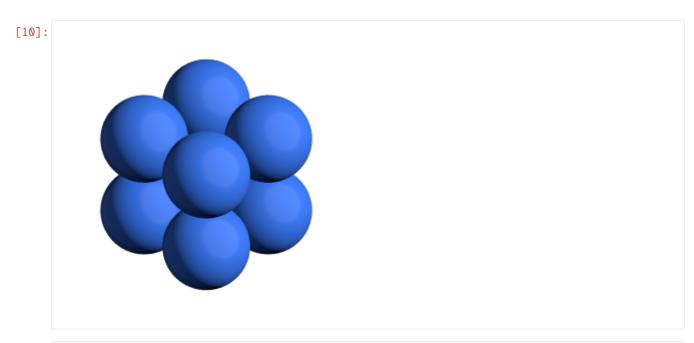

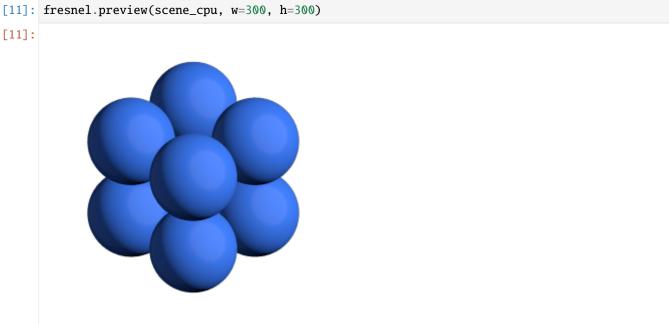

# 21.5 Memory consumption

Each **Device** consumes memory by itself. When maintaining multiple scenes, attach them all to the same device to reduce memory consumption.

(continued from previous page)

[13]: fresnel.preview(scene2\_gpu, w=300, h=300)

[13]:

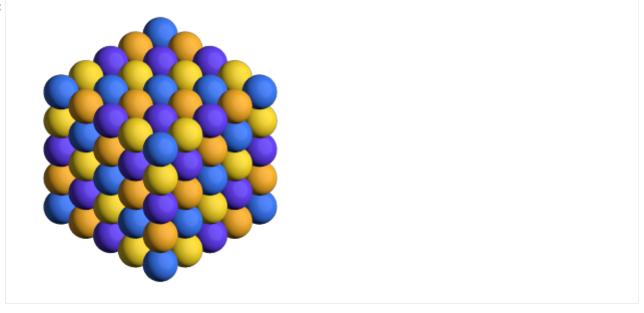

This page was generated from a jupyter notebook. You can download and run the notebook locally from the fresnel-examples repository.

#### **TWENTYTWO**

#### TRACER METHODS

Most of the tutorials use **fresnel.preview()** and **fresnel.pathtrace()** to render output images. This is a convenience API, and there are cases where it is not appropriate. To render many frames, such as in a movie or interactive visualization, use a **Tracer** directly to avoid overhead.

## 22.1 Common Tracer operations

The **Tracer** must use the same device as the **Scenes** it renders. Each **Tracer** maintains an output image, and the width **w** and height **h** must be defined when the tracer is created.

```
[2]: tracer = fresnel.tracer.Preview(device=device, w=300, h=300)
```

#### 22.1.1 Rendering and accessing output images

The **render** method renders the output.

```
[3]: out = tracer.render(scene)
```

The return value of **render** is a proxy reference to the internal image buffer of the **Tracer**. You can access with a **numpy** array like interface.

```
[4]: out[100,100]
```

[4]: array([139, 121, 21, 255], dtype=uint8)

The output object also provides an interface for **jupyter** to display the image.

[5]: out

[5]:

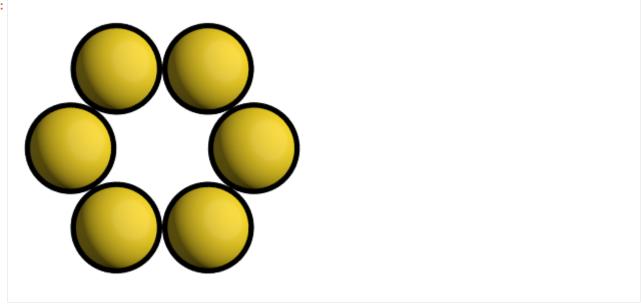

tracer.output also accesses the output buffer.

[6]: tracer.output

[6]:

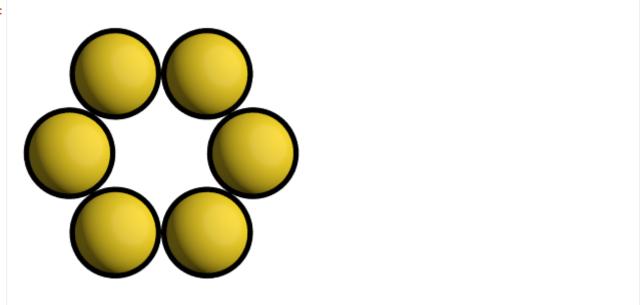

The tracer can render a modified scene without the initialization overhead.

```
[7]: scene.camera.up = (1,0,0)
tracer.render(scene);
```

After rendering, existing references to the output buffer will access the newly rendered image.

[8]:

[8]: out

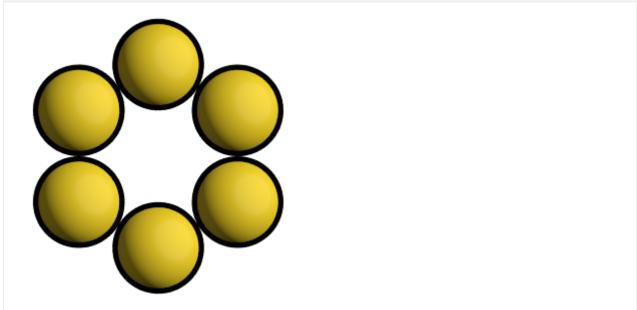

### 22.1.2 Evaluate image exposure

Tracer provides several methods to evaluate image exposure. Enable highlight warnings to flag overexposed pixels in the output image.

[9]: tracer.enable\_highlight\_warning()

The test image is exposed correctly, there are no warning pixels.

[10]: tracer.render(scene)

[10]:

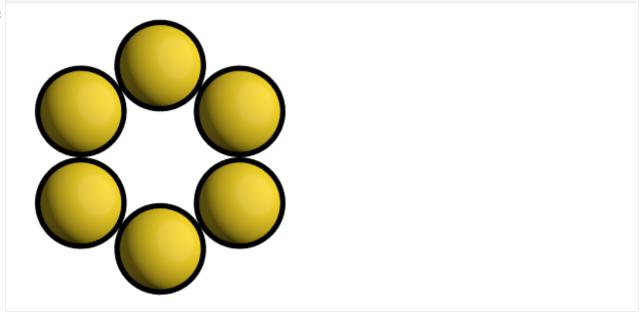

Make the main light brighter to show the highlight warnings.

```
[11]: scene.lights[0].color = (1.2, 1.2, 1.2)
tracer.render(scene)
```

Tracer can also compute the image histogram to evaluate image exposure.

```
[12]: L, bins = tracer.histogram()
      pyplot.fill_between(bins, L[:,3], color='blue');
      pyplot.fill_between(bins, L[:,2], color='green');
      pyplot.fill_between(bins, L[:,1], color='red');
      pyplot.fill_between(bins, L[:,0], color='gray');
      pyplot.axis(ymax=400, ymin=0)
[12]: (-0.04794921875, 1.04990234375, 0.0, 400.0)
       400
       350
       300
       250
       200
       150
       100
        50
                                        0.6
            0.0
                     0.2
                              0.4
                                                 0.8
                                                          1.0
```

[13]: tracer.disable\_highlight\_warning()

### 22.1.3 Resizing the output buffer

Call **resize** to set a new size for the output. When the image is resized, any existing rendered output is lost.

[14]: tracer.resize(w=150, h=150)
[15]: tracer.output

[15]: tracer.output

[15]:

The next call to render will render into the new output size.

[16]: tracer.render(scene)

[16]:

## 22.2 The Preview tracer

The **Preview** tracer renders output images quickly with approximate lighting effects.

[17]: tracer = fresnel.tracer.Preview(device=device, w=300, h=300)

A different random number seed will result in different jittered anti-aliasing samples.

[18]: tracer.seed = 12

[19]: tracer.render(scene)

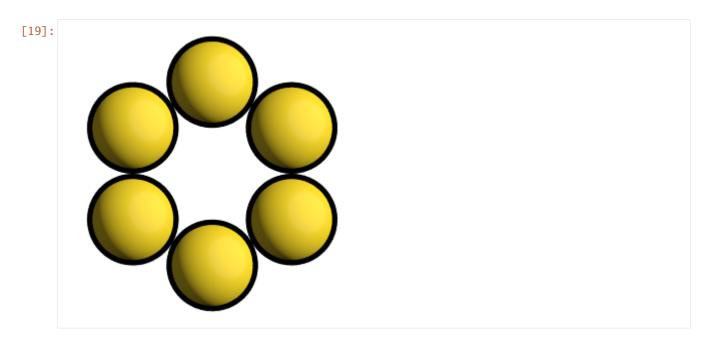

Here is a different scene rendered with the **Preview** tracer:

```
[21]: tracer.resize(w=450, h=450)
    tracer.aa_level = 3
    tracer.render(scene)
```

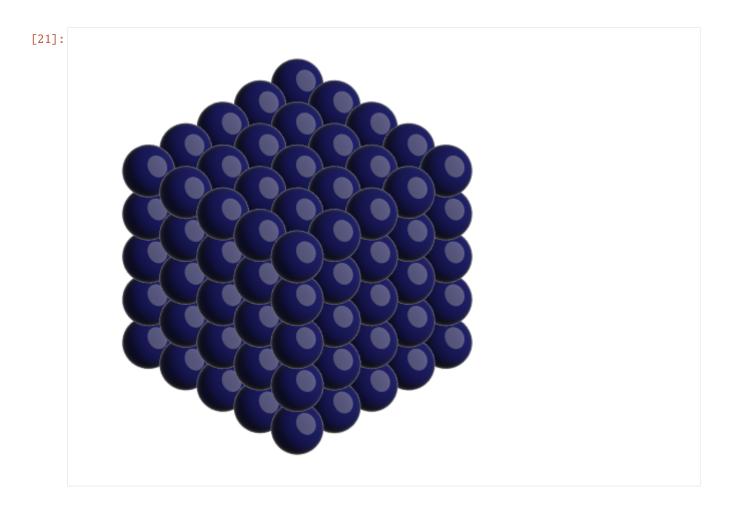

## 22.3 The Path tracer

The **Path** tracer supports soft lighting, reflections, and other lighting effects.

Here is the same scene with the path tracer:

```
[22]: path_tracer = fresnel.tracer.Path(device=device, w=450, h=450)
```

[23]: path\_tracer.sample(scene, samples=64, light\_samples=40)

22.3. The Path tracer 131

[23]:

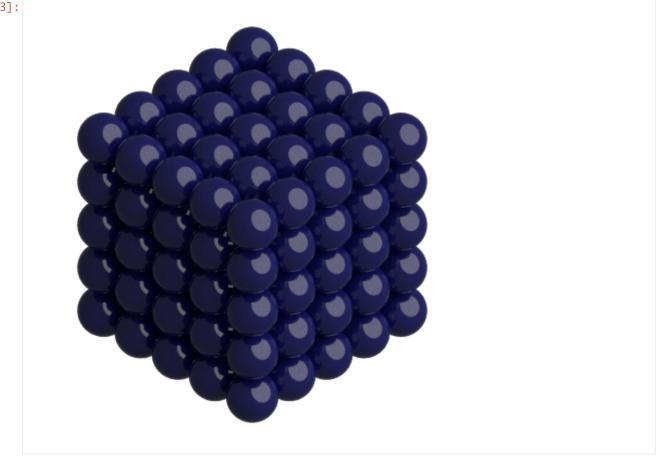

The  ${\bf Path}$  tracer performs many independent samples and averages them together.  ${\bf reset}()$  starts averaging a new image.

[24]: path\_tracer.reset()

render() accumulates a single sample into the resulting image.

[25]: path\_tracer.render(scene)

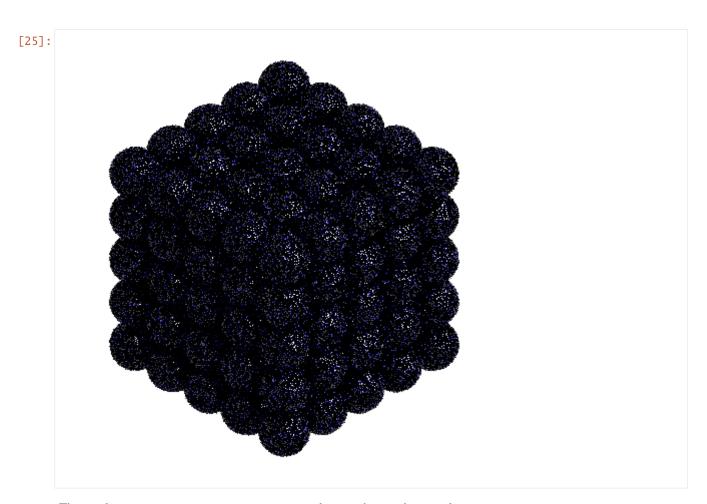

The resulting image is noisy, average many samples together to obtain a clean image.

22.3. The Path tracer

[26]:

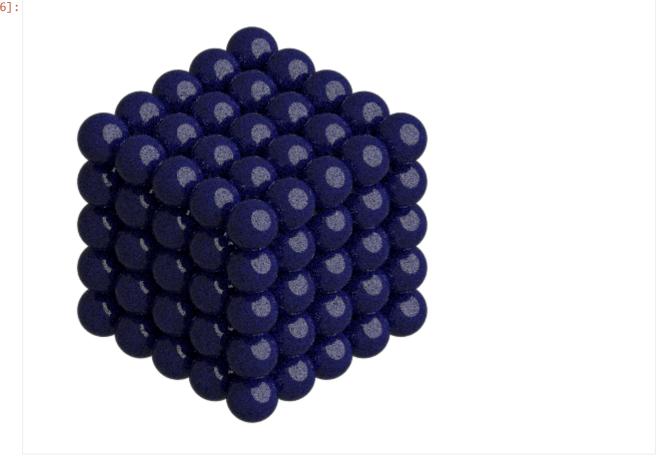

This page was generated from a jupyter notebook. You can download and run the notebook locally from the fresnelexamples repository.

[1]: import fresnel import math

#### **TWENTYTHREE**

### INTERACTIVE SCENE VIEW

**fresnel** provides a Qt widget to interactively display scenes rendered with the **path tracer**. This is implemented with the PySide2 library. Using jupyter support for this library, you can open an interactive window outside if the browser and interact with it from the jupyter notebook.

First, initialize jupyter's pyside2 integration.

```
[2]: from PySide2 import QtCore
%gui qt
```

Then, import fresnel.interact. This must be done after %gui qt.

[]: import fresnel.interact

Build a scene

## 23.1 SceneView widget

Create a interact. SceneView widget to visualize the scene.

```
[]: view = fresnel.interact.SceneView(scene)
```

When the SceneView is the result of a cell, the windows shows and gets focus. In JupyterLab environments, you may need to use view.show()

[]: view

```
# use view.show() if in JupyterLab
```

In the new window, you can click and drag to rotate the camera. Jupyter is still running so you can query changes to the window here. For example, after rotating the camera, inspect the new camera configuration:

[]: repr(scene.camera)

After you change scene properties, call setScene to re-render the scene with the changes. For example: change the material color.

```
[]: geometry.material.color = fresnel.color.linear([0.8,0.1,0.1])
    view.setScene(scene)
```

This page was generated from a jupyter notebook. You can download and run the notebook locally from the fresnel-examples repository.

#### **TWENTYFOUR**

#### RENDERING IMAGES IN MATPLOTLIB

Images rendered by **fresnel** can be converted to RGBA arrays for display with the **imshow** command in **matplotlib**. This example shows how to build subplots that display the geometries of the Platonic Solids.

```
[1]: import numpy as np
    import fresnel
    import matplotlib
    import matplotlib.pyplot as plt
[2]: platonic_solid_vertices = {
         'Tetrahedron': [
             [0.0, 0.0, 0.612372],
             [-0.288675, -0.5, -0.204124],
             [-0.288675, 0.5, -0.204124],
             [0.57735, 0.0, -0.204124]],
         'Cube':
             [-0.5, -0.5, -0.5],
             [-0.5, -0.5, 0.5],
             [-0.5, 0.5, -0.5],
             [-0.5, 0.5, 0.5],
             [0.5, -0.5, -0.5],
             [0.5, -0.5, 0.5],
             [0.5, 0.5, -0.5],
             [0.5, 0.5, 0.5]],
         'Octahedron': [
             [-0.707107, 0.0, 0.0],
             [0.0, 0.707107, 0.0],
             [0.0, 0.0, -0.707107],
             [0.0, 0.0, 0.707107],
             [0.0, -0.707107, 0.0],
             [0.707107, 0.0, 0.0]],
         'Dodecahedron': [
             [-1.37638, 0.0, 0.262866],
             [1.37638, 0.0, -0.262866],
             [-0.425325, -1.30902, 0.262866],
             [-0.425325, 1.30902, 0.262866],
             [1.11352, -0.809017, 0.262866],
             [1.11352, 0.809017, 0.262866],
             [-0.262866, -0.809017, 1.11352],
             [-0.262866, 0.809017, 1.11352],
             [-0.688191, -0.5, -1.11352],
```

(continues on next page)

(continued from previous page)

```
[-0.688191, 0.5, -1.11352],
    [0.688191, -0.5, 1.11352],
    [0.688191, 0.5, 1.11352],
    [0.850651, 0.0, -1.11352],
    [-1.11352, -0.809017, -0.262866],
    [-1.11352, 0.809017, -0.262866],
    [-0.850651, 0.0, 1.11352],
    [0.262866, -0.809017, -1.11352],
    [0.262866, 0.809017, -1.11352],
    [0.425325, -1.30902, -0.262866],
    [0.425325, 1.30902, -0.262866]],
'Icosahedron': [
    [0.0, 0.0, -0.951057],
    [0.0, 0.0, 0.951057],
    [-0.850651, 0.0, -0.425325],
    [0.850651, 0.0, 0.425325],
    [0.688191, -0.5, -0.425325],
    [0.688191, 0.5, -0.425325],
    [-0.688191, -0.5, 0.425325],
    [-0.688191, 0.5, 0.425325],
    [-0.262866, -0.809017, -0.425325],
    [-0.262866, 0.809017, -0.425325],
    [0.262866, -0.809017, 0.425325],
    [0.262866, 0.809017, 0.425325]],
}
```

The render function returns a NumPy array of the output buffer, which can be passed directly to **imshow**.

```
[3]: def render(shape, color_id=0):
        verts = platonic_solid_vertices[shape]
        scene = fresnel.Scene(fresnel.Device(mode='cpu'))
        scene.lights = fresnel.light.lightbox()
        poly_info = fresnel.util.convex_polyhedron_from_vertices(verts)
        cmap = matplotlib.cm.get_cmap('tab10')
        geometry = fresnel.geometry.ConvexPolyhedron(
             scene, poly_info,
            position = [0, 0, 0],
             orientation = [0.975528, 0.154508, -0.154508, -0.024472],
             outline_width = 0.015)
        geometry.material = fresnel.material.Material(
             color = fresnel.color.linear(cmap(color_id)[:3]),
             roughness = 0.1.
             specular = 1)
        geometry.outline_material = fresnel.material.Material(
             color = (0., 0., 0.),
             roughness = 0.1,
            metal = 1.0
        scene.camera = fresnel.camera.Orthographic.fit(scene, view='front')
        out = fresnel.pathtrace(scene, samples=64,
                                 light_samples=32,
                                 w=200. h=200)
```

(continues on next page)

(continued from previous page)

```
return out[:]
```

Below, **imshow** is used to render one scene in each subplot. Specifying an interpolation with **imshow** improves image quality.

```
[4]: def show_shape(shape, location, color_id):
        ax = axs[location]
        ax.imshow(render(shape, color_id), interpolation='lanczos')
        ax.set_xlabel(shape, fontsize=22)
    fig, axs = plt.subplots(ncols=3, nrows=2, figsize=(10, 8))
    show_shape('Tetrahedron', (0, 0), 0)
    show_shape('Cube', (0, 1), 1)
    show_shape('Octahedron', (0, 2), 2)
    show_shape('Dodecahedron', (1, 0), 3)
    show_shape('Icosahedron', (1, 1), 4)
    for ax in axs.flatten():
        ax.set_xticks([])
        ax.set_yticks([])
        ax.spines['right'].set_visible(False)
        ax.spines['top'].set_visible(False)
        ax.spines['bottom'].set_visible(False)
        ax.spines['left'].set_visible(False)
    fig.suptitle('The Platonic Solids', y=0.92, fontsize=32)
    plt.show()
```

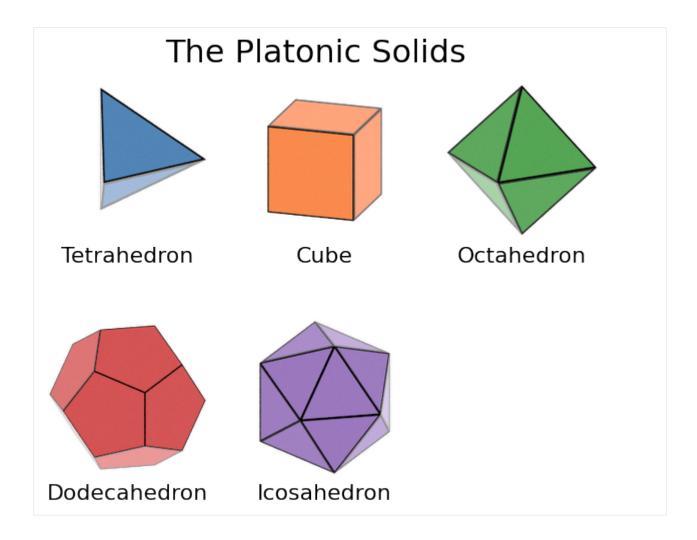

**CHAPTER** 

## **TWENTYFIVE**

## **VISUALIZING GSD FILE**

In this example, we will use fresnel to visualize a gsd file. We will color the particles & bonds by types, as well as visualize the simulation box.

We will need the gsd package to run this example.

```
[]: import fresnel
import gsd.hoomd
import numpy as np
```

First we read in the .gsd file.

We want to color by particle type. We will color A types red, B types blue, and C types green.

```
[3]: N = snap.particles.N
particle_types = snap.particles.typeid
colors = np.empty((N, 3))

# Color by typeid
colors[particle_types == 0] = fresnel.color.linear([.95, 0, 0]) # A type
colors[particle_types == 1] = fresnel.color.linear([0, .95, 0]) # B type
colors[particle_types == 2] = fresnel.color.linear([0, 0, .95]) # C type
```

```
# Spheres for every particle in the system
geometry = fresnel.geometry.Sphere(scene, N=N, radius=0.2)
geometry.position[:] = snap.particles.position
geometry.material = fresnel.material.Material(roughness=0.9)
geometry.outline_width = 0.05
# use color instead of material.color
geometry.material.primitive_color_mix = 1.0
geometry.color[:] = fresnel.color.linear(colors)
```

```
[5]: # create box in fresnel
fresnel.geometry.Box(scene, box, box_radius=.07)
[5]: <fresnel.geometry.Box at 0x7f5fbcb92670>
```

We will visualize bonds using cylinders, and color the bonds to match the particle types. To aid visualization, we will first remove any bonds that span the periodic boundary.

```
[6]: all_bonds = np.stack(
         Г
             snap.particles.position[snap.bonds.group[:, 0]],
             snap.particles.position[snap.bonds.group[:, 1]],
        ],
        axis=1,
    )
    # Use a distance cutoff (L/2) to filter bonds that span the periodic boundary
    bond_distances = np.linalg.norm(all_bonds[:,0,:]-all_bonds[:,1,:], axis=1)
    # This simple method will work for cubic cells
    L = box[0]
    bond_indices = np.where(bond_distances < L/2)[0]</pre>
    filtered_bonds = all_bonds[bond_indices, :, :]
    N_bonds = filtered_bonds.shape[0]
    bonds = fresnel.geometry.Cylinder(scene, N=N_bonds)
    bonds.material = fresnel.material.Material(roughness=0.5)
    bonds.outline_width = 0.05
    # Color by bond typeid
    bond_ids = snap.bonds.typeid[bond_indices]
    bond_colors = np.empty((N_bonds, 3))
    bond_colors[bond_ids == 0] = fresnel.color.linear([0, .95, 0]) # B-B Bonds
    bond_colors[bond_ids == 1] = fresnel.color.linear([0, 0, .95]) # C-C Bonds
    bonds.material.primitive_color_mix = 1.0
    bonds.points[:] = filtered_bonds
    bonds.color[:] = np.stack(
         [fresnel.color.linear(bond_colors), fresnel.color.linear(bond_colors)], axis=1
    bonds.radius[:] = [0.1] * N_bonds
```

Now that we have everything setup, we will render everything and apply some ring lighting conditions.

```
[7]: scene.camera = fresnel.camera.Orthographic.fit(scene)
    scene.lights = fresnel.light.lightbox()
    fresnel.pathtrace(scene, light_samples=5)
```

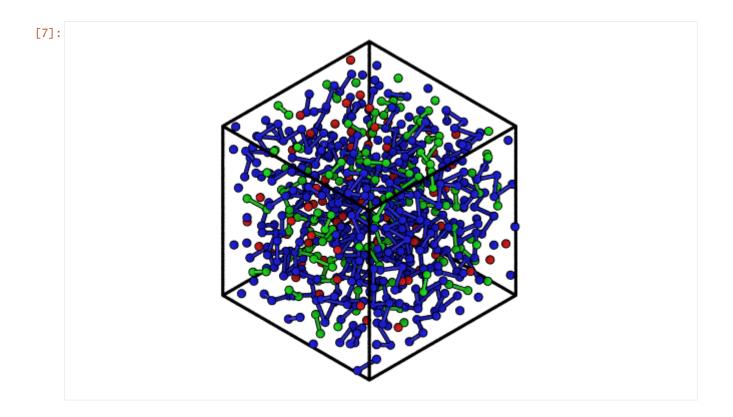

**CHAPTER** 

## **TWENTYSIX**

## **FRESNEL**

#### Overview

| Device    | Hardware device to use for ray tracing. |
|-----------|-----------------------------------------|
| pathtrace | Path trace a scene.                     |
| preview   | Preview a scene.                        |
| Scene     | Content of the scene to ray trace.      |

#### **Details**

The fresnel ray tracing package.

class fresnel.Device(mode='auto', n=None)

Hardware device to use for ray tracing.

#### **Parameters**

- mode (str) Specify execution mode: Valid values are auto, gpu, and cpu.
- **n** (*int*) Specify the number of cpu threads / GPUs this device will use. *None* will use all available threads / devices.

Device defines hardware device to use for ray tracing. Scene and Tracer instances must be attached to a Device. You may attach any number of scenes and tracers to a single Device.

## See also:

## **Tutorials:**

- Devices
- Tracer methods

When mode is auto, the default, *Device* will select GPU rendering if available and fall back on CPU rendering if not. Set mode to gpu or cpu to force a specific mode.

**Important:** By default (n==None), this device will use all available GPUs or CPU cores. Set n to the number of GPUs or CPU cores this device should use. When selecting n GPUs, the device selects the first n in the  $available\_gpus$  list.

**Tip:** Use only a single *Device* to reduce memory consumption.

The static member available\_modes lists which modes are available. For a mode to be available, the corresponding module must be enabled at compile time. Additionally, there must be at least one GPU present for the gpu mode to be available.

```
>>> fresnel.Device.available_modes
['gpu', 'cpu', 'auto']
```

## available\_gpus = []

Available GPUS.

Type list[str]

## available\_modes = []

Available execution modes.

Type list[str]

#### property mode

The active mode.

Type str

**class** fresnel.**Scene**(device=None, camera=None, lights=None)

Content of the scene to ray trace.

#### **Parameters**

- **device** (Device) Device to use when rendering the scene.
- camera (camera . Camera) Camera to view the scene. When None, defaults to:

• lights (list[Light]) - Lights to light the scene. When None, defaults to: light. rembrandt()

*Scene* defines the contents of the scene to be traced, including any number of *Geometry* objects, the *Camera*, the *background\_color*, *background\_alpha*, and *lights*.

Every *Scene* must be associated with a *Device*. For convenience, *Scene* creates a default *Device* when *device* is None.

## See also:

#### Tutorials:

- Introduction
- Scene properties
- Lighting setups
- Devices

## property background\_alpha

Background alpha (opacity) in the range [0,1].

Type float

## property background\_color

Background color linear RGB.

**Note:** Use *fresnel.color.linear* to convert standard sRGB colors into the linear color space used by fresnel.

```
Type ((3, ) numpy.ndarray of numpy.float32)
```

#### property camera

Camera view parameters.

Type camera.Camera

#### property device

Device this Scene is attached to.

**Type** *Device* 

## get\_extents()

Get the extents of the scene.

**Returns** The lower left and upper right corners of the scene.

**Return type** (3,2) numpy.ndarray of numpy.float32

## property lights

Lights in the scene.

*lights* is a sequence of up to 4 directional lights that apply to the scene. Each light has a direction, color, and size.

**Type** list[*Light*]

fresnel.pathtrace(scene, w=600, h=370, samples=64, light\_samples=1)

Path trace a scene.

#### **Parameters**

- scene (Scene) Scene to render.
- w (int) Output image width (in pixels).
- **h** (*int*) Output image height (in pixels).
- **samples** (*int*) Number of times to sample the pixels of the scene.
- **light\_samples** (*int*) Number of light samples to take for each pixel sample.

pathtrace() is a shortcut that renders output with tracer.Path.

fresnel.preview(scene, w=600, h=370, anti alias=True)

Preview a scene.

#### **Parameters**

- scene (*Scene*) Scene to render.
- w (int) Output image width (in pixels).
- **h** (*int*) Output image height (in pixels).
- anti\_alias (bool) Whether to perform anti-aliasing.

preview() is a shortcut that renders output with tracer.Preview.

## **Modules**

## 26.1 fresnel.camera

#### Overview

| Camera       | Camera base class.   |
|--------------|----------------------|
| Orthographic | Orthographic camera. |
| Perspective  | Perspective camera.  |

#### **Details**

#### Cameras.

## class fresnel.camera.Camera(\_camera)

Bases: object

Camera base class.

A Camera defines the view into the Scene.

Camera space is a coordinate system centered on the camera's position. Positive x points to the right in the image, positive y points up, and positive z points out of the screen. The visible area in the image plane is centered on  $look_at$  with the given height. The visible width is height \* aspect where aspect is the aspect ratio determined by the resolution of the image in Tracer (aspect = tracer.w / tracer.h). Camera space shares units with Scene space.

*Camera* provides common methods and properties for all camera implementations. *Camera* cannot be used directly, use one of the subclasses.

#### See also:

- Orthographic
- Perspective

#### property basis

Orthonormal camera basis.

basis is computed from position, look\_at, and up. The 3 vectors of the basis define the +x, +y, and +z camera space directions in scene space.

```
Type ((3, 3) numpy.ndarray of numpy.float32)
```

## property height

The height of the image plane.

Type float

#### property look\_at

The point the camera looks at.

position - look\_at defines the +z direction in camera space.

**Type** ((3, ) numpy.ndarray of numpy.float32)

#### property position

Camera position.

```
Type ((3, ) numpy.ndarray of numpy.float32)
```

#### property up

A vector pointing toward the +y direction in camera space.

The component of *up* perpendicular to look\_at - position defines the +y direction in camera space.

```
Type ((3, ) numpy.ndarray of numpy.float32)
```

class fresnel.camera.Orthographic(position, look\_at, up, height)

```
Bases: fresnel.camera.Camera
```

Orthographic camera.

#### **Parameters**

- **position** ((3, ) numpy.ndarray of numpy.float32) Camera position.
- look\_at ((3, ) numpy.ndarray of numpy.float32) The point the camera looks at (the center of the focal plane).
- **up** ((3, ) numpy.ndarray of numpy.float32) A vector pointing toward the +y direction in camera space.
- **height** (*float*) The height of the image plane.

An orthographic camera traces parallel rays from the image plane into the scene. Lines that are parallel in the *Scene* will remain parallel in the rendered image.

position is the center of the image plane in *Scene* space. *look\_at* is the point in *Scene* space that will be in the center of the image. Together, these vectors define the image plane which is perpendicular to the line from position to *look\_at*.

up is a vector in *Scene* space that defines the (+y) direction in the camera space). up does not need to be perpendicular to the line from *position* to *look\_at*, but it must not be parallel to that line. *height* sets the height of the image sensor in *Scene* units. The width is height \* aspect where *aspect* is the aspect ratio determined by the resolution of the image in *Tracer* (aspect = tracer.w / tracer.h).

**Note:** Only objects inside the rectangular cuboid defined by corners of the image sensor and the focal plane (extended to infinite height) will appear in the image.

Objects in front of the image plane will appear in the rendered image, objects behind the plane will not.

**Tip:** Place the camera *position* outside the geometry of the *Scene*. Decrease *height* to zoom in and increase *height* to zoom out.

classmethod fit(scene, view='auto', margin=0.05)

Fit a camera to a Scene.

Create an orthographic camera that fits the entire height of the scene in the image plane.

## **Parameters**

- **scene** (*Scene*) Fit the camera to this scene.
- view (str) Select view

26.1. fresnel.camera 149

• margin (float) – Fraction of extra space to leave on the top and bottom of the scene.

view may be 'auto', 'isometric', or 'front'.

The isometric view is an orthographic projection from a particular angle so that the x,y, and z directions are equal lengths. The front view is an orthographic projection where +x points to the right, +y points up and +z points out of the screen in the image plane. 'auto' automatically selects 'isometric' for 3D scenes and 'front' for 2D scenes.

Bases: fresnel.camera.Camera

Perspective camera.

#### **Parameters**

- **position** ((3, ) numpy.ndarray of numpy.float32) Camera position.
- **look\_at** ((3, ) numpy.ndarray of numpy.float32) The point the camera looks at (the center of the focal plane).
- **up** ((3, ) numpy.ndarray of numpy.float32) A vector pointing toward the +y direction in camera space.
- **focal\_length** (*float*) Focal length of the camera lens.
- **focus\_distance** (*float*) Distance to the focal plane.
- **f\_stop** (*float*) F-stop ratio for the lens.
- **height** (*float*) The height of the image plane.

A perspective camera traces diverging rays from the camera position through the image plane into the scene. Lines that are parallel in the *Scene* will converge rendered image.

position is the center of projection *Scene* space. *look\_at* is the point in *Scene* space that will be in the center of the image. Together, these vectors define the image plane which is perpendicular to the line from *position* to *look\_at*.

up is a vector in Scene space that defines the (+y) direction in the camera space). up does not need to be perpendicular to the line from position to look\_at, but it must not be parallel to that line.

**Note:** Only objects inside the rectangular pyramid defined by the position and corners of the image sensor (extended to infinite height) will appear in the image.

Perspective models an ideal camera system with a sensor and a thin lens. The sensor lies in the image plane and is the location where the pixels in the rendered image will be captured. height sets the height of the sensor in Scene units. The width is height \* aspect where aspect is the aspect ratio determined by the resolution of the image in Tracer (aspect = tracer.w / tracer.h). focal\_length sets the distance between position and the image plane.

**Note:** The camera *height* should be small relative to the objects in the *Scene* with those objects in front of the image plane. If the scene units are decimeters, the default *height* of 0.24 is 24 mm, the height of a 35 mm camera sensor.

**Tip:** There are two ways to zoom a perspective camera. 1) Move the position of the camera while keeping the focal length fixed. Photographers call this "zooming with your feet" and it maintains a fixed field of view. 2) Increase the *focal\_length* to zoom in or decrease it to zoom out while keeping position fixed. This is the the equivalent of rotating the focal length setting on a zoom lens. Changing *focal\_length* changes the field of view.

Like a digital camera, the Perspective camera must be focused. The focal plane is parallel to the image plane at a distance  $focus\_distance$  from the camera position. Objects on the focal plane will be in sharp focus. Objects in front of and behind the plane will be out of focus. Out of focus areas in an image are called **bokeh** and can be used to draw the viewer's attention to the subject that is in clear focus. The space in front of and behind the focal plane that appears to be in focus is the **depth of field**. Set  $f_stop$  to control the amount of depth of field. Small, non-zero values will lead to very little depth of field and a value of inf will extend the depth of field to infinity.

**Note:** There are convenience methods to set the camera parameters:

- focus\_on takes a point and computes the focus\_distance to put that point on the focal plane.
- depth\_of\_field computes the f\_stop needed to achieve a given depth of field.
- vertical\_field\_of\_view computes the focal\_length needed to achieve a given field of view angle.

**Tip:** The default *height* of 0.24 works well for scene objects that are size ~1 or larger. If the typical objects in your scene are much smaller, adjust *height* by an appropriate fraction.

## property depth\_of\_field

The distance about the focal plane in sharp focus.

The area of sharp focus extends in front and behind the focal plane. The distance between the front and back areas of sharp focus is the depth of field.

The depth of field is a function of focus\_distance, focal\_length, f\_stop, and height.

Setting *depth\_of\_field* computes *f\_stop* to obtain the desired depth of field as a function of *focus\_distance*, *focal\_length*, and *height*.

**Note:** depth\_of\_field does not remain fixed after setting it.

Type float

## property f\_stop

F-stop ratio for the lens.

Set the aperture of the opening into the lens in f-stops. This sets the range of the scene that is in sharp focus. Smaller values of  $f_stop$  result in more background blur.

**Tip:** Use depth\_of\_field to set the range of sharp focus in Scene distance units.

Type float

26.1. fresnel.camera 151

#### property focal\_length

Focal length of the camera lens.

The focal length relative to the image *height* sets the field of view. Given a fixed *height*, a larger *focal\_length* gives a narrower field of view.

**Tip:** With the default height of 0.24, typical focal lengths range from .18 (wide angle) to 0.5 (normal) to 6.0 (telephoto).

#### See also:

vertical\_field\_of\_view

Type float

## property focus\_distance

Distance to the focal plane.

The focus distance is the distance from the camera position to the center of focal plane.

**Tip:** Use *focus\_on* to compute the focus distance to a particular point in the *Scene*.

Type float

## property focus\_on

A point in the focal plane.

The area of sharp focus extends in front and behind the focal plane.

The focal plane is a function of focus\_distance, position, and look\_at.

Setting *focus\_on* computes *focus\_distance* so that the given point is on the focal plane.

Note: focus\_on does not remain fixed after setting it.

**Type** (3, ) numpy.ndarray of numpy.float32)

## property vertical\_field\_of\_view

Vertical field of view.

The vertical field of view is the angle (in radians) that the camera covers in the +y direction. It is a function of *focal\_length* and *height*.

Setting vertical\_field\_of\_view computes focal\_length to achieve the given field of view.

**Note:** *vertical\_field\_of\_view* does not remain fixed after setting it.

Type float

## 26.2 fresnel.color

#### Overview

| -   |   |   |   |   |   |
|-----|---|---|---|---|---|
| - 1 | 7 | n | ρ | a | r |

Convert a sRGB color (or colors) into the linear space.

#### **Details**

Color utilities.

fresnel.color.linear(color)

Convert a sRGB color (or colors) into the linear space.

Standard tools for working with sRGB colors provide gamma corrected values. fresnel needs to perform calculations in a linear color space. This method converts from sRGB to the linear space. Use *linear()* when specifying material or particle colors with sRGB inputs (such as you find in a color picker).

*linear()* accepts RGBA input (such as from matplotlib's colors.to\_rgba colormap method), but ignores the alpha channel and outputs an Nx3 array.

**Parameters color** ((3, ), (4, ), (N, 3), or (N, 4) numpy.ndarray of numpy.float32) - RGB or RGBA colors.

Color components are in the range [0,1].

**Returns** numpy.ndarray with the linearized color(s), same shape as color.

## 26.3 fresnel.geometry

## **Overview**

| Box              | Box geometry.               |
|------------------|-----------------------------|
| ConvexPolyhedron | Convex polyhedron geometry. |
| Cylinder         | Cylinder geometry.          |
| Geometry         | Geometry base class.        |
| Mesh             | Mesh geometry.              |
| Polygon          | Polygon geometry.           |
| Sphere           | Sphere geometry.            |

## **Details**

Geometric primitives.

Geometry defines objects that are visible in a *Scene*. The base class *Geometry* provides common operations and properties. Instantiate specific geometry class to add objects to a *Scene*.

#### See also:

**Tutorials:** 

- Primitive properties
- Material properties

- · Outline materials
- Multiple geometries

class fresnel.geometry.Box(scene, box, box\_radius=0.5, box\_color=[0, 0, 0])

Bases: fresnel.geometry.Cylinder

Box geometry.

Generate a triclinic box outline with *spherocylinders*. The geometry's material defaults to material. Material(solid=1.0).

#### **Parameters**

- scene (Scene) Add the geometry to this scene.
- **box** ((1, ), (3, ), or (6, ) numpy.ndarray of float 32) Box parameters.
- box\_radius (float) Radius of box edges.
- box\_color ((3, ) numpy.ndarray of float32) Color of the box edges.

**Note:** A 1-element *box* array expands to a cube. A 3-element *box* array [Lx, Ly, Lz] expands to an orthorhobic cuboid, and a 6-element *box* array represents a fully triclinic box in the same format as GSD and HOOMD: [Lx, Ly, Lz, xy, xz, yz].

## See also:

#### **Tutorials:**

- Box
- Visualizing GSD File

**Note:** The Box class is constructed from *spherocylinders*, which can be modified individually. The convenience attributes box\_radius and box\_color can be used to set the thickness and color of the entire box.

## property box

Box parameters.

Set *box* to update the shape of the box.

Type (1,),(3,), or (6,) numpy.ndarray of float32

## property box\_color

Color of the box edges.

**Note:** This property sets the color of the *material*.

Type (3,) numpy.ndarray of float32

## property box\_radius

Radius of box edges.

Type (float)

class fresnel.geometry.ConvexPolyhedron(scene, polyhedron\_info, position=(0, 0, 0), orientation=(1, 0, 0, 0), color=(0, 0, 0), N=None, material=None, outline material=None, outline width=(0, 0, 0))

Bases: fresnel.geometry.Geometry

Convex polyhedron geometry.

Define a set of convex polyhedron primitives with individual positions, orientations, and colors.

A convex polyhedron is defined by *P* outward facing planes (origin and normal vector) and a radius that encompass the shape. Use *convex\_polyhedron\_from\_vertices* to construct this from the convex hull of a set of vertices.

#### **Parameters**

- **scene** (Scene) Add the geometry to this scene.
- **polyhedron\_info** (*Dict*) A dictionary containing the face normals (face\_normal), origins (face\_origin), face colors (face\_color), and the radius (radius)).
- **position** ((N, 3) numpy.ndarray of float32) Position of each polyhedron instance.
- **orientation** ((N, 4) numpy.ndarray of float32) Orientation of each polyhedron instance (as a quaternion).
- **color** ((N, 3) numpy.ndarray of float32) Color of each polyhedron.
- N(int) Number of spheres in the geometry. If None, determine N from position.
- material (material.Material) Define how light interacts with the geometry. When None, defaults to material.Material().
- outline\_material (material.Material) Define how light interacts with the geometry's outline. When None, defaults to solid black material.Material(solid=1, color=(0,0,0)).
- outline\_width (float) Width of the outline in scene units.

#### See also:

#### **Tutorials:**

Convex polyhedron

**Hint:** Avoid costly memory allocations and type conversions by specifying primitive properties in the appropriate array type.

## property color

The color of each polyhedron.

Type (N, 3) Array

## property color\_by\_face

Mix face colors with the per-polyhedron color.

Set to 0 to color particles by the per-particle *color*. Set to 1 to color faces by the per-face color. Set to a value between 0 and 1 to blend between the two colors.

Type float

## get\_extents()

Get the extents of the geometry.

**Returns** The lower left and upper right corners of the scene.

**Return type** (3,2) numpy.ndarray of float32

#### property orientation

The orientation of each polyhedron.

Type (N, 4) Array

#### property position

The position of each polyhedron.

Type (N, 3) Array

class fresnel.geometry.Cylinder( $scene, points=((0, 0, 0), (0, 0, 0)), radius=0.5, color=(0, 0, 0), N=None, material=None, outline\_material=None, outline\_width=0.0$ )

Bases: fresnel.geometry.Geometry

Cylinder geometry.

Define a set of spherocylinder primitives with individual start and end positions, radii, and colors.

#### **Parameters**

- **scene** (Scene) Add the geometry to this scene.
- **points** ((N, 2, 3) numpy.ndarray of float32) N cylinder start and end points.
- radius ((N, ) numpy.ndarray of float32) Radius of each cylinder.
- **color** ((N, 2, 3) numpy.ndarray of float32) Color of each start and end point.
- N(int) Number of cylinders in the geometry. When None, determine N from *points*.
- material (material.Material) Define how light interacts with the geometry. When None, defaults to material.Material().
- outline\_material (material.Material) Define how light interacts with the geometry's outline. When None, defaults to solid black material.Material(solid=1, color=(0,0,0)).
- outline\_width (float) Width of the outline in scene units.

## See also:

**Tutorials:** 

• Cylinder

**Hint:** Avoid costly memory allocations and type conversions by specifying primitive properties in the appropriate array type.

**Tip:** When all cylinders are the same size or color, pass a single value and NumPy will broadcast it to all elements of the array.

#### property color

Color of each start and end point.

**Type** (N, 2, 3) *Array* 

## get\_extents()

Get the extents of the geometry.

**Returns** The lower left and upper right corners of the scene.

```
Return type (3,2) numpy.ndarray of float32
```

## property points

The start and end points of the cylinders.

**Type** (N, 2, 3) *Array* 

#### property radius

The radii of the cylinders.

Type (N, ) Array

## class fresnel.geometry.Geometry

Bases: object

Geometry base class.

Geometry provides operations and properties common to all geometry classes.

**Note:** You cannot instantiate a Geometry directly. Use one of the subclasses.

## disable()

Disable the geometry.

When disabled, the geometry will not visible in the *Scene*.

#### See also:

enable

#### enable()

Enable the geometry.

When enabled, the geometry will be visible in the *Scene*.

#### See also:

disable

## property material

Define how light interacts with the geometry.

**Type** material.Material

## property outline\_material

Define how light interacts with the geometry's outline.

Type material.Material

## property outline\_width

Width of the outline in scene units.

Type float

#### remove()

Remove the geometry from the scene.

After calling *remove*, the geometry is no longer part of the scene. It cannot be added back into the scene. Use *disable* and *enable* hide geometry reversibly.

class fresnel.geometry.Mesh(scene, vertices, position=(0, 0, 0), orientation=(1, 0, 0, 0), color=(0, 0, 0), N=None, material=None,  $outline\_material=None$ ,  $outline\_width=0.0$ )

Bases: fresnel.geometry.Geometry

Mesh geometry.

Define a set of triangle mesh primitives with individual positions, orientations, and colors.

#### **Parameters**

- scene (Scene) Add the geometry to this scene.
- **vertices** ((3T, 3) numpy.ndarray of float32) Vertices of the triangles, listed contiguously. Vertices 0,1,2 define the first triangle, 3,4,5 define the second, and so on.
- color ((3T, 3) numpy.ndarray of float32) Color of each vertex.
- position ((N, 3) numpy.ndarray of float32) Position of each mesh instance.
- **orientation** ((N, 4) numpy.ndarray of float32) Orientation of each mesh instance (as a quaternion).
- N (int) Number of mesh instances in the geometry. If None, determine N from position.
- material (material.Material) Define how light interacts with the geometry. When None, defaults to material.Material().
- outline\_material (material.Material) Define how light interacts with the geometry's outline. When None, defaults to solid black material.Material(solid=1, color=(0,0,0)).
- **outline\_width** (*float*) Width of the outline in scene units.

#### See also:

**Tutorials:** 

Mesh

**Hint:** Avoid costly memory allocations and type conversions by specifying primitive properties in the appropriate array type.

#### property color

The color of each sphere.

```
Type (N, 3) Array
```

## get\_extents()

Get the extents of the geometry.

**Returns** The lower left and upper right corners of the scene.

**Return type** (3,2) numpy.ndarray of float32

#### property orientation

The orientation of each mesh.

```
Type (N, 4) Array
```

## property position

The position of each mesh.

```
Type (N, 3) Array
```

Bases: fresnel.geometry.Geometry

Polygon geometry.

Define a set of simple polygon primitives in the xy plane with individual positions, rotation angles, and colors.

#### **Parameters**

- **scene** (Scene) Add the geometry to this scene.
- vertices ((N\_vert, 2) numpy.ndarray of float32) Polygon vertices.
- **position** ((N, 2) numpy.ndarray of float32) Position of each polygon.
- angle ((N,) numpy.ndarray of float32) Orientation angle of each polygon (in radians).
- **color** ((N, 3) numpy.ndarray of float32) Color of each polygon.
- rounding\_radius (float) Rounding radius for spheropolygons.
- N(int) Number of polygons in the geometry. If None, determine N from position.
- material (material.Material) Define how light interacts with the geometry. When None, defaults to material.Material().
- outline\_material (material.Material) Define how light interacts with the geometry's outline. When None, defaults to solid black material.Material(solid=1, color=(0,0,0)).
- outline\_width (float) Width of the outline in scene units.

#### See also:

**Tutorials:** 

Polygon

**Hint:** Avoid costly memory allocations and type conversions by specifying primitive properties in the appropriate array type.

## property angle

The rotation angle of each polygon (in radians).

```
Type (N, ) Array
```

#### property color

The color of each polygon.

```
Type (N, 2, 3) Array
```

## get\_extents()

Get the extents of the geometry.

**Returns** The lower left and upper right corners of the scene.

**Return type** (3,2) numpy.ndarray of float32

## property position

The position of each polygon.

```
Type (N, 2) Array
```

class fresnel.geometry.Sphere(scene, position=(0, 0, 0), radius=0.5, color=(0, 0, 0), N=None, material=None,  $outline\_material=None$ ,  $outline\_width=0.0$ )

Bases: fresnel.geometry.Geometry

Sphere geometry.

Define a set of sphere primitives with individual positions, radii, and colors.

#### **Parameters**

- **scene** (Scene) Add the geometry to this scene.
- **position** ((N, 3) numpy.ndarray of float32) Position of each sphere.
- radius ((N, ) numpy.ndarray of float32) Radius of each sphere.
- **color** ((N, 3) numpy.ndarray of float32) Color of each sphere.
- N(int) Number of spheres in the geometry. If None, determine N from position.
- material (material.Material) Define how light interacts with the geometry. When None, defaults to material.Material().
- outline\_material (material.Material) Define how light interacts with the geometry's outline. When None, defaults to solid black material.Material(solid=1, color=(0,0,0)).
- outline\_width (float) Width of the outline in scene units.

## See also:

## **Tutorials:**

• Sphere

**Hint:** Avoid costly memory allocations and type conversions by specifying primitive properties in the appropriate array type.

**Tip:** When all spheres are the same size, pass a single value for *radius* and numpy will broadcast it to all elements of the array.

## property color

The color of each sphere.

Type (N, 3) Array

#### get\_extents()

Get the extents of the geometry.

**Returns** The lower left and upper right corners of the scene.

Return type (3,2) numpy.ndarray of float32

#### property position

The position of each sphere.

Type (N, 3) Array

## property radius

The radius of each sphere.

Type (N, ) Array

## 26.4 fresnel.interact

## **Overview**

SceneView

View a fresnel Scene in real time.

#### **Details**

Interactive Qt widgets.

class fresnel.interact.SceneView(scene, max\_samples=2000)

View a fresnel Scene in real time.

SceneView is a PySide2 widget that displays a Scene, rendering it with Path interactively. Use the mouse to rotate the camera view.

#### **Parameters**

- **scene** (*Scene*) The scene to display.
- max\_samples (int) Sample a total of max\_samples.
- Left click to pitch and yaw
- · Right click to roll and zoom
- · Middle click to pan
- Hold ctrl to make small adjustments

## Using in a standalone script

To use SceneView in a standalone script, import the *fresnel.interact* module, create a *Scene*, instantiate the *SceneView*, show it, and start the app event loop.

```
import fresnel, fresnel.interact
# build scene
view = fresnel.interact.SceneView(scene)
view.show()
fresnel.interact.app.exec_();
```

## **Using with Jupyter notebooks**

To use SceneView in a Jupyter notebook, import PySide2.QtCore and activate Jupyter's qt5 integration.

```
from PySide2 import QtCore
% gui qt
```

Import the *fresnel.interact* module, create a *Scene*, and instantiate the *SceneView*. Do not call the app event loop, Jupyter is already running the event loop in the background. When the SceneView object is the result of a cell, it will automatically show and activate focus.

26.4. fresnel.interact 161

```
import fresnel, fresnel.interact
# build Scene
fresnel.interact.SceneView(scene)
```

**Note:** The interactive window will open on the system that *hosts* Jupyter.

## See also:

**Tutorials:** 

• Interactive scene view

TIMEOUT = 100

Timeout for delayed actions to take effect.

property scene

The scene rendered in this view.

Type Scene

## 26.5 fresnel.light

## **Overview**

| Light     | A light.                            |
|-----------|-------------------------------------|
| butterfly | Create a butterfly lighting setup.  |
| cloudy    | Create a cloudy day lighting setup. |
| lightbox  | Create a light box lighting setup.  |
| loop      | Create a loop lighting setup.       |
| rembrandt | Create a Rembrandt lighting setup.  |
| ring      | Create a ring lighting setup.       |

## **Details**

Lights.

Light objects in a Scene.

See also:

**Tutorials:** 

- Scene properties
- Lighting setups

class fresnel.light.Light(direction, color=(1, 1, 1), theta=0.375)
 A light.

#### **Parameters**

- **direction** ((3, ) numpy.ndarray of float32) Vector direction the light points (in *Camera* space).
- **color** ((3, ) numpy.ndarray of float32) Linear RGB color and intensity of the light.

• theta (float) – Half angle of the cone that defines the area of the light (in radians).

In fresnel, lights are area lights at an infinite distance away in the given *direction* and are circular with the size set by *theta. color* sets the light intensity. A (0.5, 0.5, 0.5) light is twice as bright as (0.25, 0.25, 0.25). Lights are normalized so that color = (1, 1, 1) should provide approximately a correct exposure. Color values greater than 1 are allowed.

**Note:** direction is in Camera space. A direction of (1, 0, 0) sets a light coming from the right in the image, regardless of the camera position.

## fresnel.light.butterfly()

Create a butterfly lighting setup.

The butterfly portrait lighting setup is front lighting with the key light (index 0) placed high above the camera and the fill light (index 1) below the camera.

Returns The lights.

**Return type** list[*Light*]

## fresnel.light.cloudy()

Create a cloudy day lighting setup.

The cloudy lighting setup mimics a cloudy day. A strong light comes from all directions above. A weaker light comes from all directions below (accounting for light reflected off the ground). Use *Path* tracing for best results with this setup.

Returns The lights.

**Return type** list[*Light*]

## fresnel.light.lightbox()

Create a light box lighting setup.

The light box lighting setup places a single area light that covers the top, bottom, left, and right. Use *Path* tracing for best results with this setup.

Returns The lights.

**Return type** list[*Light*]

## fresnel.light.loop(side='right')

Create a loop lighting setup.

The loop portrait lighting setup places the key light slightly to one side of the camera and slightly up (index 0). The fill light is on the other side of the camera at the level of the camera (index 1).

**Parameters side** (str) – 'right' or 'left' to choose which side of the camera to place the key light.

Returns The lights.

**Return type** list[*Light*]

## fresnel.light.rembrandt(side='right')

Create a Rembrandt lighting setup.

The Rembrandt portrait lighting setup places the key light 45 degrees to one side of the camera and slightly up (index 0). The fill light is on the other side of the camera at the level of the camera (index 1).

Parameters side (str) - 'right' or 'left' to choose which side of the camera to place the key light.

Returns The lights.

**Return type** list[*Light*]

26.5. fresnel.light 163

## fresnel.light.ring()

Create a ring lighting setup.

The ring lighting setup provides a strong front area light. This type of lighting is common in fashion photography. Use *Path* tracing for best results with this setup.

Returns The lights.

**Return type** list[*Light*]

## 26.6 fresnel.material

#### Overview

Material

Define material properties.

#### **Details**

Materials describe the way light interacts with surfaces.

**class** fresnel.material.Material(solid=0, color=(0.9, 0.9, 0.9), primitive\_color\_mix=0, roughness=0.3, specular=0.5, spec\_trans=0, metal=0)

Define material properties.

Materials control how light interacts with the geometry.

#### **Parameters**

- solid (float) Set to 1 to pass through a solid color, regardless of the light and view angle.
- **color** ((3, ) numpy.ndarray of float32)) Linear material color.
- **primitive\_color\_mix** (*float*) Set to 1 to use the color provided in the *Geometry*, 0 to use the color specified in the *Material*, or a value in the range [0, 1] to mix the two colors.
- roughness (float) Roughness of the material. Nominally in the range [0.1, 1].
- **specular** (*float*) Control the strength of the specular highlights. Nominally in the range [0, 1].
- **spec\_trans** (*float*) Control the amount of specular light transmission. In the range [0, 1].
- **metal** (*float*) Set to 0 for dielectric material, or 1 for metal. Intermediate values interpolate between the two.

#### See also:

**Tutorials:** 

Material properties

**Note:** Colors are in the linearized color space. Use *fresnel.color.linear* to convert standard sRGB colors into this space.

## property color

· Linear material color.

```
Type ((3, ) numpy.ndarray of float32))
```

## property metal

Set to 0 for dielectric material, or 1 for metal.

Intermediate values interpolate between the two.

Type float

## property primitive\_color\_mix

Mix the material color with the geometry.

Set to 1 to use the color provided in the *Geometry*, 0 to use the color specified in the *Material*, or a value in the range [0, 1] to mix the two colors.

Type float

## property roughness

Roughness of the material.

Nominally in the range [0.1, 1].

Type float

## property solid

Is this material a solid color?

Set to 1 to pass through a solid color, regardless of the light and view angle.

Type float

## property spec\_trans

Control the amount of specular light transmission.

In the range [0, 1].

Type float

## property specular

Control the strength of the specular highlights.

Nominally in the range [0, 1].

Type float

## 26.7 fresnel.tracer

## **Overview**

| Path    | Path tracer.                    |
|---------|---------------------------------|
| Preview | Preview ray tracer.             |
| Tracer  | Base class for all ray tracers. |

26.7. fresnel.tracer 165

## **Details**

Ray tracers process a Scene and render output images.

- Preview generates a quick approximate render.
- Path which provides soft shadows, reflections, and other effects.

#### See also:

**Tutorials:** 

- Introduction
- Tracer methods

```
{f class} fresnel.tracer.Path(device, w, h)
```

Bases: fresnel.tracer.Tracer

Path tracer.

#### **Parameters**

- **device** (*Device*) Device to use.
- w (int) Output image width.
- **h** (*int*) Output image height.

The path tracer applies advanced lighting effects, including soft shadows, reflections, and depth of field. It operates by Monte Carlo sampling. Each call to *render* performs one sample per pixel. The *output* image is the mean of all the samples. Many samples are required to produce a smooth image. *sample* provides a convenience API to make many samples with a single call.

## reset()

Clear the output buffer.

Start sampling a new image. Increment the random number seed so that the new image is statistically independent from the previous.

```
sample(scene, samples, reset=True, light_samples=1)
Sample the image.
```

#### **Parameters**

- **scene** (*Scene*) The scene to render.
- **samples** (*int*) The number of samples to take per pixel.
- reset (bool) When True, call reset before sampling
- **light\_samples** (*int*) The number of light samples per primary camera ray.

As an unbiased renderer, the sampling noise will scale as  $\frac{1}{\sqrt{}}$ 

## Returns

A reference to the current *output* buffer.

Return type

*ImageArray* 

**Note:** When *reset* is False, subsequent calls to *sample* will continue to add samples to the current output image. Use the same number of light samples when sampling an image in this way.

#### **class** fresnel.tracer.**Preview**(device, w, h, anti\_alias=True)

Bases: fresnel.tracer.Tracer

Preview ray tracer.

#### **Parameters**

- **device** (*Device*) Device to use.
- **w** (*int*) Output image width.
- **h** (*int*) Output image height.
- anti\_alias (bool) Whether to perform anti-aliasing. If True, uses an 64 samples.

#### Overview

The *Preview* tracer produces a preview of the scene quickly. It approximates the effect of light on materials. The output of the *Preview* tracer will look very similar to that from the *Path* tracer, but will miss soft shadows, reflection, transmittance, depth of field and other effects.

## **Anti-aliasing**

The default value of *anti\_alias* is True to smooth sharp edges in the image. The anti-aliasing level corresponds to aa\_level=3 in fresnel versions up to 0.11.0. Different *seed* values will result in different output images.

#### property anti\_alias

Whether to perform anti-aliasing.

Type bool

## class fresnel.tracer.Tracer

Bases: object

Base class for all ray tracers.

*Tracer* provides operations common to all ray tracer classes.

Each Tracer instance stores a pixel output buffer. When you render a Scene, the output is updated.

Note: You cannot instantiate *Tracer* directly. Use one of the subclasses.

## disable\_highlight\_warning()

Disable the highlight clipping warnings.

## enable\_highlight\_warning(color=(1, 0, 1))

Enable highlight clipping warnings.

When a pixel in the rendered image is too bright to represent, make that pixel the given *color* to flag the problem to the user.

**Parameters color** (*tuple*) – Color to make the highlight warnings.

## histogram()

Compute a histogram of the image.

The histogram is computed as a lightness in the sRGB color space. The histogram is computed only over the visible pixels in the image, fully transparent pixels are ignored. The returned histogram is nbins x 4, the first column contains the lightness histogram and the next 3 contain R,B, and G channel histograms respectively.

26.7. fresnel.tracer 167

**Returns** (histogram, bin\_positions).

## property linear\_output

Reference to the current output buffer in linear color space.

**Note:** The output buffer is modified by *render* and *resize*.

Type Array

## property output

Reference to the current output buffer.

**Note:** The output buffer is modified by *render* and *resize*.

**Type** *ImageArray* 

## render(scene)

Render a scene.

**Parameters** scene (*Scene*) – The scene to render.

**Returns** A reference to the current output buffer as a *fresnel.util.ImageArray*.

Render the given scene and write the resulting pixels into the output buffer.

## resize(w, h)

Resize the output buffer.

## **Parameters**

- $\mathbf{w}(int)$  New output buffer width.
- **h** (*int*) New output buffer height.

Warning: resize clears the output buffer.

## property seed

Random number seed.

Type int

## 26.8 fresnel.util

## **Overview**

| Array                           | Access fresnel memory buffers.          |
|---------------------------------|-----------------------------------------|
| convex_polyhedron_from_vertices | Make a convex polyhedron from vertices. |
| ImageArray                      | Access fresnel images.                  |

## **Details**

Utilities.

```
class fresnel.util.Array(buf, geom)
```

Bases: object

Access fresnel memory buffers.

*Array* provides a python interface to access the internal data of memory buffers stored and managed by fresnel. You can access a *Array* as if it were a numpy .ndarray (with limited operations). Below, *slice* is a slice or array indexing mechanic that **numpy** understands.

## Writing

Write to an array with array[slice] = v where v is numpy.ndarray, list, or scalar value to broadcast. When v is a contiguous numpy.ndarray of the same data type, the data is copied directly from v into the internal buffer. Otherwise, it is converted to a numpy.ndarray before copying.

## Reading

Read from an array with v = array[slice]. This returns a **copy** of the data as a numpy.ndarray each time it is called.

#### shape

Dimensions of the array.

```
Type tuple[int, [int]]
```

## dtype

Numpy data type

class fresnel.util.ImageArray(buf, geom)

```
Bases: fresnel.util.Array
```

Access fresnel images.

Provide *Array* functionality withsome additional convenience methods specific to working with images. Images are represented as (W, H, 4) numpy.ndarray of uint8 values in **RGBA** format.

When a *ImageArray* is the result of an image in a Jupyter notebook cell, Jupyter will display the image.

```
fresnel.util.convex_polyhedron_from_vertices(vertices)
```

Make a convex polyhedron from vertices.

**Parameters vertices** ((3, ) numpy.ndarray of float32) – Vertices of the polyhedron.

#### Returns

Convex hull of *vertices* in a format used by *ConvexPolyhedron*.

The dictionary contains the keys face\_origin, face\_normal, face\_color, and radius.

## Return type dict

The dictionary can be used directly to draw a polyhedron from its vertices:

```
scene = fresnel.Scene()
polyhedron = fresnel.util.convex_polyhedron_from_vertices(vertices)
geometry = fresnel.geometry.ConvexPolyhedron(scene,
```

(continues on next page)

26.8. fresnel.util 169

(continued from previous page)

```
polyhedron,

position=[0, 0, 0],

orientation=[1, 0, 0, 0])
```

## 26.9 fresnel.version

Version and build information.

fresnel.version.version

fresnel package version, following semantic versioning.

Type str

**CHAPTER** 

## **TWENTYSEVEN**

## CONTRIBUTING

Contributions are welcomed via pull requests on GitHub. Contact the **fresnel** developers before starting work to ensure it meshes well with the planned development direction and standards set for the project.

## 27.1 Features

## 27.1.1 Implement functionality in a general and flexible fashion

New features should be applicable to a variety of use-cases. The **fresnel** developers can assist you in designing flexible interfaces.

## 27.1.2 Maintain performance of existing code paths

Expensive code paths should only execute when requested.

## 27.2 Version control

## 27.2.1 Base your work off the correct branch

All pull requests should be based off of master.

## 27.2.2 Propose a minimal set of related changes

All changes in a pull request should be closely related. Multiple change sets that are loosely coupled should be proposed in separate pull requests.

## 27.2.3 Agree to the contributor agreement

All contributors must agree to the Contributor Agreement before their pull request can be merged.

## 27.3 Source code

## 27.3.1 Use a consistent style

The **Code style** section of the documentation sets the style guidelines for **fresnel** code.

## 27.3.2 Document code with comments

Use C++ comments for classes, functions, etc... Also comment complex sections of code so that other developers can understand them.

## 27.3.3 Compile without warnings

Your changes should compile without warnings.

## **27.4 Tests**

## 27.4.1 Write unit tests

Add unit tests for all new functionality.

## 27.5 Documentation

## 27.5.1 User documentation

Document public-facing API with Python docstrings in Google style.

## 27.5.2 Add developer to the credits

Update the credits documentation to list the name and affiliation of each individual that has contributed to the code.

## 27.5.3 Propose a change log entry

Propose a short concise entry describing the change in the pull request description.

**CHAPTER** 

## **TWENTYEIGHT**

## **CODE STYLE**

All code in fresnel must follow a consistent style to ensure readability. We provide configuration files for linters and autoformatters (specified below) so that developers can automatically validate and format files.

These tools are configured for use with pre-commit in .pre-commit-config.yaml. You can install pre-commit hooks to validate your code. Checks will run on pull requests. Run checks manually with:

```
pre-commit run --all-files
```

## 28.1 Python

Python code in GSD should follow PEP8 with the formatting performed by yapf (configuration in setup.cfg). Code should pass all **flake8** tests and formatted by **yapf**.

## 28.1.1 Tools

- Linter: flake8
  - With these plugins:
    - \* pep8-naming
    - \* flake8-docstrings
    - \* flake8-rst-docstrings
  - Configure flake8 in your editor to see violations on save.
- Autoformatter: yapf
  - Run: pre-commit run --all-files to apply style changes to the whole repository.

## 28.1.2 Documentation

Python code should be documented with docstrings and added to the Sphinx documentation index in doc/. Docstrings should follow Google style formatting for use in Napoleon.

## 28.2 C++/CUDA

- Style is set by clang-format
  - Whitesmith's indentation style.
  - 100 character line width.
  - Indent only with spaces.
  - 4 spaces per indent level.
  - See .clang-format for the full **clang-format** configuration.
- Naming conventions:
  - Namespaces: All lowercase somenamespace
  - Class names: UpperCamelCase
  - Methods: lowerCamelCase
  - Member variables: m\_ prefix followed by lowercase with words separated by underscores m\_member\_variable
  - Constants: all upper-case with words separated by underscores SOME\_CONSTANT
  - Functions: lowerCamelCase

## 28.2.1 Tools

- Autoformatter: clang-format.
  - Run: pre-commit run --all-files --hook-stage manual to apply changes to the whole repository. You must have a conda installation in your PATH to run this.

## 28.2.2 Documentation

Documentation comments should be in Javadoc format and precede the item they document for compatibility with Doxygen and most source code editors. Multi-line documentation comment blocks start with /\*\* and single line ones start with ///.

## 28.3 Other file types

Use your best judgment and follow existing patterns when styling CMake and other files types. The following general guidelines apply:

- 100 character line width.
- 4 spaces per indent level.
- 4 space indent.

# 28.4 Editor configuration

Visual Studio Code users: Open the provided workspace file (fresnel.code-workspace) which provides configuration settings for these style guidelines.

**CHAPTER** 

#### **TWENTYNINE**

#### **TESTING**

All code in **fresnel** must be tested to ensure that it operates correctly.

**Unit tests** check that basic functionality works, one class at a time. Unit tests assume internal knowledge about how classes work and may use unpublished APIs to stress test all possible input and outputs of a given class in order to exercise all code paths.

## 29.1 Running tests

Execute the following commands to run the tests:

• python3 -m pytest fresnel

When you run pytest outside of the build directory, it will the test fresnel package that Python imports (which may not be the version just built).

#### See also:

See the pytest documentation for information on how to control output, select specific tests, and more.

## 29.2 Implementing tests

Add test\_\*.py files that use pytest to test new functionality, following the patterns in the existing tests. **fresnel** produces images as output. Many of the tests provide a reference image and compare the output image to the reference. Reference images should be relatively low resolution and path tracing should use only a moderate number of samples to reduce the time needed to run tests.

**Note:** Add any new test\_\*.py files to the list in the corresponding CMakeLists.txt file.

178 Chapter 29. Testing

#### THIRTY

#### **LICENSE**

Copyright (c) 2016-2021 The Regents of the University of Michigan All rights reserved.

Fresnel may contain modifications ("Contributions") provided, and to which copyright is held, by various Contributors who have granted The Regents of the University of Michigan the right to modify and/or distribute such Contributions.

Redistribution and use in source and binary forms, with or without modification, are permitted provided that the following conditions are met:

- 1. Redistributions of source code must retain the above copyright notice, this list of conditions and the following disclaimer.
- 2. Redistributions in binary form must reproduce the above copyright notice, this list of conditions and the following disclaimer in the documentation and/or other materials provided with the distribution.
- 3. Neither the name of the copyright holder nor the names of its contributors may be used to endorse **or** promote products derived **from this** software without specific prior written permission.

THIS SOFTWARE IS PROVIDED BY THE COPYRIGHT HOLDERS AND CONTRIBUTORS "AS IS" AND ANY EXPRESS OR IMPLIED WARRANTIES, INCLUDING, BUT NOT LIMITED TO, THE IMPLIED WARRANTIES OF MERCHANTABILITY AND FITNESS FOR A PARTICULAR PURPOSE ARE DISCLAIMED. IN NO EVENT SHALL THE COPYRIGHT HOLDER OR CONTRIBUTORS BE LIABLE FOR ANY DIRECT, INDIRECT, INCIDENTAL, SPECIAL, EXEMPLARY, OR CONSEQUENTIAL DAMAGES (INCLUDING, BUT NOT LIMITED TO, PROCUREMENT OF SUBSTITUTE GOODS OR SERVICES; LOSS OF USE, DATA, OR PROFITS; OR BUSINESS INTERRUPTION) HOWEVER CAUSED AND ON ANY THEORY OF LIABILITY, WHETHER IN CONTRACT, STRICT LIABILITY, OR TORT (INCLUDING NEGLIGENCE OR OTHERWISE) ARISING IN ANY WAY OUT OF THE USE OF THIS SOFTWARE, EVEN IF ADVISED OF THE POSSIBILITY OF SUCH DAMAGE.

180 Chapter 30. License

**CHAPTER** 

## **THIRTYONE**

#### **CREDITS**

The following people contributed to **fresnel**.

- Joshua A. Anderson, University of Michigan
- Bradley Dice, University of Michigan
- Jens Glaser, University of Michigan
- Tim Moore, University of Michigan
- Vyas Ramasubramani, University of Michigan
- Bryan VanSaders, University of Michigan
- Mike Henry, Boise State University
- Jenny Fothergill, Boise State University
- Corwin Kerr, University of Michigan

## 31.1 Libraries

Fresnel links to the following libraries:

### 31.1.1 Python

Python is used under the Python license (http://www.python.org/psf/license/).

#### 31.1.2 Embree

Embree is used under the Apache License, 2.0:

Apache License
Version 2.0, January 2004
http://www.apache.org/licenses/

TERMS AND CONDITIONS FOR USE, REPRODUCTION, AND DISTRIBUTION

1. Definitions.

"License" shall mean the terms and conditions for use, reproduction,

and distribution as defined by Sections 1 through 9 of this document.

"Licensor" shall mean the copyright owner or entity authorized by the copyright owner that is granting the License.

"Legal Entity" shall mean the union of the acting entity and all other entities that control, are controlled by, or are under common control with that entity. For the purposes of this definition, "control" means (i) the power, direct or indirect, to cause the direction or management of such entity, whether by contract or otherwise, or (ii) ownership of fifty percent (50%) or more of the outstanding shares, or (iii) beneficial ownership of such entity.

"You" (or "Your") shall mean an individual or Legal Entity exercising permissions granted by this License.

"Source" form shall mean the preferred form for making modifications, including but not limited to software source code, documentation source, and configuration files.

"Object" form shall mean any form resulting from mechanical transformation or translation of a Source form, including but not limited to compiled object code, generated documentation, and conversions to other media types.

"Work" shall mean the work of authorship, whether in Source or Object form, made available under the License, as indicated by a copyright notice that is included in or attached to the work (an example is provided in the Appendix below).

"Derivative Works" shall mean any work, whether in Source or Object form, that is based on (or derived from) the Work and for which the editorial revisions, annotations, elaborations, or other modifications represent, as a whole, an original work of authorship. For the purposes of this License, Derivative Works shall not include works that remain separable from, or merely link (or bind by name) to the interfaces of, the Work and Derivative Works thereof.

"Contribution" shall mean any work of authorship, including the original version of the Work and any modifications or additions to that Work or Derivative Works thereof, that is intentionally submitted to Licensor for inclusion in the Work by the copyright owner or by an individual or Legal Entity authorized to submit on behalf of the copyright owner. For the purposes of this definition, "submitted" means any form of electronic, verbal, or written communication sent to the Licensor or its representatives, including but not limited to communication on electronic mailing lists, source code control systems, and issue tracking systems that are managed by, or on behalf of, the Licensor for the purpose of discussing and improving the Work, but excluding communication that is conspicuously marked or otherwise designated in writing by the copyright owner as "Not a Contribution."

"Contributor" shall mean Licensor and any individual or Legal Entity on behalf of whom a Contribution has been received by Licensor and subsequently incorporated within the Work.

- 2. Grant of Copyright License. Subject to the terms and conditions of this License, each Contributor hereby grants to You a perpetual, worldwide, non-exclusive, no-charge, royalty-free, irrevocable copyright license to reproduce, prepare Derivative Works of, publicly display, publicly perform, sublicense, and distribute the Work and such Derivative Works in Source or Object form.
- 3. Grant of Patent License. Subject to the terms and conditions of this License, each Contributor hereby grants to You a perpetual, worldwide, non-exclusive, no-charge, royalty-free, irrevocable (except as stated in this section) patent license to make, have made, use, offer to sell, sell, import, and otherwise transfer the Work, where such license applies only to those patent claims licensable by such Contributor that are necessarily infringed by their Contribution(s) alone or by combination of their Contribution(s) with the Work to which such Contribution(s) was submitted. If You institute patent litigation against any entity (including a cross-claim or counterclaim in a lawsuit) alleging that the Work or a Contribution incorporated within the Work constitutes direct or contributory patent infringement, then any patent licenses granted to You under this License for that Work shall terminate as of the date such litigation is filed.
- 4. Redistribution. You may reproduce and distribute copies of the Work or Derivative Works thereof in any medium, with or without modifications, and in Source or Object form, provided that You meet the following conditions:
  - (a) You must give any other recipients of the Work or Derivative Works a copy of this License; and
  - (b) You must cause any modified files to carry prominent notices stating that You changed the files; and
  - (c) You must retain, in the Source form of any Derivative Works that You distribute, all copyright, patent, trademark, and attribution notices from the Source form of the Work, excluding those notices that do not pertain to any part of the Derivative Works; and
  - (d) If the Work includes a "NOTICE" text file as part of its distribution, then any Derivative Works that You distribute must include a readable copy of the attribution notices contained within such NOTICE file, excluding those notices that do not pertain to any part of the Derivative Works, in at least one of the following places: within a NOTICE text file distributed as part of the Derivative Works; within the Source form or documentation, if provided along with the Derivative Works; or,

(continues on next page)

within a display generated by the Derivative Works, if and wherever such third-party notices normally appear. The contents of the NOTICE file are for informational purposes only and do not modify the License. You may add Your own attribution notices within Derivative Works that You distribute, alongside or as an addendum to the NOTICE text from the Work, provided that such additional attribution notices cannot be construed as modifying the License.

You may add Your own copyright statement to Your modifications and may provide additional or different license terms and conditions for use, reproduction, or distribution of Your modifications, or for any such Derivative Works as a whole, provided Your use, reproduction, and distribution of the Work otherwise complies with the conditions stated in this License.

- 5. Submission of Contributions. Unless You explicitly state otherwise, any Contribution intentionally submitted for inclusion in the Work by You to the Licensor shall be under the terms and conditions of this License, without any additional terms or conditions. Notwithstanding the above, nothing herein shall supersede or modify the terms of any separate license agreement you may have executed with Licensor regarding such Contributions.
- 6. Trademarks. This License does not grant permission to use the trade names, trademarks, service marks, or product names of the Licensor, except as required for reasonable and customary use in describing the origin of the Work and reproducing the content of the NOTICE file.
- 7. Disclaimer of Warranty. Unless required by applicable law or agreed to in writing, Licensor provides the Work (and each Contributor provides its Contributions) on an "AS IS" BASIS, WITHOUT WARRANTIES OR CONDITIONS OF ANY KIND, either express or implied, including, without limitation, any warranties or conditions of TITLE, NON-INFRINGEMENT, MERCHANTABILITY, or FITNESS FOR A PARTICULAR PURPOSE. You are solely responsible for determining the appropriateness of using or redistributing the Work and assume any risks associated with Your exercise of permissions under this License.
- 8. Limitation of Liability. In no event and under no legal theory, whether in tort (including negligence), contract, or otherwise, unless required by applicable law (such as deliberate and grossly negligent acts) or agreed to in writing, shall any Contributor be liable to You for damages, including any direct, indirect, special, incidental, or consequential damages of any character arising as a result of this License or out of the use or inability to use the Work (including but not limited to damages for loss of goodwill, work stoppage, computer failure or malfunction, or any and all other commercial damages or losses), even if such Contributor has been advised of the possibility of such damages.
- 9. Accepting Warranty or Additional Liability. While redistributing

the Work or Derivative Works thereof, You may choose to offer, and charge a fee for, acceptance of support, warranty, indemnity, or other liability obligations and/or rights consistent with this License. However, in accepting such obligations, You may act only on Your own behalf and on Your sole responsibility, not on behalf of any other Contributor, and only if You agree to indemnify, defend, and hold each Contributor harmless for any liability incurred by, or claims asserted against, such Contributor by reason of your accepting any such warranty or additional liability.

END OF TERMS AND CONDITIONS

APPENDIX: How to apply the Apache License to your work.

To apply the Apache License to your work, attach the following boilerplate notice, with the fields enclosed by brackets "[]" replaced with your own identifying information. (Don't include the brackets!) The text should be enclosed in the appropriate comment syntax for the file format. We also recommend that a file or class name and description of purpose be included on the same "printed page" as the copyright notice for easier identification within third-party archives.

Copyright [yyyy] [name of copyright owner]

Licensed under the Apache License, Version 2.0 (the "License"); you may not use this file except in compliance with the License. You may obtain a copy of the License at

http://www.apache.org/licenses/LICENSE-2.0

Unless required by applicable law or agreed to in writing, software distributed under the License is distributed on an "AS IS" BASIS, WITHOUT WARRANTIES OR CONDITIONS OF ANY KIND, either express or implied. See the License for the specific language governing permissions and limitations under the License.

#### 31.1.3 pybind11

pybind11 is used under the BSD 3-clause license:

Copyright (c) 2016 Wenzel Jakob <wenzel.jakob@epfl.ch>, All rights reserved.

Redistribution and use in source and binary forms, with or without modification, are permitted provided that the following conditions are met:

- 1. Redistributions of source code must retain the above copyright notice, this list of conditions and the following disclaimer.
- 2. Redistributions **in** binary form must reproduce the above copyright notice, this list of conditions **and** the following disclaimer **in** the documentation

(continues on next page)

and/or other materials provided with the distribution.

3. Neither the name of the copyright holder nor the names of its contributors may be used to endorse **or** promote products derived **from this** software without specific prior written permission.

THIS SOFTWARE IS PROVIDED BY THE COPYRIGHT HOLDERS AND CONTRIBUTORS "AS IS" AND ANY EXPRESS OR IMPLIED WARRANTIES, INCLUDING, BUT NOT LIMITED TO, THE IMPLIED WARRANTIES OF MERCHANTABILITY AND FITNESS FOR A PARTICULAR PURPOSE ARE DISCLAIMED. IN NO EVENT SHALL THE COPYRIGHT HOLDER OR CONTRIBUTORS BE LIABLE FOR ANY DIRECT, INDIRECT, INCIDENTAL, SPECIAL, EXEMPLARY, OR CONSEQUENTIAL DAMAGES (INCLUDING, BUT NOT LIMITED TO, PROCUREMENT OF SUBSTITUTE GOODS OR SERVICES; LOSS OF USE, DATA, OR PROFITS; OR BUSINESS INTERRUPTION) HOWEVER CAUSED AND ON ANY THEORY OF LIABILITY, WHETHER IN CONTRACT, STRICT LIABILITY, OR TORT (INCLUDING NEGLIGENCE OR OTHERWISE) ARISING IN ANY WAY OUT OF THE USE OF THIS SOFTWARE. EVEN IF ADVISED OF THE POSSIBILITY OF SUCH DAMAGE.

You are under no obligation whatsoever to provide any bug fixes, patches, or upgrades to the features, functionality or performance of the source code ("Enhancements") to anyone; however, if you choose to make your Enhancements available either publicly, or directly to the author of this software, without imposing a separate written license agreement for such Enhancements, then you hereby grant the following license: a non-exclusive, royalty-free perpetual license to install, use, modify, prepare derivative works, incorporate into other computer software, distribute, and sublicense such enhancements or derivative works thereof, in binary and source code form.

#### **31.1.4 OptiX SDK**

Portions of the OptiX SDK are used under the following license:

Copyright (c) 2016, NVIDIA CORPORATION. All rights reserved.

Redistribution and use in source and binary forms, with or without modification, are permitted provided that the following conditions are met:

- \* Redistributions of source code must retain the above copyright notice, this list of conditions and the following disclaimer.
- \* Redistributions in binary form must reproduce the above copyright notice, this list of conditions and the following disclaimer in the documentation and/or other materials provided with the distribution.
- \* Neither the name of NVIDIA CORPORATION nor the names of its contributors may be used to endorse or promote products derived from this software without specific prior written permission.

THIS SOFTWARE IS PROVIDED BY THE COPYRIGHT HOLDERS `AS IS' AND ANY EXPRESS OR IMPLIED WARRANTIES, INCLUDING, BUT NOT LIMITED TO, THE IMPLIED WARRANTIES OF MERCHANTABILITY AND FITNESS FOR A PARTICULAR PURPOSE ARE DISCLAIMED. IN NO EVENT SHALL THE COPYRIGHT OWNER OR CONTRIBUTORS BE LIABLE FOR ANY DIRECT, INDIRECT, INCIDENTAL, SPECIAL, EXEMPLARY, OR CONSEQUENTIAL DAMAGES (INCLUDING, BUT NOT LIMITED TO,

PROCUREMENT OF SUBSTITUTE GOODS OR SERVICES; LOSS OF USE, DATA, OR PROFITS; OR BUSINESS INTERRUPTION) HOWEVER CAUSED AND ON ANY THEORY OF LIABILITY, WHETHER IN CONTRACT, STRICT LIABILITY, OR TORT (INCLUDING NEGLIGENCE OR OTHERWISE) ARISING IN ANY WAY OUT OF THE USE OF THIS SOFTWARE, EVEN IF ADVISED OF THE POSSIBILITY OF SUCH DAMAGE.

#### 31.1.5 Random123

Random123 is used to generate random numbers and is used under the following license:

Copyright 2010-2012, D. E. Shaw Research. All rights reserved.

Redistribution and use in source and binary forms, with or without modification, are permitted provided that the following conditions are met:

- \* Redistributions of source code must retain the above copyright notice, this list of conditions, and the following disclaimer.
- \* Redistributions in binary form must reproduce the above copyright notice, this list of conditions, and the following disclaimer in the documentation and/or other materials provided with the distribution.
- \* Neither the name of D. E. Shaw Research nor the names of its contributors may be used to endorse **or** promote products derived **from this** software without specific prior written permission.

THIS SOFTWARE IS PROVIDED BY THE COPYRIGHT HOLDERS AND CONTRIBUTORS "AS IS" AND ANY EXPRESS OR IMPLIED WARRANTIES, INCLUDING, BUT NOT LIMITED TO, THE IMPLIED WARRANTIES OF MERCHANTABILITY AND FITNESS FOR A PARTICULAR PURPOSE ARE DISCLAIMED. IN NO EVENT SHALL THE COPYRIGHT OWNER OR CONTRIBUTORS BE LIABLE FOR ANY DIRECT, INDIRECT, INCIDENTAL, SPECIAL, EXEMPLARY, OR CONSEQUENTIAL DAMAGES (INCLUDING, BUT NOT LIMITED TO, PROCUREMENT OF SUBSTITUTE GOODS OR SERVICES; LOSS OF USE, DATA, OR PROFITS; OR BUSINESS INTERRUPTION) HOWEVER CAUSED AND ON ANY THEORY OF LIABILITY, WHETHER IN CONTRACT, STRICT LIABILITY, OR TORT (INCLUDING NEGLIGENCE OR OTHERWISE) ARISING IN ANY WAY OUT OF THE USE OF THIS SOFTWARE, EVEN IF ADVISED OF THE POSSIBILITY OF SUCH DAMAGE.

#### 31.1.6 Intel TBB

Intel's threaded building blocks library provides support for parallel execution on CPUS and is used under the following license:

Apache License
Version 2.0, January 2004
http://www.apache.org/licenses/

TERMS AND CONDITIONS FOR USE, REPRODUCTION, AND DISTRIBUTION

(continues on next page)

#### 1. Definitions.

"License" shall mean the terms and conditions for use, reproduction, and distribution as defined by Sections 1 through 9 of this document.

"Licensor" shall mean the copyright owner or entity authorized by the copyright owner that is granting the License.

"Legal Entity" shall mean the union of the acting entity and all other entities that control, are controlled by, or are under common control with that entity. For the purposes of this definition, "control" means (i) the power, direct or indirect, to cause the direction or management of such entity, whether by contract or otherwise, or (ii) ownership of fifty percent (50%) or more of the outstanding shares, or (iii) beneficial ownership of such entity.

"You" (or "Your") shall mean an individual or Legal Entity exercising permissions granted by this License.

"Source" form shall mean the preferred form for making modifications, including but not limited to software source code, documentation source, and configuration files.

"Object" form shall mean any form resulting from mechanical transformation or translation of a Source form, including but not limited to compiled object code, generated documentation, and conversions to other media types.

"Work" shall mean the work of authorship, whether in Source or Object form, made available under the License, as indicated by a copyright notice that is included in or attached to the work (an example is provided in the Appendix below).

"Derivative Works" shall mean any work, whether in Source or Object form, that is based on (or derived from) the Work and for which the editorial revisions, annotations, elaborations, or other modifications represent, as a whole, an original work of authorship. For the purposes of this License, Derivative Works shall not include works that remain separable from, or merely link (or bind by name) to the interfaces of, the Work and Derivative Works thereof.

"Contribution" shall mean any work of authorship, including the original version of the Work and any modifications or additions to that Work or Derivative Works thereof, that is intentionally submitted to Licensor for inclusion in the Work by the copyright owner or by an individual or Legal Entity authorized to submit on behalf of the copyright owner. For the purposes of this definition, "submitted" means any form of electronic, verbal, or written communication sent to the Licensor or its representatives, including but not limited to communication on electronic mailing lists, source code control systems, and issue tracking systems that are managed by, or on behalf of, the

Licensor for the purpose of discussing and improving the Work, but excluding communication that is conspicuously marked or otherwise designated in writing by the copyright owner as "Not a Contribution."

"Contributor" shall mean Licensor and any individual or Legal Entity on behalf of whom a Contribution has been received by Licensor and subsequently incorporated within the Work.

- 2. Grant of Copyright License. Subject to the terms and conditions of this License, each Contributor hereby grants to You a perpetual, worldwide, non-exclusive, no-charge, royalty-free, irrevocable copyright license to reproduce, prepare Derivative Works of, publicly display, publicly perform, sublicense, and distribute the Work and such Derivative Works in Source or Object form.
- 3. Grant of Patent License. Subject to the terms and conditions of this License, each Contributor hereby grants to You a perpetual, worldwide, non-exclusive, no-charge, royalty-free, irrevocable (except as stated in this section) patent license to make, have made, use, offer to sell, sell, import, and otherwise transfer the Work, where such license applies only to those patent claims licensable by such Contributor that are necessarily infringed by their Contribution(s) alone or by combination of their Contribution(s) with the Work to which such Contribution(s) was submitted. If You institute patent litigation against any entity (including a cross-claim or counterclaim in a lawsuit) alleging that the Work or a Contribution incorporated within the Work constitutes direct or contributory patent infringement, then any patent licenses granted to You under this License for that Work shall terminate as of the date such litigation is filed.
- 4. Redistribution. You may reproduce and distribute copies of the Work or Derivative Works thereof in any medium, with or without modifications, and in Source or Object form, provided that You meet the following conditions:
  - (a) You must give any other recipients of the Work or Derivative Works a copy of this License; and
  - (b) You must cause any modified files to carry prominent notices stating that You changed the files; and
  - (c) You must retain, in the Source form of any Derivative Works that You distribute, all copyright, patent, trademark, and attribution notices from the Source form of the Work, excluding those notices that do not pertain to any part of the Derivative Works; and
  - (d) If the Work includes a "NOTICE" text file as part of its distribution, then any Derivative Works that You distribute must include a readable copy of the attribution notices contained within such NOTICE file, excluding those notices that do not

(continues on next page)

pertain to any part of the Derivative Works, in at least one of the following places: within a NOTICE text file distributed as part of the Derivative Works; within the Source form or documentation, if provided along with the Derivative Works; or, within a display generated by the Derivative Works, if and wherever such third-party notices normally appear. The contents of the NOTICE file are for informational purposes only and do not modify the License. You may add Your own attribution notices within Derivative Works that You distribute, alongside or as an addendum to the NOTICE text from the Work, provided that such additional attribution notices cannot be construed as modifying the License.

You may add Your own copyright statement to Your modifications and may provide additional or different license terms and conditions for use, reproduction, or distribution of Your modifications, or for any such Derivative Works as a whole, provided Your use, reproduction, and distribution of the Work otherwise complies with the conditions stated in this License.

- 5. Submission of Contributions. Unless You explicitly state otherwise, any Contribution intentionally submitted for inclusion in the Work by You to the Licensor shall be under the terms and conditions of this License, without any additional terms or conditions. Notwithstanding the above, nothing herein shall supersede or modify the terms of any separate license agreement you may have executed with Licensor regarding such Contributions.
- 6. Trademarks. This License does not grant permission to use the trade names, trademarks, service marks, or product names of the Licensor, except as required for reasonable and customary use in describing the origin of the Work and reproducing the content of the NOTICE file.
- 7. Disclaimer of Warranty. Unless required by applicable law or agreed to in writing, Licensor provides the Work (and each Contributor provides its Contributions) on an "AS IS" BASIS, WITHOUT WARRANTIES OR CONDITIONS OF ANY KIND, either express or implied, including, without limitation, any warranties or conditions of TITLE, NON-INFRINGEMENT, MERCHANTABILITY, or FITNESS FOR A PARTICULAR PURPOSE. You are solely responsible for determining the appropriateness of using or redistributing the Work and assume any risks associated with Your exercise of permissions under this License.
- 8. Limitation of Liability. In no event and under no legal theory, whether in tort (including negligence), contract, or otherwise, unless required by applicable law (such as deliberate and grossly negligent acts) or agreed to in writing, shall any Contributor be liable to You for damages, including any direct, indirect, special, incidental, or consequential damages of any character arising as a result of this License or out of the use or inability to use the Work (including but not limited to damages for loss of goodwill, work stoppage, computer failure or malfunction, or any and all

other commercial damages or losses), even if such Contributor has been advised of the possibility of such damages.

9. Accepting Warranty or Additional Liability. While redistributing the Work or Derivative Works thereof, You may choose to offer, and charge a fee for, acceptance of support, warranty, indemnity, or other liability obligations and/or rights consistent with this License. However, in accepting such obligations, You may act only on Your own behalf and on Your sole responsibility, not on behalf of any other Contributor, and only if You agree to indemnify, defend, and hold each Contributor harmless for any liability incurred by, or claims asserted against, such Contributor by reason of your accepting any such warranty or additional liability.

END OF TERMS AND CONDITIONS

APPENDIX: How to apply the Apache License to your work.

To apply the Apache License to your work, attach the following boilerplate notice, with the fields enclosed by brackets "[]" replaced with your own identifying information. (Don't include the brackets!) The text should be enclosed in the appropriate comment syntax for the file format. We also recommend that a file or class name and description of purpose be included on the same "printed page" as the copyright notice for easier identification within third-party archives.

Copyright [yyyy] [name of copyright owner]

Licensed under the Apache License, Version 2.0 (the "License"); you may not use this file except in compliance with the License. You may obtain a copy of the License at

http://www.apache.org/licenses/LICENSE-2.0

Unless required by applicable law or agreed to in writing, software distributed under the License is distributed on an "AS IS" BASIS, WITHOUT WARRANTIES OR CONDITIONS OF ANY KIND, either express or implied. See the License for the specific language governing permissions and limitations under the License.

#### 31.1.7 qhull

Qhull is used under the following license:

Qhull, Copyright (c) 1993-2019

C.B. Barber Arlington, MA

and

(continues on next page)

The National Science and Technology Research Center for Computation and Visualization of Geometric Structures
(The Geometry Center)
University of Minnesota

email: qhull@qhull.org

This software includes Qhull **from C.B.** Barber **and** The Geometry Center. Qhull **is** copyrighted **as** noted above. Qhull **is** free software **and** may be obtained via http **from www.qhull.org**. It may be freely copied, modified, **and** redistributed under the following conditions:

- 1. All copyright notices must remain intact in all files.
- A copy of this text file must be distributed along with any copies of Qhull that you redistribute; this includes copies that you have modified, or copies of programs or other software products that include Qhull.
- 3. If you modify Qhull, you must include a notice giving the name of the person performing the modification, the date of modification, and the reason for such modification.
- 4. When distributing modified versions of Qhull, or other software products that include Qhull, you must provide notice that the original source code may be obtained as noted above.
- 5. There is no warranty or other guarantee of fitness for Qhull, it is provided solely "as is". Bug reports or fixes may be sent to qhull\_bug@qhull.org; the authors may or may not act on them as they desire.

## **CHAPTER**

# **THIRTYTWO**

# **INDEX**

- genindex
- modindex

194 Chapter 32. Index

## **PYTHON MODULE INDEX**

## fresnel, 145 fresnel.camera, 148 fresnel.color, 153 fresnel.geometry, 153 fresnel.interact, 161 fresnel.light, 162 fresnel.material, 164 fresnel.tracer, 166 fresnel.util, 169 fresnel.version, 170

196 Python Module Index

# **INDEX**

| A                                                                | ${\tt disable\_highlight\_warning()} \ (\textit{fresnel.tracer.Tracer}$      |
|------------------------------------------------------------------|------------------------------------------------------------------------------|
| angle (fresnel.geometry.Polygon property), 159                   | method), 167                                                                 |
| anti_alias (fresnel.tracer.Preview property), 167                | dtype (fresnel.util.Array attribute), 169                                    |
| Array (class in fresnel.util), 169                               | _                                                                            |
| available_gpus (fresnel.Device attribute), 146                   | E                                                                            |
| available_modes (fresnel.Device attribute), 146                  | enable() (fresnel.geometry.Geometry method), 157                             |
|                                                                  | <pre>enable_highlight_warning() (fresnel.tracer.Tracer</pre>                 |
| В                                                                | method), 167                                                                 |
| background_alpha (fresnel.Scene property), 146                   | _                                                                            |
| background_color (fresnel.Scene property), 146                   | F                                                                            |
| basis (fresnel.camera.Camera property), 148                      | f_stop (fresnel.camera.Perspective property), 151                            |
| Box (class in fresnel.geometry), 154                             | fit() (fresnel.camera.Orthographic class method), 149                        |
| box (fresnel.geometry.Box property), 154                         | <pre>focal_length (fresnel.camera.Perspective property),</pre>               |
| box_color (fresnel.geometry.Box property), 154                   | 151                                                                          |
| box_radius (fresnel.geometry.Box property), 154                  | <pre>focus_distance (fresnel.camera.Perspective property),</pre>             |
| butterfly() (in module fresnel.light), 163                       | 152                                                                          |
|                                                                  | focus_on (fresnel.camera.Perspective property), 152                          |
| C                                                                | fresnel                                                                      |
| Camera (class in fresnel.camera), 148                            | module, 145                                                                  |
| camera (fresnel.Scene property), 147                             | fresnel.camera                                                               |
| cloudy() (in module fresnel.light), 163                          | module, 148                                                                  |
| color (fresnel.geometry.ConvexPolyhedron property),              | fresnel.color                                                                |
| 155                                                              | module, 153                                                                  |
| color (fresnel.geometry.Cylinder property), 156                  | <pre>fresnel.geometry</pre>                                                  |
| color (fresnel.geometry.Mesh property), 158                      | module, 153                                                                  |
| color (fresnel.geometry.Polygon property), 159                   | <pre>fresnel.interact</pre>                                                  |
| color (fresnel.geometry.Sphere property), 160                    | module, 161                                                                  |
| color (fresnel.material.Material property), 164                  | fresnel.light                                                                |
| <pre>color_by_face (fresnel.geometry.ConvexPolyhedron</pre>      | module, 162                                                                  |
| property), 155                                                   | fresnel.material                                                             |
| <pre>convex_polyhedron_from_vertices() (in module</pre>          | module, 164                                                                  |
| fresnel.util), 169                                               | fresnel.tracer                                                               |
| ConvexPolyhedron (class in fresnel.geometry), 154                | module, 166                                                                  |
| Cylinder (class in fresnel.geometry), 156                        | fresnel.util                                                                 |
| <b>D</b>                                                         | module, 169                                                                  |
| D                                                                | fresnel.version                                                              |
| <pre>depth_of_field (fresnel.camera.Perspective property),</pre> | module, 170                                                                  |
| 151                                                              | G                                                                            |
| Device (class in fresnel), 145                                   |                                                                              |
| device (fresnel.Scene property), 147                             | Geometry (class in fresnel.geometry), 157                                    |
| disable() (fresnel.geometry.Geometry method), 157                | <pre>get_extents() (fresnel.geometry.ConvexPolyhedron<br/>method), 155</pre> |

Path (class in fresnel.tracer), 166

| get_extents() (fresnel.geometry.Cylinder method), 156 get_extents() (fresnel.geometry.Mesh method), 158 get_extents() (fresnel.geometry.Polygon method), 159 get_extents() (fresnel.geometry.Sphere method), 160 get_extents() (fresnel.Scene method), 147  H height (fresnel.camera.Camera property), 148 histogram() (fresnel.tracer.Tracer method), 167  I ImageArray (class in fresnel.util), 169                                                                                                    | pathtrace() (in module fresnel), 147 Perspective (class in fresnel.camera), 150 points (fresnel.geometry.Cylinder property), 157 Polygon (class in fresnel.geometry), 158 position (fresnel.camera.Camera property), 148 position (fresnel.geometry.ConvexPolyhedron property), 156 position (fresnel.geometry.Mesh property), 158 position (fresnel.geometry.Polygon property), 159 position (fresnel.geometry.Sphere property), 160 Preview (class in fresnel.tracer), 166 preview() (in module fresnel), 147 primitive_color_mix (fresnel.material.Material property), 165                                                                                                    |
|----------------------------------------------------------------------------------------------------|----------------------------------------------------------------------------------------------------|
| Light (class in fresnel.light), 162 lightbox() (in module fresnel.light), 163 lights (fresnel.Scene property), 147 linear() (in module fresnel.color), 153 linear_output (fresnel.tracer.Tracer property), 168 look_at (fresnel.camera.Camera property), 148 loop() (in module fresnel.light), 163  M Material (class in fresnel.material), 164 material (fresnel.geometry.Geometry property), 157 Mesh (class in fresnel.geometry), 157 metal (fresnel.material.Material property), 165 mode (fresnel.Device property), 146 module     fresnel.145     fresnel.camera, 148     fresnel.cleon, 153     fresnel.interact, 161     fresnel.light, 162     fresnel.material, 164     fresnel.tracer, 166     fresnel.util, 169     fresnel.version, 170 | radius (fresnel.geometry.Cylinder property), 157 radius (fresnel.geometry.Sphere property), 160 rembrandt() (in module fresnel.light), 163 remove() (fresnel.geometry.Geometry method), 157 render() (fresnel.tracer.Tracer method), 168 reset() (fresnel.tracer.Path method), 166 resize() (fresnel.tracer.Tracer method), 168 ring() (in module fresnel.light), 163 roughness (fresnel.material.Material property), 165  S sample() (fresnel.tracer.Path method), 166 Scene (class in fresnel), 146 scene (fresnel.interact.SceneView property), 162 SceneView (class in fresnel.interact), 161 seed (fresnel.tracer.Tracer property), 168 shape (fresnel.material.Material property), 165 spec_trans (fresnel.material.Material property), 165 specular (fresnel.material.Material property), 165 Sphere (class in fresnel.geometry), 159  T TIMEOUT (fresnel.interact.SceneView attribute), 162 Tracer (class in fresnel.tracer), 167 |
| orientation (fresnel.geometry.ConvexPolyhedron property), 156 orientation (fresnel.geometry.Mesh property), 158 Orthographic (class in fresnel.camera), 149 outline_material (fresnel.geometry.Geometry property), 157 outline_width (fresnel.geometry.Geometry property), 157 output (fresnel.tracer.Tracer property), 168                                                                                                    | U up (fresnel.camera.Camera property), 149 V version (in module fresnel.version), 170 vertical_field_of_view (fresnel.camera.Perspective property), 152                                                                                                    |

198 Index